Федеральное государственное автономное образовательное учреждение высшего образования «СИБИРСКИЙ ФЕДЕРАЛЬНЫЙ УНИВЕРСИТЕТ»

ЛЕСОСИБИРСКИЙ ПЕДАГОГИЧЕСКИЙ ИНСТИТУТфилиал Сибирского федерального университета

Высшей математики, информатики и естествознания кафедра

> УТВЕРЖДАЮ Заведующий кафедрой Самир П.Н. Храмова  $\kappa$  d4  $\kappa$  06 2020 г.

### БАКАЛАВРСКАЯ РАБОТА

44.03.05 Педагогическое образование код-наименование направления

РЕАЛИЗАЦИЯ ПРИНЦИПА НАГЛЯДНОСТИ НА УРОКАХ ГЕОМЕТРИИ 7-9 КЛАССОВ ОБЩЕОБРАЗОВАТЕЛЬНОЙ ШКОЛЫ

Руководитель Витр-24.06.10 доцент, канд. пед. наук

должность, ученая степень

С.С. Ахтамова инициалы, фамилия

Выпускник

Marguna 24.06.20 подпись, дата

Ю.О. Мельник инициалы, фамилия

Лесосибирск 2020

Продолжение титульного листа БР по теме: «Реализация принципа наглядности на уроках геометрии 7-9 классов общеобразовательной школы»

Консультанты по разделам:

наименование раздела

подпись, дата

инициалы, фамилия

V.

наименование раздела

подпись, дата

инициалы, фамилия

Нормоконтролер

 $- d4.06.20$ <del>юдпись</del>, дата

С.С. Ахтамова инициалы, фамилия

#### **РЕФЕРАТ**

Выпускная квалификационная работа по теме «РЕАЛИЗАЦИЯ ПРИНЦИПА НАГЛЯДНОСТИ НА УРОКАХ ГЕОМЕТРИИ 7-9 КЛАССОВ ОБЩЕОБРАЗОВАТЕЛЬНОЙ ШКОЛЫ» содержит 131 страницу текстового документа, 3 таблицы, 114 рисунков, список использованных источников, включающий 56 наименований.

НАГЛЯДНОСТЬ, КУРС ПО ВЫБОРУ, ТРЕУГОЛЬНИК, ТЕТРАЭДР.

Актуальность темы исследования обусловлена необходимостью внесения коррективов в методику преподавания математики в современной школе. В учебном процессе особую роль приобретает переход к использованию информационных технологий и усовершенствованных на их основе технических средств наглядности. Наглядность это один из компонентов целостной системы обучения, которая может помочь школьнику качественнее усвоить изучаемый материал на более высоком уровне.

Цель исследования – обосновать использование и разработать на основе информационных технологий средства наглядности для уроков геометрии.

Объект исследования – процесс обучения математике.

Предмет исследования – обучение математике с использованием средств наглядности.

Исходя из цели нашего исследования были поставлены следующие задачи:

1. Обобщить и систематизировать учебный материал по теме исследования.

2. Разработать курс по выбору «Треугольник и тетраэдр» для учащихся естественно-математического профиля обучения.

3. Апробировать отдельные положения выпускной квалификационной работы в ходе педагогической практики.

В результате работы были рассмотрены основные понятия и виды наглядности, проблема подбора наглядностей при обучении математике,

разработан и апробирован курс по выбору «Треугольник и тетраэдр» с использованием интерактивной среды GeoGebra.

# **СОДЕРЖАНИЕ**

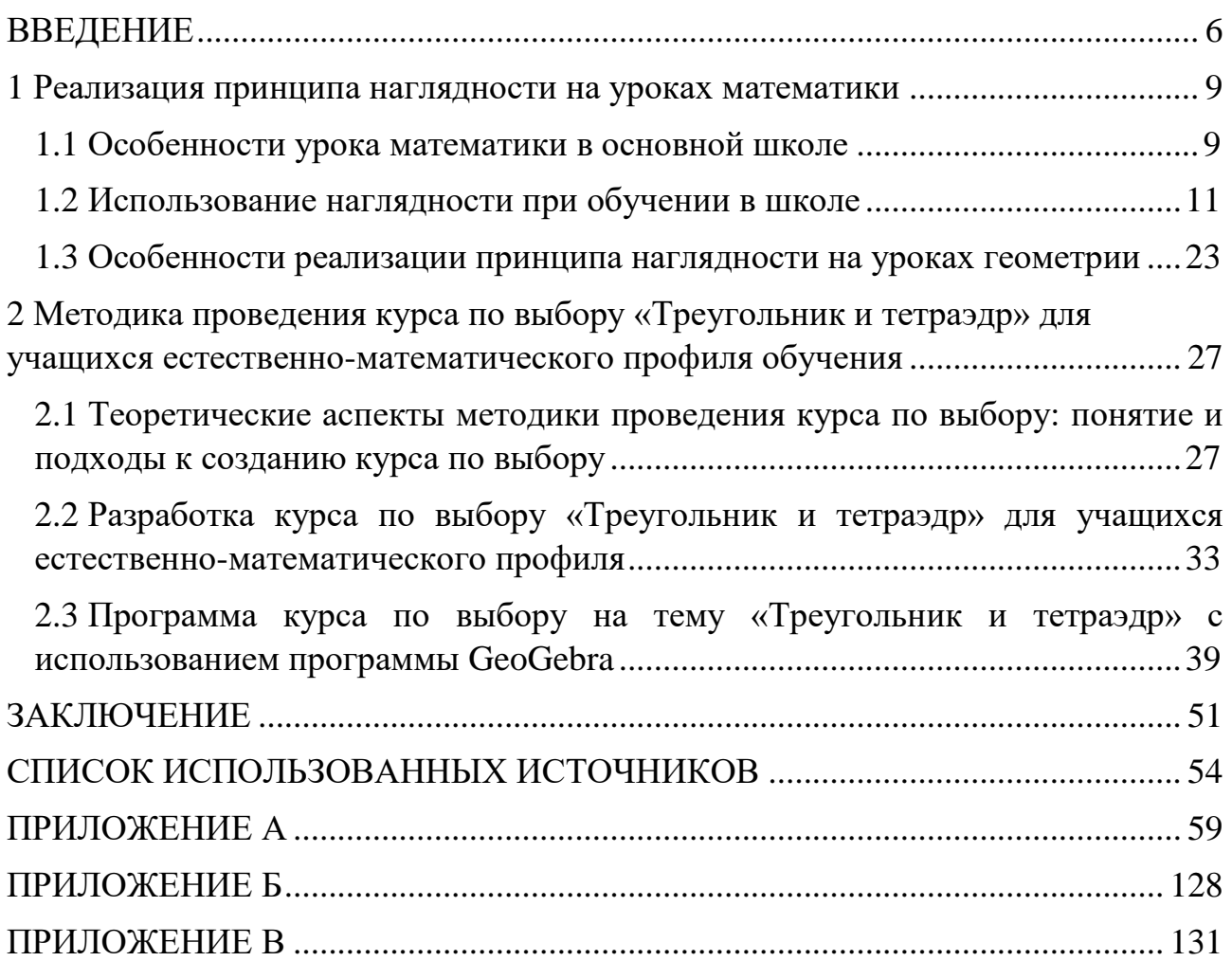

#### **ВВЕДЕНИЕ**

<span id="page-5-0"></span>В современных условиях динамического развития цивилизации вся система образования должна быть нацелена на будущее. Информация стремительно заполняет все сферы нашей жизни, её количество всё время возрастает, что приводит к необходимости её систематизации. Учитывая это, преподаватели находят и используют новые методы, формы и средства обучения, основываясь на педагогическом опыте предыдущих поколений.

Актуальность темы исследования обусловлена необходимостью внесения коррективов в методику преподавания математики в современной школе. В учебном процессе особую роль приобретает переход к использованию информационных технологий и усовершенствованных на их основе технических средств наглядности. Наглядность это один из компонентов системы обучения, которая позволяет учащимся усвоить изучаемый материал на высоком уровне.

В этой связи цель нашего исследования – обосновать использование и разработать на основе информационных технологий средства наглядности для уроков геометрии в школе.

Объект исследования – процесс обучения математике.

Предмет исследования – обучение математике с использованием средств наглядности.

Для достижения цели нами были поставлены следующие задачи:

1. Обобщить и систематизировать учебный материал по теме исследования.

2. Разработать курс по выбору «Треугольник и тетраэдр» для учащихся естественно-математического профиля обучении.

3. Апробировать отдельные положения выпускной квалификационной работы в ходе педагогической практики.

Методологической основой выпускной работы выступили труды отечественных и зарубежных исследователей: А.Я. Коменский, А.М. Леушина,

Ш.И. Ганелин, Б.П. Есипов, М.А. Данилов, И.Я. Левнер, М.Н. Скаткин, А.К. Артемов и С.Е. Рукшин.

Методы исследования:

1. Теоретические: анализ учебной, учебно-методической, научной литературы; обобщение, сравнение и систематизация имеющихся представлений по проблеме исследования.

2. Эмпирические: наблюдение.

3. Обобщение педагогического опыта в преподавании математики, а также организация педагогического эксперимента.

Этапы исследования:

1 этап (декабрь 2019 – январь 2020) – обзор и анализ материала по теме исследования. Подготовка 1 главы.

2 этап (февраль – март 2020) – подготовка к публикации статьи по теме исследования «Реализация принципа наглядности на уроках геометрии».

3 этап – (апрель – май 2020) – подготовка 2 главы «Методика организации курса по выбору «Треугольник и тетраэдр» для учащихся естественноматематического профиля обучения».

Экспериментальная база исследования: МБОУ «СОШ» № 2 г. Лесосибирска. В исследовании принимали участие ученики девятых классов в количестве 12 человек.

Теоретическая значимость выпускной работы состоит в том, что раскрыты теоретические аспекты наглядности обучения математике.

Практическая значимость исследования состоит в разработке курса по выбору «Треугольник и тетраэдр» для учащихся естественно-математического профиля обучения и внедрении его в процесс обучения. Материалы исследования, представленные в выпускной квалификационной работе, могут быть использованы учителями математики, а также студентами физикоматематического факультета при подготовке к семинарам по методике математике, при написании рефератов, курсовых и дипломных работ.

По результатам исследования была опубликована статья на тему: «Реализация принципа наглядности на уроках математики».

Выпускная квалификационная работа состоит из введения, двух глав, заключения, списка использованных источников, (в количестве 56 наименований), 3 приложений. В приложении А представлен курс по выбору «Треугольник и тетраэдр».

#### <span id="page-8-0"></span>**1 Реализация принципа наглядности на уроках математики**

#### **1.1 Особенности урока математики в основной школе**

<span id="page-8-1"></span>Математика всегда считалась самой сложной наукой, что придавало ей наибольший интерес и привлекало внимание ученых-исследователей. В настоящее время роль математики в обществе не угасла, а лишь возросла.

Исторически сложились две стороны назначения математического образования: практическая, связанная с созданием и применением инструментария, необходимого человеку в его продуктивной деятельности, и духовная, связанная с мышлением человека, с овладением определенным методом познания и преобразования мира математическим методом. Без базовой математической подготовки невозможна постановка образования современного человека.

Урок как форма организации учебной работы существует с семнадцатого века, то есть более 350 лет. В современной школе основной формой обучения математике, главным связующим звеном в интеграции различных организационных форм обучения по-прежнему остаётся урок.

Современный этап общественного развития характеризуется рядом особенностей, предъявляющих новые требования к школьному образованию. Изменяются приоритеты и акценты в образовании, оно становится направленным на развитие личности, на формирование у обучающихся таких качеств и умений, которые в дальнейшем должны позволить ему самостоятельно изучать что-либо, осваивать новые виды [деятельности](https://pandia.ru/text/category/vidi_deyatelmznosti/) и, как следствие, быть успешным в жизни.

Проводя опрос среди учащихся школы, о том, что, по их мнению, является современным уроком, мы получили следующие результаты, представленные на рисунке (рис. 1):

"Современный урок – это понятный для нас урок"

"Современный урок – это весёлый, познавательный, интересный и нетрудный урок, на котором учитель и ученик свободно общаются"

"Современный урок – это разнообразный урок"

"Современный урок – это урок, на котором чувствуешь себя уверенно, и на нём не бывает стрессов"

"Современный урок — это урок, на котором решаются задачи, которые готовят нас к жизни"

Рисунок 1 – Опрос учащихся: «Что же такое современный урок?»

Опираясь на эти мнения, учитель должен на своих уроках заложить основу методологических основ [познавательной](https://pandia.ru/text/category/obrazovatelmznaya_deyatelmznostmz/) деятельности.

Известный дидактик, один из ведущих разработчиков проблемы формирования интереса в процессе учёбы, Щукина Г.И. – считает, что интересный урок можно создать за счёт следующих условий: личности учителя (очень часто даже скучный материал, объясняемый любимым учителем, хорошо усваивается); содержания учебного материала (когда ребёнку просто нравится содержание данного предмета); методов и приёмов обучения. Если первые два пункта не всегда в нашей власти, то последний – поле для творческой деятельности любого преподавателя [54].

Чтобы обучение стало интересным, на мой взгляд, нужно применять новые технологии, проводить больше нестандартных уроков. Считаю важным, чтобы каждый урок достигал своей цели, обеспечивал качество подготовки учащихся. Чтобы содержательная и методическая составляющая урока, его атмосфера не только вооружали учащихся знаниями и умениями, но и вызывали у детей искренний интерес, подлинную увлечённость, формировали их творческое

сознание. Всему этому способствует активное внедрение наглядности в процесс обучения.

Наглядность в обучении – это одно из важнейших средств умственного развития, а её правильное использование современным учителем является обязательным для методически точного и грамотного построения процесса обучения. Именно поэтому возрастает роль учителя в математической подготовке в общем образовании современного человека, и, в связи с этим, ставятся конкретные цели обучения математике в школе. Для начала, рассмотрим более детально принцип наглядности.

#### **1.2 Использование наглядности при обучении в школе**

<span id="page-10-0"></span>Принцип наглядности является одним из самых известных и понятных интуитивно принципов обучения, используемый с древних времён, и по сей день он остаётся главным и ведущим принципом дидактики. Наглядность в процессе изучения математики особенно важна ввиду того, что здесь требуется достижение более высокой ступени абстракции, чем в обучении другим предметам, а она содействует развитию абстрактного мышления, при правильном ее применении.

По разным данным, человек воспринимает от 70 до 90 % информации посредствам зрительного восприятия. Сложно оспаривать эти цифры, поскольку каждый из нас на бытовом уровне представляет, какого это слушать информацию и видеть информацию. Представленное высказывание может служить серьезным обоснованием наличия такого требования к проведению устных уроков как «наглядность».

Подобное требование возникло не сегодня, и не вчера. С давних времен педагогики задумывались о том, как облегчить труд обучаемых. Первым же, кто разработал теорию наглядности, как одного из факторов эффективного обучения, был выдающийся чешский педагог Я.А. Коменский [20].

Ученый обобщил и систематизировал предыдущий опыт и впервые теоретически обосновал принцип наглядности, под которым понимал, привлечение всех органов чувств для лучшего восприятия вещей и явлений. Таким образом, появилось «золотое правило дидактики – «Пусть будет для учащих золотым правилом: все, что только можно, представлять для восприятия чувствами, а именно: видимое – для восприятия зрением, слышимость – слухом, запахи – обонянием, подлежащее вкусу – вкусом, доступное осязанием – путем осязания, а поэтому следует начинать обучение не со словесного толкования о вещах, а с реального наблюдения над ними» [21].

Безусловно, нельзя не отметить, что в первоначальных трудах многих ученых [21], в том числе и Каменского Я.А. под наглядностью понималось нечто, что можно продемонстрировать, увидеть, потрогать, услышать, что дало толчок появлению в учебных заведениях различного рода дидактических материалов. Лучшим примером служит кабинет анатомии, и всевозможные макеты частей тела человека, внутренних органов и т.д. Если человек однажды наблюдал анатомию человеческого тела, то запомнит он это намного вернее, чем прочитает множество книг, где это описано. Отсюда гласит популярное выражение: «наблюдение собственными глазами заменит собой доказательства».

Изучением принципа наглядности занимались многие ученые:

Песталоцци занимался вопросами использования наглядности и признавал наглядность «высшим основным принципом обучения», первым указал на роль использования наглядности для формирования логического мышления.

Ж.Ж. Руссо вынес обучение непосредственно в природу. Поэтому наглядность обучения не приобретает самостоятельного и существенного значения. Ребенок находится в природе и непосредственно видит то, что должен узнать и изучить [43].

Великий русский педагог Ушинский видел в наглядности одно из условий, которое обеспечивает получение учащимися полноценных знаний, развивает их логическое мышление. По его мнению, именно чувственный образ,

сформированный на основе применения наглядности, является главным в обучении, а не само использование наглядности в процессе обучения [46].

Л.В. Занков исследовал различные формы сочетания слова и наглядности в обучении [17].

В 21 веке наблюдение может служить доказательством лишь отчасти, и только лишь как один из видов научных методов. Однако рожденные еще в 17 веке мысли, до сих пор не потеряли своей актуальности. Принцип наглядности сегодня понимается более широко и менее прямолинейно. Пример с анатомией человек понятен, но если нам необходимо объяснить и показать какие – либо определения, понятия и т.д., то на данном этапе возникают трудности. В такой ситуации принцип наглядности также актуален и важен.

В научной и методической литературе встречаются разные определения наглядности, рассматриваемой как: некоторый объект (средство наглядности); некоторое свойство (наглядность реальных предметов, явлений, мышления); определенная деятельность человека (восприятие средств наглядности, их использование) [20].

В педагогическом словаре наглядность рассматривается как «дидактический принцип, согласно которому обучение строится на конкретных образах, которые непосредственно воспринимаются учащимися» [38].

Ряд ученых (В.Г. Болтянский [8], В.А. Далингер [13], В.И. Евдокимов [15], Л.Н. Нуридинов [34], Л.М. Фридман [48] и др.) так же рассматривают понятие наглядности.

Л.М. Фридман [48] описывает наглядность как особое свойство психических образов, создаваемых в процессе восприятия, памяти, мышления и воображения при познании объектов окружающего мира.

Внешним условием создания наглядного образа является познавательная деятельность, направленная на создание наглядного образа объекта. Наглядность по Л.М. Фридману – это понимание и активность.

Интересную формулу наглядности предлагает В.Г. Болтянский [8]: «Формула наглядности – изоморфизм плюс простота». Неотъемлемыми

признаками наглядности он считает правильное изоморфное отражение существенных черт явления и простоту восприятия.

Наглядность – отбор, структурирование и оформление предметного материала в визуальный образ, основанные на различных способах предъявления информации и взаимосвязях между этими способами, способствующие активной работе мышления учащегося при чтении и осмыслении содержания представленного материала [34].

Под наглядностью будет пониматься набор методов, способов и техник, используемый в процессе обучения, для которых характерен образный и предметный язык изложения, служащих для повышения эффективности обучения. В соответствии с этим можно выделить следующие виды наглядности (рис. 2):

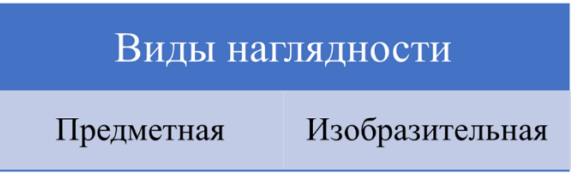

Рисунок 2 – Виды наглядности

В предметной наглядности происходит демонстрация реальных объектов, явлений, процессов.

Изобразительная наглядность – это демонстрация на занятиях изображений предметов, явлений, процессов, а также теоретических знаний о них. Можно выделить три подвида: художественная, символическая и текстовая. Особое внимание необходимо уделить такому подвиду изобразительной наглядности как символическая наглядность, под которой понимается представление изображений, отражающих существенные признаки, характеристики, связи предметов и явлений (демонстрация таблиц, схем, диаграмм, графиков).

Также некоторые авторы выделяют такой вид наглядности, как «словесная», когда использование первых двух видов невозможно в силу тех или иных обстоятельств. Подобное утверждение видится спорным, но, тем не менее,

имеет место быть. Опираясь на исследования В.А. Далингера [13], приведем функции наглядности математических объектов (рис. 3).

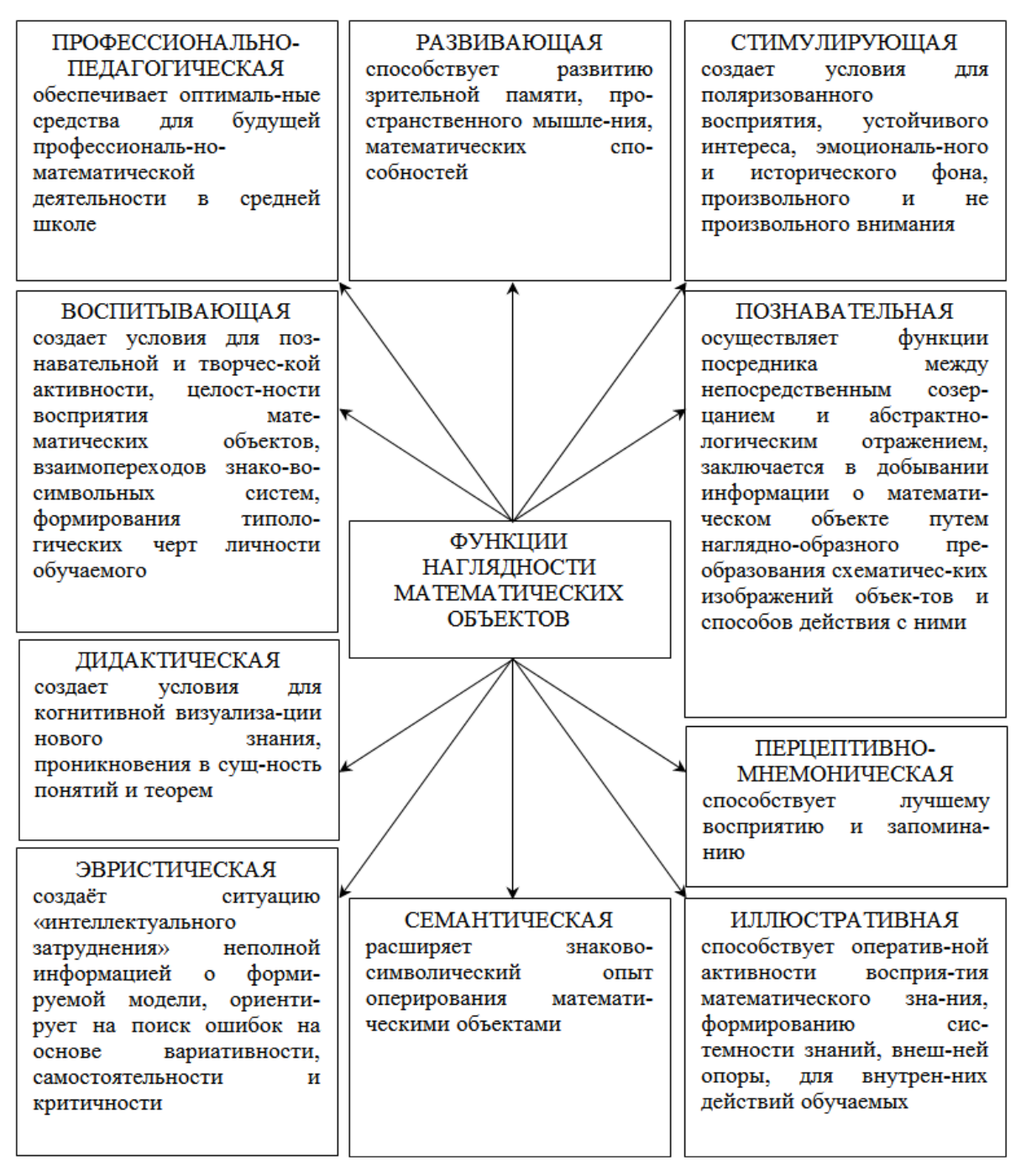

Рисунок 3 – Функции наглядности

B зависимости от дидактических функций различаются следующие виды наглядности [3]:

1. естественная наглядность (растения, животные, полезные ископаемые); ее функция – знакомство учащихся с реальными объектами природы;

2. экспериментальная наглядность (явления испарения, таяния льда); функция – знакомство с явлениями и процессами в ходе опытов, наблюдений;

3. картинная и картинно–динамическая наглядность (картины, рисунки, фотографии, диапозитивы, кино); функция – познакомить с какими–то фактами, предметами, явлениями через их отображение;

4. объемная наглядность (макеты, муляжи, геометрические фигуры); функция – знакомство с теми предметами, где объемное, а не плоскостное изображение играет роль в восприятии;

5. звуковая наглядность (грамзаписи, магнитофонные записи, радио); функция – воспроизведение звуковых образов;

6. символическая и графическая наглядность (чертежи, схемы, карты, таблицы); функция – развитие абстрактного мышления, знакомство с условно – обобщенным, символическим отображением реального мира;

7. смешанная наглядность – учебный звуковой кинофильм; функция – воссоздание наиболее полного живого отображения действительности;

8. в формировании представлений главное место отводится образной наглядности; самый простой, самый распространенный и традиционный вид – это печатные рисунки и иллюстративные таблицы, как демонстрационные, так и раздаточные;

9. демонстрационные средства обучения выступают преимущественно в роли иллюстраций к объяснению (рассказу) учителя. Виды демонстрационных средств обучения представлены на рисунке (рис. 4):

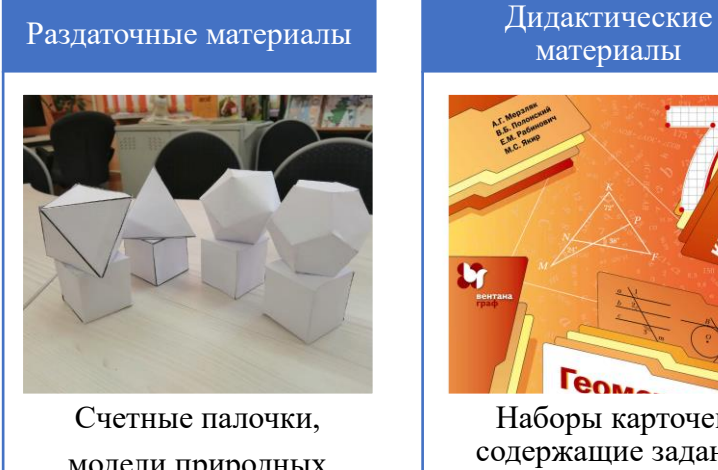

модели природных объектов (монеты, геометрические фигуры), гербарные листы, образцы готовой продукции и учебные карточки для уроков.

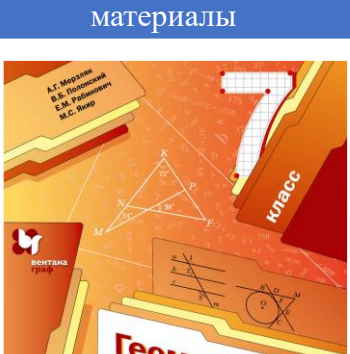

Наборы карточек, содержащие задания различной сложности.

Аудиовизуальные средства

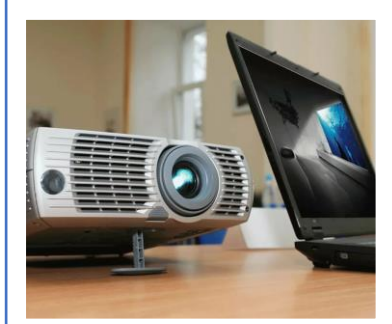

Диафильм, диапозитивы, проектор, интерактивная доска.

Рисунок 4 – Демонстрационные средства обучения

Демонстрационные средства обучения:

1. Картина как средство обучения известна с 19 века. В учебном процессе её используют в виде настенных демонстрационных картин большого формата.

2. Таблицы различаются по назначению и оформлению. Некоторые из них основаны на художественно выполненных изображениях изучаемых объектов или соответствующих фотографиях, объединенных общей темой.

3. Другие таблицы представляют собой комбинацию цифрового, текстового или графического материала с одним или несколькими рисунками, или без них. К ним относятся, например, таблицы для составления и решения задач по математике. Некоторые таблицы используются в качестве иллюстраций при объяснении нового материала, другие – в качестве источника дополнительной информации для уточнения, расширения знаний учащихся, в качестве материала для организации учебных упражнений.

4. Справочные и учебные таблицы занимают особое место, они предназначены для длительного пользования.

5. К статической иллюстративной наглядности относятся иллюстрации из учебника. С цветным оформлением учебников, с фотографиями в них, многие иллюстрации могут выполнять не менее важные учебные функции, чем наглядные демонстрационные пособия.

6. Функции рисунков в учебниках математики и естествознания схожи. В значительной степени они являются иллюстрациями текста (задания, статьи), но определенная их часть, особенно в естествознании, представляет собой учебный материал, сопровождаемый практическими заданиями (создать задачу из рисунка и т. д.).

7. Природные объекты. К ним относятся живые растения, объекты неживой природы (образцы минералов). Природные объекты позволяют нам дать точное представление о размере, форме, объеме рассматриваемого предмета. Природные объекты доступны для восприятия не только зрением, но и с помощью других чувств: осязание, обоняние. Использование естественных наглядных пособий дает истинные и полные идеи и идеи об изучаемых растениях и животных. Природные объекты используются в качестве демонстрации и раздаточного материала.

8. Однако следует сказать, что в школе не всегда по тем или иным причинам могут быть живые растения и животные. Поэтому в образовательных целях создаются специальные природные наглядные пособия в виде гербариев, коллекций, раздачи натуральных материалов, моделей, заготовок и т. д. [21].

9. Коллекции. Это коллекции однородных объектов, объединенных общим атрибутом. Коллекции используются, как правило, на уроках естествознания и труда при изучении соответствующих тем в качестве источника знаний и при организации самостоятельной исследовательской работы.

10. Модели – это трехмерные изображения объекта (его части или группы объектов) в уменьшенном или увеличенном виде. В начальной школе используются глобус, компас и некоторые технические модели – циферблат,

термометр и так далее. Модели используются в качестве демонстрационных пособий при объяснении учебного материала и проверке знаний учащихся.

11. Манекены из фруктов и овощей, а также ландшафтные макеты, сделанные самими на уроках труда, используются в качестве демонстрационных пособий на уроках естествознания и изобразительного искусства.

Значительное место среди учебных наглядных пособий занимают экранные, звуковые, экранно-звуковые (аудиовизуальные) средства. При использовании экранных и звуковых пособий следует помнить, что они не являются универсальными средствами, а имеют только определенные специфические возможности. Следует подчеркнуть, что каждый из видов технических средств имеет свою специфику.

Диафильм – это статичное изображение на пленке, объединенное одной сюжетной линией и, следовательно, имеющее определенную последовательность представления темы. Он может состоять из документального материала (фотографии, документы) и быть нарисованным.

Диапозитивы – фотографическое позитивное изображение на пленке, помещенное в специальную картонную или пластиковую рамку. Они выпускаются сериями до 30 штук каждая. Диапозитивы отличаются от диафильмов в организации материала. Если кадры в кинопленке связаны сюжетной линией или другой функцией, то в серии слайд-шоу система размещения материалов, предложенная автором, может не использоваться. Преподаватель демонстрирует кадры в последовательности, наиболее соответствующей выбранному способу подачи материала.

Интерактивная доска – это ни что иное как просто огромная сенсорная панель, на которую с помощью проектора проецируется изображение рабочего стола с подключенного компьютера.

Использование интерактивной доски позволяет:

 на одном и том же чертеже решить несколько задач, быстро удаляя рукописные пометки. Сам чертеж при этом не стирается;

 повысить внимание (заинтересованность) учеников за счет новизны способа изложения материала;

 если ученик по какой-либо причине пропустил урок, все записи урока сохраняются в электронном виде, и он может в любой момент просмотреть их и отработать материал самостоятельно;

 развивать навыки учебно-исследовательской деятельности при активном участие в подготовки презентации к уроку.

Использование интерактивной доски на уроках позволяет не только интенсифицировать процесс обучения, но и способствует развитию интереса учащихся к предмету, повышению интереса к учебе в целом.

Дидактический материал, используемый на занятиях по математике, в наибольшей степени позволяет обеспечить принцип наглядности. «Необходимо, чтобы деятельность по восприятию наглядного материала и действия с дидактическим материалом совпадали, сочетались с деятельностью познания. Иначе дидактический материал будет бесполезен, а иногда может отвлекать детей от учебы» [15].

Практика обучения выработала большое количество правил, раскрывающих применение принципа наглядности. Вот некоторые из них:

 реальные, жизненные образы и вещи – это основа наглядности. Запоминание предметов происходит лучше, когда они представлены на картинках или моделях, нежели в словесной форме;

наглядность – средство, а не цель обучения;

 понятия воспринимаются учащимися проще тогда, когда они подкрепляются конкретными фактами, примерами и образами; для их раскрытия необходимо использовать различные виды наглядности;

 нужно использовать наглядность в качестве самостоятельного источника знаний при создании проблемных ситуаций;

 чрезмерное использование наглядных пособий рассеивает внимание учащихся и мешает воспринимать основную информацию.

 применение наглядных средств в обучении позволяет воспитывать у учащихся внимание, наблюдательность, культуру мышления, а также интерес к обучению.

Виды наглядных пособий, используемых в школе

Рассмотрим виды наглядных пособий используемых при закреплении знаний и навыков на разных уроках:

В образовании по математике используются различные виды наглядных пособий:

1. Предметы окружающей среды. С самых первых дней пребывания детей в школе, когда они учат их счету и действиям сложения и вычитания, объекты окружающей среды могут использоваться как счетный материал. Таким материалом могут служить книги, тетради, карандаши, счетные палочки и т. д. Отдельные предметы также могут быть использованы в будущем: при ознакомлении учащихся с элементами геометрии. Они могут показывать разные пространственные формы.

2. Демонстрационные наглядные пособия. Этот тип наглядных пособий включает, в первую очередь, картины и учебные таблицы с изображением ряда предметов, знакомых детям, наборы картинок, рисунки со вставками и аппликации. Они используются в качестве материала для подсчета, что значительно расширяет возможности учителя в обучении детей считать или иллюстрировать задачи. Демонстрационные наглядные пособия также включают модели измерительных приборов и инструментов (циферблат часов, весы), модели мер (метры, литры). Манекены и макеты – как иллюстративный материал при составлении заданий. Наконец, изображения и модели различных геометрических форм являются примерами наглядных пособий.

3. Таблицы – это текстовые или числовые записи, расположенные в определенном порядке. Чаще всего в виде столбцов, а также в виде серии рисунков и диаграмм, сгруппированных вместе с диаграммами с текстом или без текста. Таблицы публикуются на больших листах бумаги, наклеенных для удобства использования на ткани или картоне.

4. Иллюстрации. Под иллюстрациями обычно понимают размещенные в учебнике чертежи и схемы различных объектов и групп объектов. Помимо планов, чертежей, диаграмм, таблиц, а также демонстрационных пособий, описанных выше, иллюстрации используются в различных случаях. С их помощью наглядно отображаются рассматриваемые объекты, выполненные действия или содержание задания.

Рассмотрим варианты наглядных пособий по математике:

Одним из распространенных наглядных пособий являются таблицы. Они обычно включают в себя существенные вопросы темы, являются средством объединения материала в логически стройное целое.

Плакаты, которые дают ученикам справочный материал.

Альбомы. На уроках математики можно составить и альбомы. Преподаватель приносит иллюстративный материал: картинки, фотографии, рисунки. Дети получают конкретное задание по упражнениям, по решению задач. Учитывая содержание карточек и заданий, учащиеся отбирают примеры с правильным решением.

Картины. Картина помогает развивать устную и письменную речь учащихся, совершенствовать их знания русской грамматики. Картина развивает любопытство, творческое воображение учеников.

Наглядные пособия по биологии. Основным методом изучения биологии является наблюдение. Однако не всегда возможно проводить наблюдения за объектами и природными явлениями в их естественном состоянии. В этом случае необходимые идеи и концепции могут быть сформированы с использованием визуальных средств обучения.

Натуральные пособия. Природные живые вспомогательные средства – это специально отобранные растения (комнатные, привезенные со школьных площадок или экскурсий), животные в аквариумах, насекомые, террариумы и клетки в уголках живой природы.

Изобразительные пособия. К ним относятся объемные – муляжи и модели; Рисованные – таблицы, географические карты, репродукции картин, портреты ученых, дидактические раздаточные материалы.

География. Изобразительные наглядные средства обучения в преподавании географии представлены картинами, таблицами и графической наглядностью.

Физика. С целью обеспечения наглядности обучения физике обращаются к изобразительной наглядности. Такие пособия можно разделить на две группы:

объемные (модели, макеты, коллекции);

 плоскостные (таблицы, плакаты, монтажи, диаграммы, рисунки, записи и зарисовки на доске).

Химия. Природные химические объекты включают коллекции и раздаточный материал. Эти виды пособий отбираются по предмету и фиксируются в ящиках образцов веществ или продуктов. Коллекции, как правило, демонстрирует учитель, и поэтому одна коллекция каждого типа хранится в кабинете химии.

Средства наглядности могут выступать источником знаний при организации самостоятельной работы творческого, исследовательского характера. В этом случае учитель определяет задание, направляет деятельность ученика.

## <span id="page-22-0"></span>**1.3 Особенности реализации принципа наглядности на уроках геометрии**

Геометрия должна занять свое законное место не только как раздел математики, но и элемента общей культуры человека, участвовать в развитии его мышления, воображения и исследовательских способностей

Основная цель любого учителя – не только предоставить учащимся определенный объем знаний, который им нужен, но и повысить их интерес к обучению, творчеству, таким образом, воспитывая думающего человека. Интерес к предмету возникает, когда ученик понимает, о чем говорит учитель, когда содержание и задачи, которые стимулируют ученика к работе, интересны, они могут помочь своей независимости в освоении учебного материала, учиться не только делать выводы и обобщения, а также наблюдать за перспективой использования приобретенных знаний. Именно по этой причине учитель обязан стремиться обновить систему образования, которая направлена на повышение мотивации учащихся к обучению.

Наглядность в обучении способствует тому, что учащиеся благодаря восприятию предметов и процессов мира формируют представления, которые правильно отражают объективную реальность, и в то же время воспринимаемые явления анализируются и обобщаются в связи с образовательными задачами.

Использование наглядных пособий не только для создания образных представлений у школьников, но и для формирования понятий, для понимания абстрактных связей и зависимостей является одним из важнейших положений дидактики. Ощущение и понятие – это разные стадии единого процесса познания.

Очень важно целенаправленно использовать в обучении наглядные интерактивные программы, чтобы не загромождать уроки большим количеством наглядных пособий, поскольку это мешает ученикам сосредоточиться и подумать о наиболее важных вопросах. Иначе такое применение визуализации в обучении не приносит пользы, а наносит вред, как обучению, так и развитию школьников.

В обучении геометрии первостепенное значение имеет наглядность. Применение наглядности в обучении позволяет обеспечивать у учащихся связь между конкретным и абстрактным, создавать внешнюю поддержку внутренним действиям, выполняемым ребенком в процессе обучения, служит основой для развития концептуального мышления [15].

В наибольшей степени принципу наглядности помогает дидактический материал, используемый на уроках математики. Очень важно, чтобы активность восприятия визуального материала и действия с дидактическим материалом совпадали в сочетании с деятельностью познания. В противном случае дидактический материал будет бесполезен, а иногда он может отвлекать детей.

Наглядного материала для уроков математики разработано предостаточно. На уроках необходимо использовать все, что является полезным на данном уроке – плакаты, стенды, схемы, рисунки, таблицы.

Рассмотрим подробнее возможность реализации принципа наглядности на уроках геометрии основной школы.

К примеру, стереометрия – наиболее сложный для изучения раздел геометрии. Из-за большого количества материала, отсутствия непрерывного поэтапного знакомства с трехмерным пространством и его объектами у учеников возникают затруднения на многих ключевых этапах освоения этой темы. Ученики нуждаются в том, чтобы у них была возможность увидеть предложенную трехмерную задачу со всех сторон, проследить за каждым этапом построения и соотнести теоретические знания с их визуальным представлением. Иными словами, при изучении стереометрии необходимы средства наглядности.

До недавнего времени на уроках эту функцию выполняли чертежи объемных тел, их модели и иллюстрационные плакаты. Как правило, они хорошо выполняют свою роль – ученикам намного легче осваивать тему, имея перед собой ее визуальное воплощение. Тем не менее, возможности приведенных выше средств имеют свои ограничения и не всегда оказываются достаточно гибкими и разносторонними.

Средства ИКТ обращают на себя внимание все большего количества школьных учителей. Широкие возможности цифровых мультимедийных пособий позволяют создать огромное количество новых методик преподавания и усилить уже существующие. Учителя могут обратиться к этому мощному инструменту для восполнения имеющихся пробелов в процессе обучения стереометрии [22].

Одной из таких программ, с помощью которой у учащихся есть возможность увидеть предложенную трехмерную задачу со всех сторон, проследить за каждым этапом построения и соотнести теоретические знания с их визуальным представлением, является интерактивная среда GeoGebra.

Рассмотрим её применение на уроках математики более подробно на примере разработанного курса по выбору «Треугольник и тетраэдр», который позволяет учащимся основной школы в полной мере увлеченно погрузиться в изучение планиметрии и подготавливая учащихся в сжатые сроки с помощью интерактивной среды GeoGebra к переходу в раздел стереометрии. Благодаря её функциям трехмерного изображения и построения фигур в пространстве, можно с легкостью демонстрировать учащимся несложные построения и учить детей выполнять эти построения самим. Для начала, изучим более детально, что же из себя представляет интерактивная среда GeoGebra и каково рациональное применение её в курсе по выбору.

## <span id="page-26-0"></span>**1 Методика проведения курса по выбору «Треугольник и тетраэдр» для учащихся естественно-математического профиля обучения**

### <span id="page-26-1"></span>**2.1 Теоретические аспекты методики проведения курса по выбору: понятие и подходы к созданию курса по выбору**

Рассматривая технологии разработки курса по выбору для учащихся естественно-математического профиля, раскроем главные понятия. Курс по выбору – это учебный курс, рассматривающий конкретные достаточно узкие проблемы науки, технологии и культуры, знание которых не является обязательным для всех студентов, обучающихся по данной программе, но которую учащийся может выбрать для изучения в соответствии с его личными учебными интересами.

Основная функция курсов по выбору – профориентационная, то есть ориентирующая в выборе будущего профиля обучения. Поэтому их число должно быть избыточным по сравнению с тем количеством элективных курсов, которые обязан выбрать учащийся. Они должны носить краткосрочный характер. Оптимальная продолжительность курса по выбору в предпрофильной подготовке  $8 - 12$  часов. Максимальная продолжительность курса – 34 часа, по 2 часа в неделю [52].

Курсы по выбору в предпрофильной подготовке подразделяются на предметно-ориентированные (пробные) и межпредметные (ориентационные).

Предметно-ориентированные курсы решают следующие задачи:

1. реализация учеником интереса к учебному предмету;

2. уточнение готовности и способности осваивать предмет на повышенном уровне;

3. создание условий к сдаче экзаменов по выбору, то есть к наиболее вероятным предметам будущего профилирования.

Таким образом, предметно-ориентированные (пробные) курсы направлены на то, чтобы дать возможность ребенку попробовать сможет ли он

осваивать знания на повышенном уровне по какому-то предмету, интересны ли ему виды деятельности, которые необходимы для обучения на этом профиле.

Задачи межпредметных (ориентационных) курсов:

1. Создание базы для ориентации учеников в мире современных профессий.

2. Ознакомление на практике со спецификой типичных видов деятельности, соответствующих наиболее распространенным профессиям.

3. Поддерживание мотивации к тому или иному профилю.

То есть ориентационные курсы должны помогать ребенку в самоопределении, вызывать интерес к определенной области знаний. В качестве учебных материалов для межпредметных курсов для предпрофильной подготовки может использоваться научно-популярная литература, информация СМИ, Интернет и т.п.

Особенностями курсов по выбору являются нестандартизированность, вариативность и краткосрочность. Вариативность курсов по выбору предполагает, что в рамках предпрофильной подготовки ученик, ориентированный на какой-то конкретный профиль (или наоборот еще колеблющийся в своем выборе), должен попробовать свои силы в освоении разных курсов, которых должно быть много как количественно, так и содержательно. Наличие большого числа курсов, отличающихся друг от друга содержательным наполнением, формой организации и технологиями проведения, есть одно из важных педагогических условий эффективной предпрофильной подготовки. Временные рамки конкретных курсов по выбору могут быть разными.

В 10 – 11-х классах количество курсов по выбору определено учебным планом для каждого профиля. Набор курсов по выбору на основе базисного учебного плана определяется самой школой [50].

Курсы по выбору в 10 – 11-х классах выполняют три основные функции:

1. «Надстраивают» профильный курс**,** такой дополненный профильный курс становится в полной мере углубленным.

2. Развивают содержание одного из базисных курсов, изучение которого осуществляется на минимальном общеобразовательном уровне, что позволяет поддерживать изучение смежных учебных предметов на профильном уровне или получить дополнительную подготовку для сдачи единого государственного экзамена по выбранному предмету на профильном уровне.

3. Способствуют удовлетворению познавательных интересов в различных областях деятельности человека.

Таким образом, можно условно выделить следующие типы курсов [51]:

1. Предметные курсы, задача которых – углубление и расширение знаний по предметам, входящим в базисный учебный план школы.

2. Межпредметные курсы, задача которых – интеграция знаний учащихся о природе и обществе.

3. Курсы по предметам, не входящим в базисный учебный план.

Курс по выбору в профильной школе также краткосрочен, но его объем составляет от 36 до 72 часов. Это главные отличия курсов по выбору в 7 – 9-х классах и  $10 - 11$ -х классах, а требования к их разработке и оформлению сходны.

Существует несколько подходов к созданию курсов по выбору.

Фундаментальный подход предполагает разработку содержания курса в логике перехода от фундаментальных законов и теорий к частным закономерностям, направленного на углубленное изучение предмета, ориентированного, в первую очередь, на одаренных детей в данной предметной области, и непосредственно связанного с профильными учебными предметами старшей школы.

Методологический подход основан на научном методе познания, особенности которого демонстрируются на историко-научном материале. Отсюда главная цель изучения курса по выбору, основанного на методологическом подходе: знакомство с методом научного познания, овладение некоторыми исследовательскими умениями. Этот подход предполагает использование проектной технологии обучения, организацию лабораторно-практических занятий, занятий практикумов и т. п.

Универсальный подход характеризуется группировкой содержания вокруг ряда важнейших понятий, имеющих универсальное значение для науки. Данный подход предпочтителен для межпредметных курсов, которые рассматривают одну проблему, явление, понятие с разных сторон в свете разных наук. Для него предпочтительными может стать использование технологий рефлексивного обучения, критического мышления, кейс-метода и т. д.

Прагматичный подход предполагает приобретение определенных знаний и умений, обеспечивающих базовый культурный уровень учащихся и широко использующихся в дальнейшей жизни. Для него предпочтительными являются практические занятия, серии практикумов в конкретной профессиональной области.

Деятельностно-ценностный подход предполагает знакомство со способами деятельности, необходимыми для успешного освоения содержания того или иного профиля обучения. Существуют определенная взаимосвязь между рациональным отбором способов деятельности и форм организации учебного процесса с одной стороны и способностям и склонностями учащихся конкретного профиля с другой. Построение курса по выбору, основанного на таком подходе предполагает учет склонностей учащихся к соответствующим способам деятельности. Так, ученики естественного профиля проявляют склонность ко многим способам деятельности и к формам процесса обучения химии и биологии. Для гуманитарного профиля характерны такие [виды](https://pandia.ru/text/category/vidi_deyatelmznosti/) [деятельности,](https://pandia.ru/text/category/vidi_deyatelmznosti/) как составление конспектов, планов, тезисов, рефератов, а предпочтительными формами обучения являются экскурсии, демонстрации, дискуссии, ролевые игры. Для математики характерно составление схем, таблиц, нахождение закономерностей.

Компетентностный подход имеет много сторонников сегодня, и, возможно, многие разработчики отдадут ему предпочтение при разработке курсов по выбору для основной школы. При этом может быть следующая последовательность действий:

определение значимых для учащихся данного возраста проблем;

выделение необходимых умений для их разрешения;

 определение компетентностей, требуемых для решения данного типа задач;

отбор необходимого содержания;

разработка методов обучения;

разработка системы оценивания.

В качестве ориентиров для определения целей курсов по выбору могут быть взяты социальная, коммуникативная или предметная компетентность.

Курсы по выбору в предпрофильной подготовке подразделяются на предметно-ориентированные (пробные) и межпредметные (ориентационные)*.*

Предметно-ориентированные курсы решают следующие задачи:

1. Реализация учеником интереса к учебному предмету.

2. Уточнение готовности и способности осваивать предмет на повышенном уровне.

3. Создание условий к сдаче экзаменов по выбору, т. е. к наиболее вероятным предметам будущего профилирования.

Для предметно ориентированных курсов могут использоваться в качестве [учебных](https://pandia.ru/text/category/uchebnie_posobiya/) пособий существующие учебные пособия, программы факультативов, специальных курсов, фрагменты учебных пособий для подготовки в вузы и классов с углубленным изучением учебных предметов.

Межпредметные (ориентационные) курсы предполагают выход за рамки традиционных учебных предметов. Они знакомят учащихся с комплексными проблемами и задачами, требующими синтеза знаний по ряду учебных предметов, и способами их разработки в различных профессиональных сферах.

Задачи курсов по выбору такого вида можно сформулировать следующим образом:

1. Создание базы для ориентации учеников в мир современных профессий.

2. Ознакомление на практике со спецификой типичных видов деятельности, соответствующих наиболее распространенным профессиям.

3. Поддержание мотивации к тому или иному профилю.

В качестве учебных материалов для межпредметных курсов для предпрофильной подготовки используется [научно-популярная](https://pandia.ru/text/category/nauchnaya_i_nauchno_populyarnaya_literatura/) литература, сообщения средств массовой [информации,](https://pandia.ru/text/category/sredstva_massovoj_informatcii/) Интернет и т. п.

Отличительными особенностями курсов по выбору для девятых классов являются их нестандартизованность, [вариативность](https://pandia.ru/text/category/variatciya/) и краткосрочность. Вариативность курсов по выбору проявляется в том, что в ходе предпрофильной подготовки ученик 9 класса, ориентированный на какой-то конкретный профиль или, наоборот, еще колеблющийся в своем выборе, должен попробовать свои силы в освоении разных курсов по выбору, которых должно быть много как количественно, так и содержательно. Наличие большого числа курсов, отличающихся друг от друга содержательным наполнением, формой организации и технологиями проведения, есть одно из важных педагогических условий эффективной предпрофильной подготовки.

Курсы по выбору для предпрофильной подготовки в 9 классе должны отвечать следующим требованиям:

 должны быть представлены в количестве, позволяющем ученику осуществить реальный выбор;

 должны помочь ученику оценить свой потенциал с точки зрения образовательной перспективы («Пойду на социально-гуманитарный профиль не потому, что имею тройки по математике, а потому, что намерен стать юристом или журналистом»);

 должны способствовать созданию положительной мотивации обучения на планируемом профиле, помочь ученикам проверить себя, ответить на вопрос: «Могу ли я, хочу ли я учить это, заниматься этим?»;

 отбирая содержание, учитель должен ответить на вопросы: «Чем будет полезен ученику данный курс для совершения осознанного выбора профиля обучения в старшей школе?»;

 перспективным является использование современных образовательных технологий, роль которых будет возрастать при профильном обучении на третьей ступени [средней](https://pandia.ru/text/category/srednie_shkoli/) школы;

 следует использовать возможности преподавания курсов пред профильной подготовки другим педагогом, реализующим базовый курс по данному или родственному предмету;

 курсы должны познакомить ученика со спецификой видов деятельности, которые будут для него ведущими, если он совершит тот или иной выбор (историк, филолог, физик и т. д.), то есть повлиять на выбор учеником сферы [профессиональной](https://pandia.ru/text/category/professionalmznaya_deyatelmznostmz/) деятельности. Они должны включать пробы по ведущим для данного профиля видам деятельности (чтобы показать специфику данного профиля через деятельность – работа с текстами, анализ источников, использование правовых документов и т. п.).

Таким образом, курсы по выбору, по возможности, должны опираться на какое-либо пособие. Это позволит исключить монополию учителя на информацию. Так же, как и для предпрофильной подготовки - не должны дублировать базовый курс. Они должны подготовить ученика не к сдаче экзаменов, а к успешному обучению в старшей школе. Чтобы понять, как составляется курс по выбору, рассмотрим технологию разработки курса по выбору на примере темы «Треугольник и тетраэдр».

### <span id="page-32-0"></span>**2.2 Разработка курса по выбору «Треугольник и тетраэдр» для учащихся естественно-математического профиля**

Курс «Треугольник и тетраэдр» – курс по выбору для учащихся 7-9 классов. Основное требование к предварительному уровню подготовки – освоение базового курса информации по данной теме.

Курс по выбору обеспечивает межпредметные связи между геометрией и информатикой, дает возможность изучать смежные учебные предметы, подготавливая к выбору профиля обучения.

Цель курса – расширить представления учащихся о разнообразных возможностях построения треугольника и тетраэдра в программной среде GeoGebra за счет обогащения жизненного опыта разнообразным спектром задач;

способствовать осознанному выбору профиля дальнейшего обучения; повысить уровень компетентности.

В программе курса поставлены следующие задачи:

1. Познакомить учащихся с программой GeoGebra, научить их в ней работать.

2. Изучить тему «Треугольник и тетраэдр».

3. Научить учащихся самостоятельно строить данные фигуры и их элементы при решении задач в программе GeoGebra.

Курс реализуется за счет школьного компонента образовательного учреждения. На изучение курса отводится 16 учебных часов в третьей четверти второго полугодия.

Ниже приведена таблица с планируемыми результатами курса (таблица 1):

Таблица 1 – Планируемые результаты курса в соответствии с ФГОС

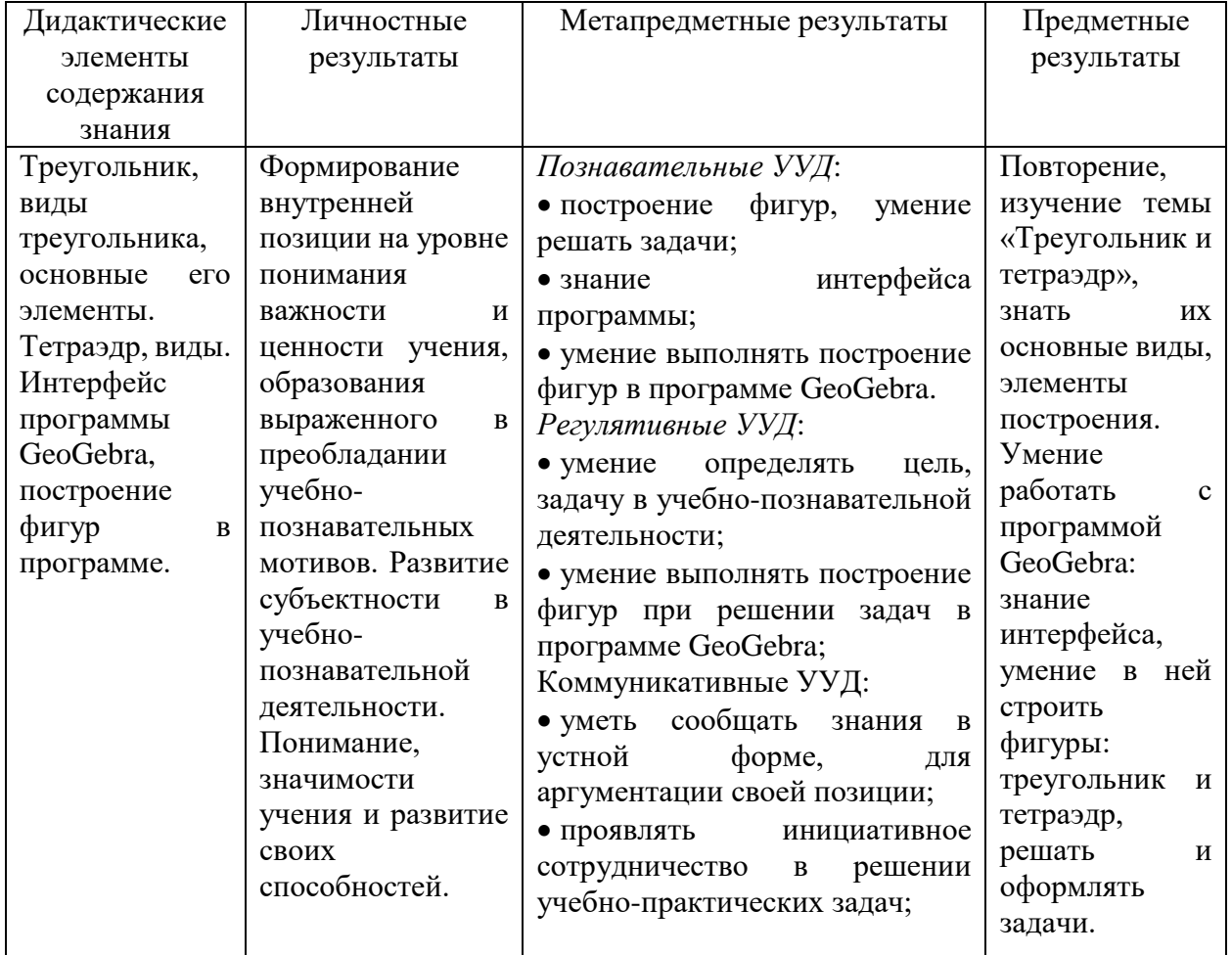

Ниже представлена таблица тематического планирования курса

(таблица 2):

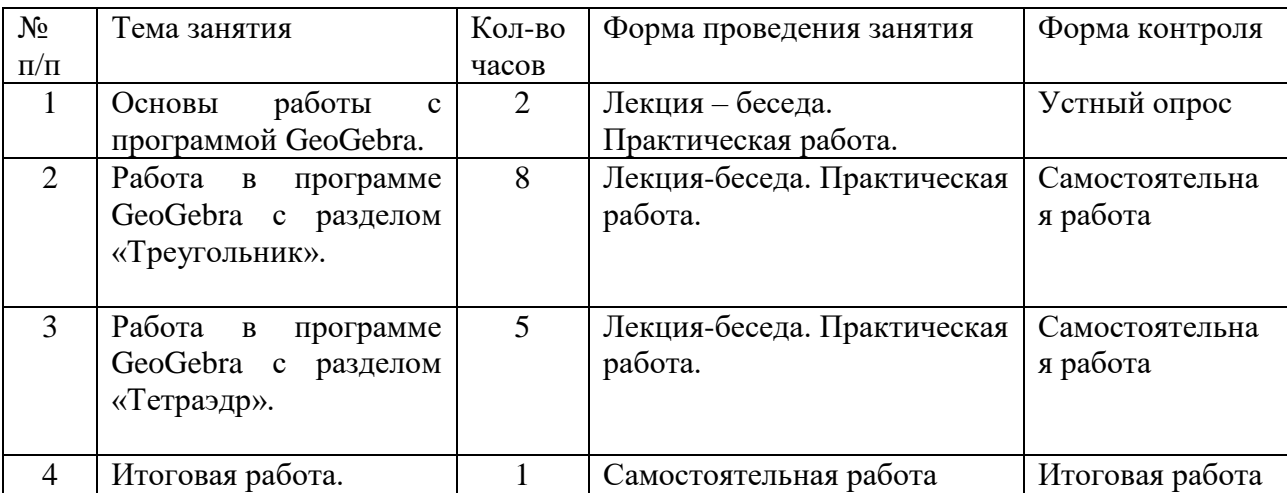

## Таблица 2 – Тематическое планирование курса по выбору

Итоговой работой будет решение задачи по пройденным темам и оформлением её в программе GeoGebra. Представим содержание курса по выбору (таблица 3).

Таблица 3 – Содержание курса по выбору

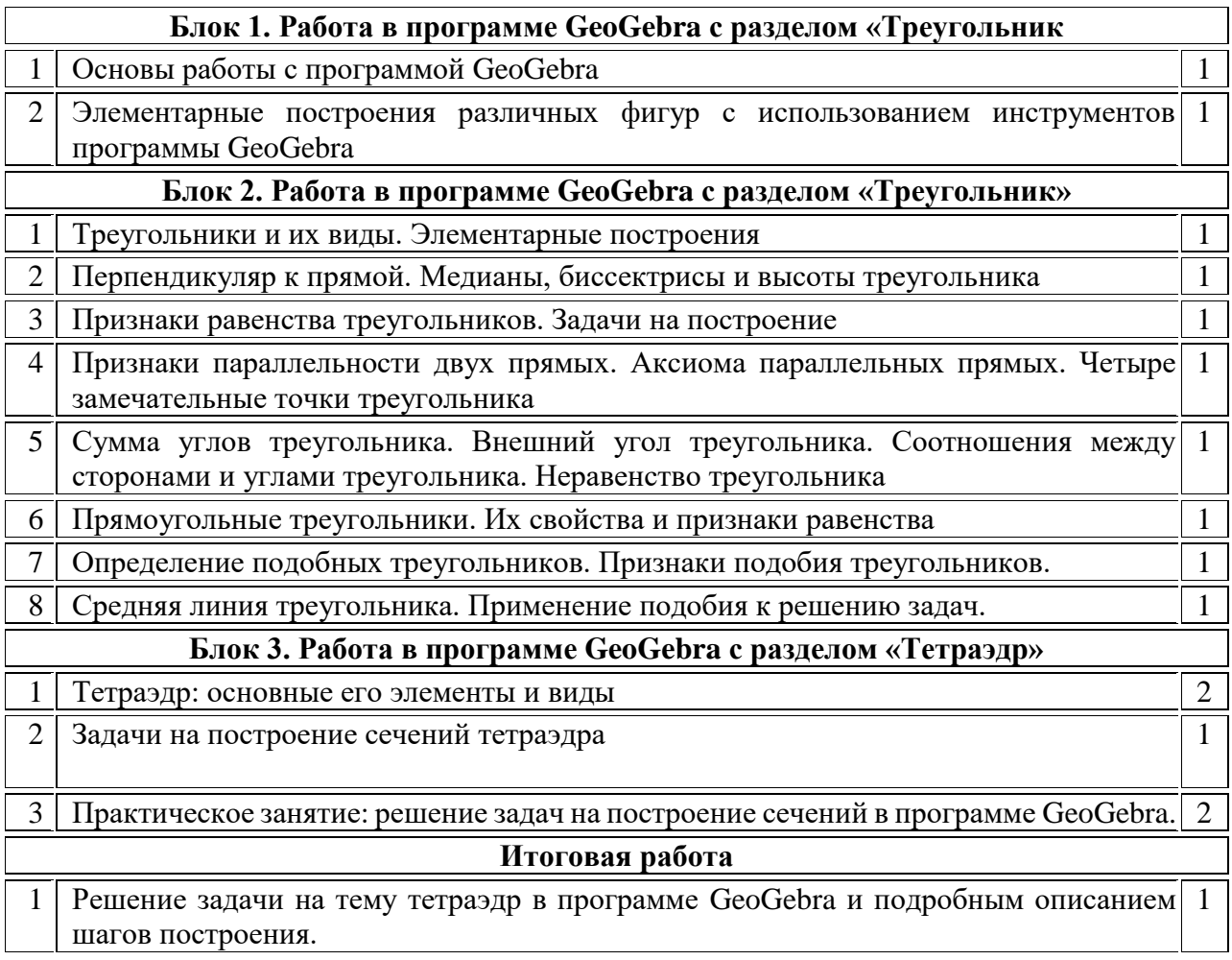

Подробное содержание курса по выбору «Треугольник и тетраэдр»

Блок I. В этом блоке походит изучение основ GeoGebra и отрабатываются навыки построения. Рассказать учащимся о её составляющих. Знакомство с интерфейсом GeoGebra.

Задачи:

1. Научить основам программы.

2. Научить работать с построением фигур в рамках данной программы.

Уметь: работать с интерфейсом программы; работать с инструментами построения, объектами, создавать их, преобразовывать их; пользоваться всеми инструментами.

Знать: назначение панелей программы; как работать с программой; как строить фигуры и закрашивать их; как работать с текстом.

Понимать: принципы работы программы и назначение панели инструментов.

Формы: практикум с элементами теории.

Методы: объяснение, беседа, демонстрация, упражнения, устный опрос.

Средства: проектор, ПК, раздаточный материал, интерактивная доска, а также тетради.

Домашнее задание:

1. Построение разных видов углов, треугольников и других фигур.

2. Знать виды треугольников, уметь строить медиану, биссектрису, высоту.

3. Уметь пользоваться транспортиром, измерять градусную меру углов.

Блок II. В этом блоке изучаются инструменты создания фигур и т.д., выполняются построения элементов треугольника, разных видов треугольников. Учащиеся решают задачи на признаки равенства и подобия треугольников.

Задачи:

1. Научить выделять и преобразовывать объекты программы.

2. Научить использовать линейки, сетки и направляющие, а также пользоваться настройками рисования.
3. Научить учащихся самостоятельно решать задачи на построение в интерактивной среде GeoGebra.

Уметь: работать с объектами, создавать и преобразовывать их; пользоваться всеми инструментами; выполнять построения различных видов треугольников, их основных элементов.

Знать: настройки интерфейса, как выделять, создавать и преобразовывать объекты, комбинировать их, пользоваться инструментами.

Понимать: принципы работы программы и назначение инструментов для построения треугольников.

Формы: практикум с элементами теории.

Методы: объяснение, беседа, демонстрация, упражнения, устный опрос и самостоятельная работа по пройденному материалу.

Средства: проектор, раздаточный материал, интерактивная доска, ПК, а также тетради.

Домашнее задание:

1. Построение в программе треугольников: равнобедренного, равностороннего, прямоугольного, в каждом из треугольников провести высоты, медианы, биссектрисы, и всё это в программе GeoGebra.

2. Решение задач на признаки равенства и подобия треугольников с построением основных чертежей и данных в задаче элементов в интерактивной среде GeoGebra.

3. Знать, что такое тетраэдр, уметь его строить в тетради. Знать виды тетраэдра.

Блок III. В этом блоке рассматриваются базовые понятия темы «Тетраэдр»: виды и свойства тетраэдра. Выполняется построение в программе GeoGebra.

Задачи:

1. Научить учащихся выполнять построения более сложных фигур, многогранников, таких как тетраэдр.

2. Научить работать с инструментами при построении разных видов тетраэдра, сечений и самостоятельно отрабатывать уже изученные навыки.

Уметь: выполнять построения различных видов тетраэдров, сечения правильного тетраэдра.

Знать: какие инструменты использовать при построении тетраэдра и сечений.

Понимать: как использовать программу для решения задач на построение.

Формы: практикум с элементами теории.

Методы: объяснение, беседа, демонстрация, упражнения, устный опрос и самостоятельная работа по пройденному материалу.

Средства: проектор, интерактивная доска, ПК, раздаточный материал, а также тетради.

Самостоятельная работа:

1. Построение тетраэдра, медиан, бимедиан и высот в нём в программе GeoGebra.

2. Построение различных видов тетраэдра.

3. Построение сечения тетраэдра в программе GeoGebra.

Курс имеет свою специфику:

 интенсивный характер межпредметных связей математики с информатикой, широкое использование понятийного аппарата, методов и средств, присущих данной отрасли научного знания;

 значение изучения математики и информатики для формирования ключевых компетенций выпускника основной школы, приобретения необходимых умений и навыков, благодаря которым будет проще сделан выбор профиля дальнейшего обучения;

 исключительная роль изучения математики и информатики в формировании современной научной картины мира;

 интегрирующая роль математики и информатики в содержании общего образования человека.

В результате освоения курса учащиеся должны:

Знать / понимать:

теоретический материал по теме «Треугольник и тетраэдр»;

 основные технологии создания, редактирования, оформления, сохранения, объектов различного типа с помощью современных программных средств GeoGebra.

Уметь:

 иллюстрировать учебные работы с использованием программных средств GeoGebra;

 использовать приобретенные знания и умения в практической деятельности и повседневной жизни:

 эффективно применять информационные образовательные ресурсы в учебной деятельности, в том числе самообразовании;

Таким образом, курс подготавливает учащихся основной средней школы к выбору профиля обучения, а старшеклассников к успешному обучению по профилю.

# **1.3 Программа курса по выбору на тему «Треугольник и тетраэдр» с использованием программы GeoGebra**

Программа курса по выбору:

Тема 1. Основы работы с программой GeoGebra.

GeoGebra – программа по математике. Написана на языке программирования Java. Разработана Маркусом Хохенвартером. Приложение не ограничивается только работой с графиками. Используйте ее для создания чертежей, решении задач по геометрии [55].

Решает такие задачи:

- обучение алгебре и геометрии;
- построение фигур;
- создание графиков и таблиц;
- работа со статическими данными;
- анимация;

создание 2D, 3D фигур;

 создание интерактивных роликов с последующим размещением в интернет.

Начнем изучать с вами курс с обучения геометрии: а именно – построения фигур и решения задач в программе GeoGebra.

Интерфейс программы напоминает графический редактор (рис. 5). Рассмотрим его основные элементы:

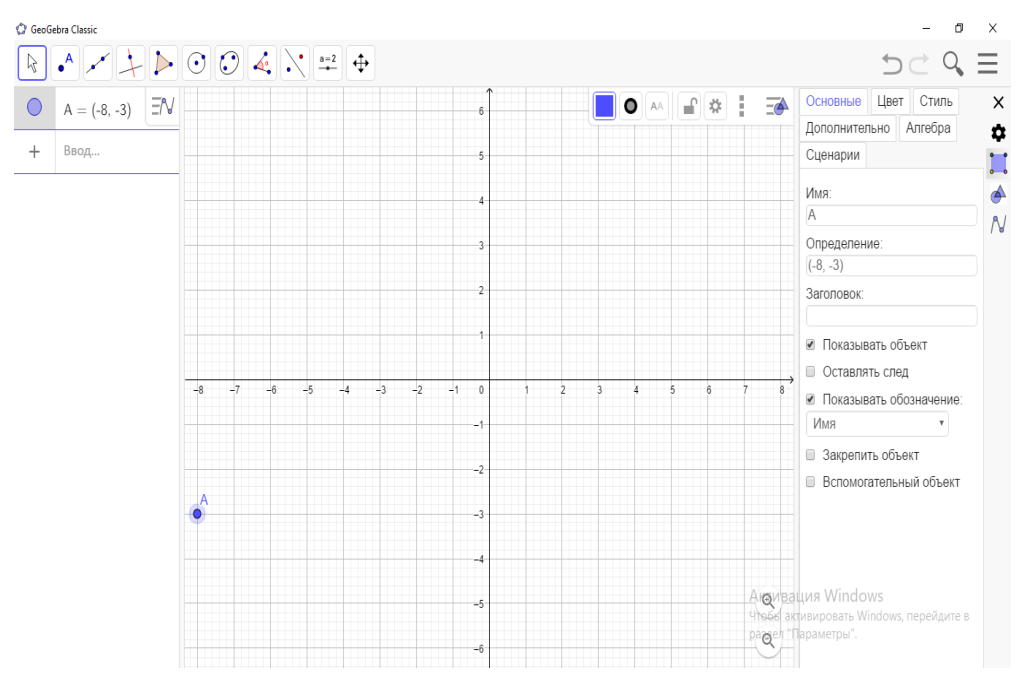

Рисунок – 5 Интерфейс программы GeoGebra

 кнопка меню (три горизонтальные линии). Используйте для изменения настроек;

- панель инструментов для создания фигур и графиков;
- стрелки отменяющие действия;

 рабочая область – все действия происходят в ней. При помощи колеса мыши редактируйте масштаб.

Чтобы настроить приложение для работы, сделайте следующее. Нажимаем кнопку настроек.

Заходя в раздел геометрии, найдёте необходимые элементы для построения фигур, а также сами фигу и горизонтальные линии) – «Apps». Выбираем необходимое: калькулятор, геометрия, 3D.

Тема 2. Работа в программе GeoGebra с разделом «Треугольник»

Треугольник – одна из самых простых и вместе с тем самых важных фигур в геометрии.

Отметим какие-нибудь три точки, не лежащие на одной прямой, и соединим их отрезками. Получим геометрическую фигуру, которая называется треугольником. Отмеченные три точки называются вершинами, а отрезки – сторонами треугольника.

Три угла – ∠ВАС, ∠СВА и ∠АСВ — называются углами треугольника АВС. Часто их обозначают одной буквой: ∠А, ∠В, ∠С.

Сумма длин трёх сторон треугольника называется его периметром.

Напомним, что две фигуры, в частности два треугольника, называются равными, если их можно совместить наложением (рис. 6).

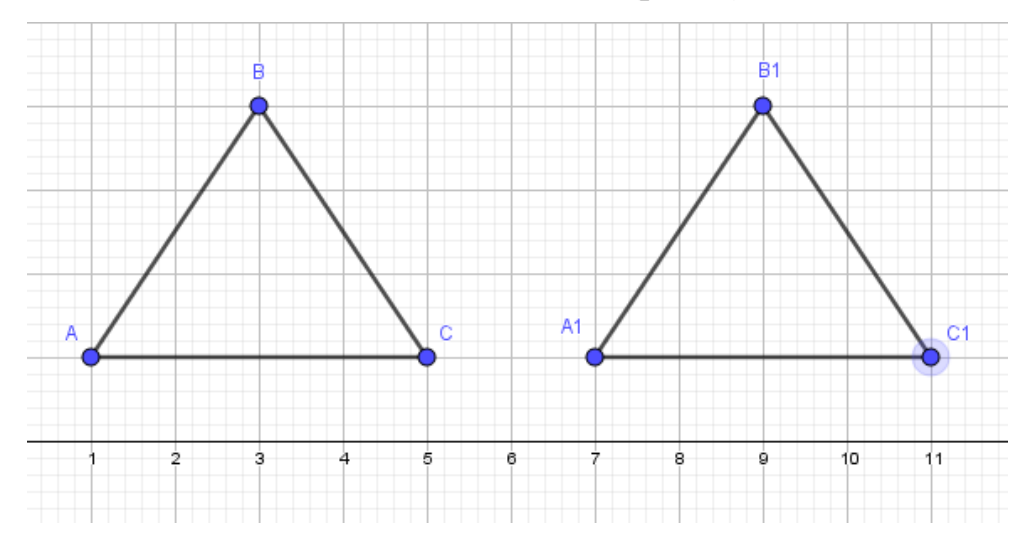

Рисунок – 6 Построение равных треугольников в GeoGebra Рассмотрим виды треугольников [3]:

1. Тупоугольный – это треугольник, у которого один угол – тупой (то есть имеет градусную меру больше 90º).

2. Прямоугольный – это треугольник, у которого один угол прямой (то есть имеет градусную меру 90º).

3. Остроугольный – это треугольник, все углы которого острые (то есть градусная мера каждого угла меньше 90º).

Построим каждый из треугольников в программе.

Выбираем инструмент «Угол заданной величины» (рис. 7).

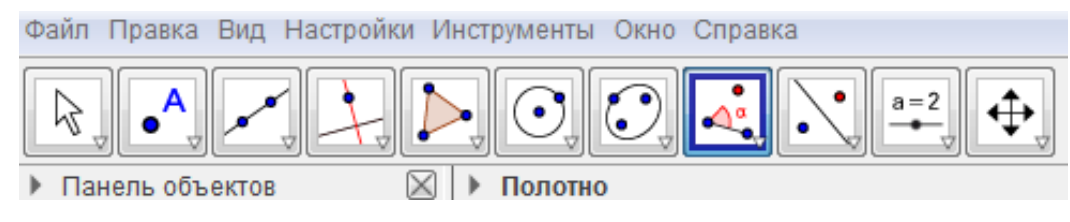

Рисунок – 7 Инструмент «угол заданной величины»

Строим 2 произвольные вершины нашего треугольника, задаём нужный угол и соединяем вершины отрезками. Получаем треугольник заданного угла (рис. 8).

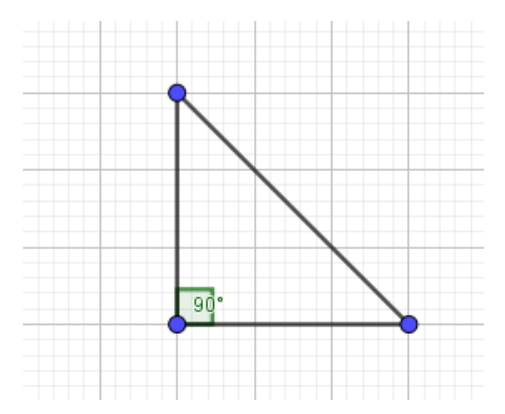

Рисунок – 8 Построение треугольника

Равносторонний треугольник (или правильный треугольник) – это треугольник, у которого все три стороны равны.

Равнобедренный треугольник – это треугольник, у которого две стороны равны.

Разносторонний треугольник – треугольник, все стороны которого имеют разную длину.

Если в задаче ничего не сказано о виде треугольника, его считают произвольным, то есть разносторонним. Построим равнобедренный, разносторонний и равносторонний треугольники (рис. 9).

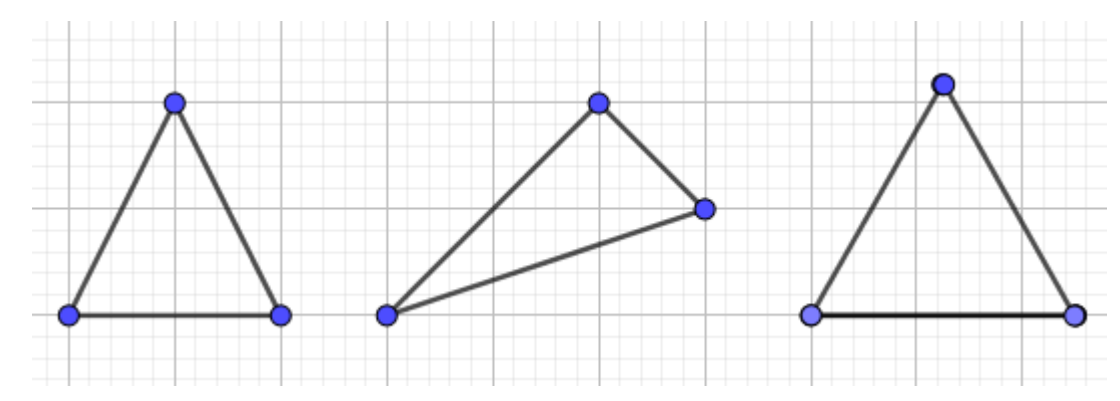

## Рисунок – 9 Построение равнобедренного, разностороннего и равностороннего треугольников

Таким же образом строим медианы, высоты и биссектрисы треугольника, используя инструменты (отрезок, луч, угол заданной величины).

Тема 3. Работа в программе GeoGebra с разделом «Тетраэдр»:

Тетраэдр – правильный многогранник (четырёхгранный), имеющий 4 грани, они, в свою очередь, оказываются правильными треугольниками. У тетраэдра 4 вершины, к каждой из них сходится 3 ребра. Общее количество ребер у тетраэдра 6 [4].

Медиана тетраэдра – это отрезок, который соединяет вершину тетраэдра и точку пересечения медиан противоположной грани (медиан равностороннего треугольника, который противолежит вершине).

Бимедиана тетраэдра – это отрезок, который соединяет середины рёбер, что скрещиваются (соединяет середины сторон треугольника, который есть одной из граней тетраэдра).

Высота тетраэдра – это отрезок, который соединяет вершину и точку противоположной грани и перпендикулярен этой грани (т.е. это высота, проведенная от всякой грани, кроме того, совпадает с центром описанной окружности).

Типы тетраэдров.

Правильный тетраэдр – это такая правильная треугольная пирамида, каждая из граней которой оказывается равносторонним треугольником.

У правильного тетраэдра каждый двугранный угол при рёбрах и каждый трёхгранный угол при вершинах имеют одинаковую величину.

Тетраэдр состоит из 4 граней, 4 вершин и 6 ребер.

Правильный тетраэдр – это один из пяти правильных многогранников.

Кроме правильного тетраэдра, заслуживают внимания такие типы тетраэдров:

1. Равногранный тетраэдр, у него каждая грань представляет собой треугольник. Все грани-треугольники такого тетраэдра равны.

2. Ортоцентрический тетраэдр, у него каждая высота, опущенная из вершин на противоположную грань, пересекается с остальными в одной точке.

3. Прямоугольный тетраэдр, у него каждое ребро, прилежащее к одной из вершин, перпендикулярно другим ребрам, прилежащим к этой же вершине.

4. Каркасный тетраэдр — тетраэдр, который таким условиям:

есть [сфера,](https://www.calc.ru/Geometricheskiye-Figury-Shar-Sfera.html) которая касается каждого ребра;

суммы длин ребер, что скрещиваются равны;

суммы двугранных углов при противоположных ребрах равны;

[окружности,](https://www.calc.ru/Perimetry-Figur-Perimetr-Kruga-Dlina-Okruzhnosti.html) которые вписаны в грани, попарно касаются;

 каждый четырехугольник, образующийся на развертке тетраэдра, описанный;

 перпендикуляры, поставленные к граням из центров окружностей, в них вписанных, пересекаются в одной точке.

Построение тетраэдра можно выполнять несколькими способами. Мы воспользуемся следующим: Построим треугольник. Построим точку, не лежащую на треугольнике, соединим её с вершинами треугольника. Сделаем одну сторону треугольника пунктирной. Представим полученный тетраэдр (рис. 10):

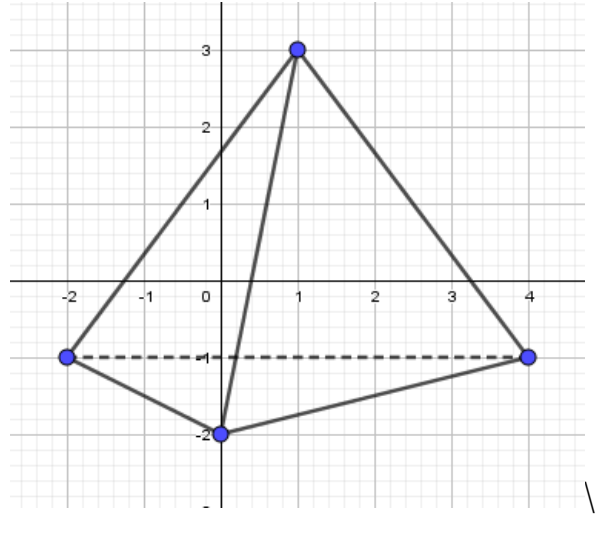

Рисунок – 10 Тетраэдр

Используя градусную меру, отрезки заданной величины, построим разные виды тетраэдров.

Решим задачи, используя программу для наглядного построения чертежей [56].

Задача 1. Дан тетраэдр АВСD. Точка M принадлежит ребру тетраэдра АВ, точка N принадлежит ребру тетраэдра ВD, и точка Р принадлежит ребру DС (рис. 11). Постройте сечение тетраэдра плоскостью MNP.

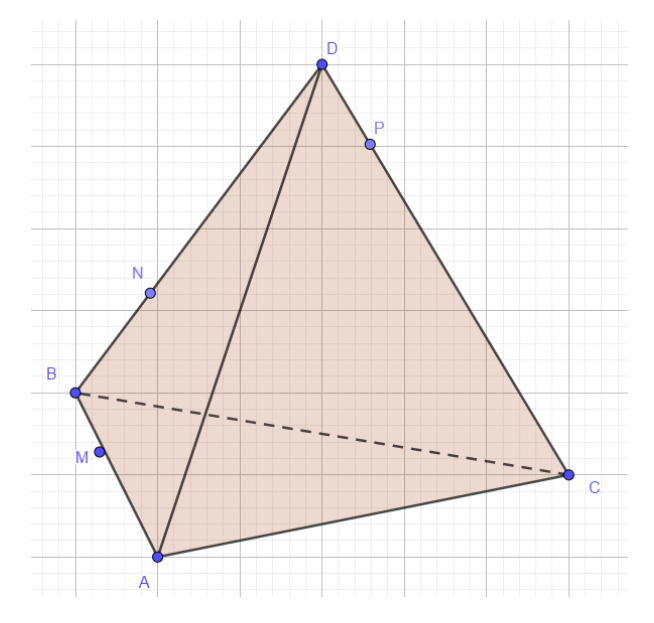

Рисунок 11 – Данный тетраэдр

Решение: Рассмотрим грань тетраэдра DВС. В этой грани точки N и P принадлежат грани DВС, а значит, и тетраэдру. Но по условию точки N, P принадлежат секущей плоскости. Значит, NP – это линия пересечения двух плоскостей: плоскости грани DВС и секущей плоскости. Предположим, что прямые NP и ВС не параллельны. Они лежат в одной плоскости DВС. Найдем точку пересечения прямых NP и ВС. Обозначим ее Е (рис. 12).

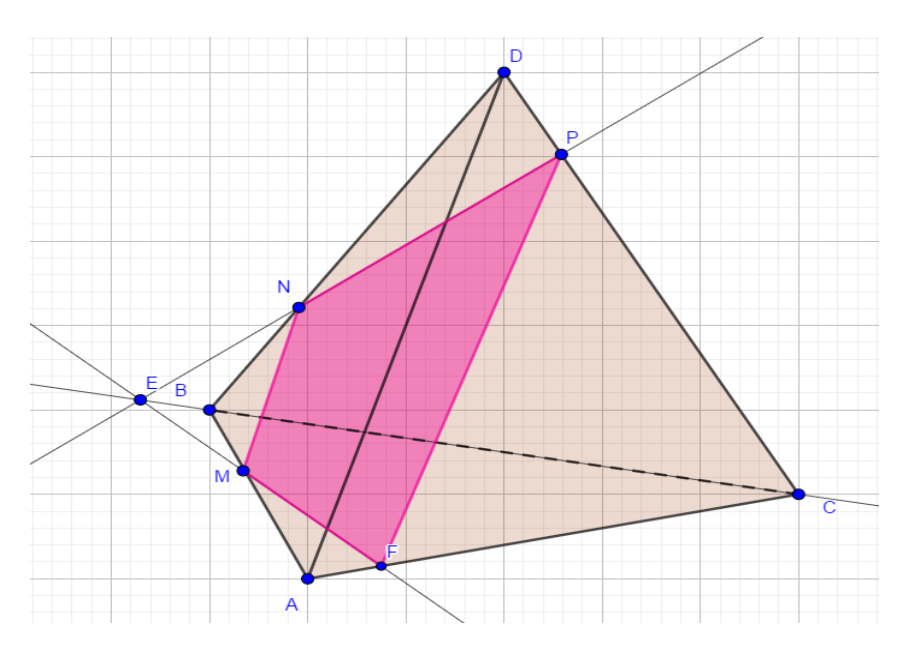

Рисунок 12 – Построение сечения тетраэдра

Точка Е принадлежит плоскости сечения MNP, так как она лежит на прямой NР, а прямая NР целиком лежит в плоскости сечения MNP.

Также точка Е лежит в плоскости АВС, потому что она лежит на прямой ВС из плоскости АВС.

Получаем, что ЕМ – линия пересечения плоскостей АВС и MNP, так как точки Е и М лежат одновременно в двух плоскостях - АВС и MNP. Соединим точки М и Е, и продолжим прямую ЕМ до пересечения с прямой АС. Точку пересечения прямых ЕМ и АС обозначим Q.

Итак, в этом случае NPQМ – искомое сечение.

Рассмотрим теперь случай, когда NP параллельна BC. Если прямая NP параллельна какой-нибудь прямой, например, прямой ВС из плоскости АВС, то прямая NP параллельна всей плоскости АВС.

Искомая плоскость сечения проходит через прямую NP, параллельную плоскости АВС, и пересекает плоскость по прямой МQ. Значит, линия пересечения МQ параллельна прямой NP. Получаем, NPQМ - искомое сечение.

Задача 2. Построить сечение тетраэдра плоскостью. Точка М лежит на боковой грани АDВ тетраэдра АВСD. Постройте сечение тетраэдра плоскостью, которое проходит через точку М параллельно основанию АВС (рис. 13).

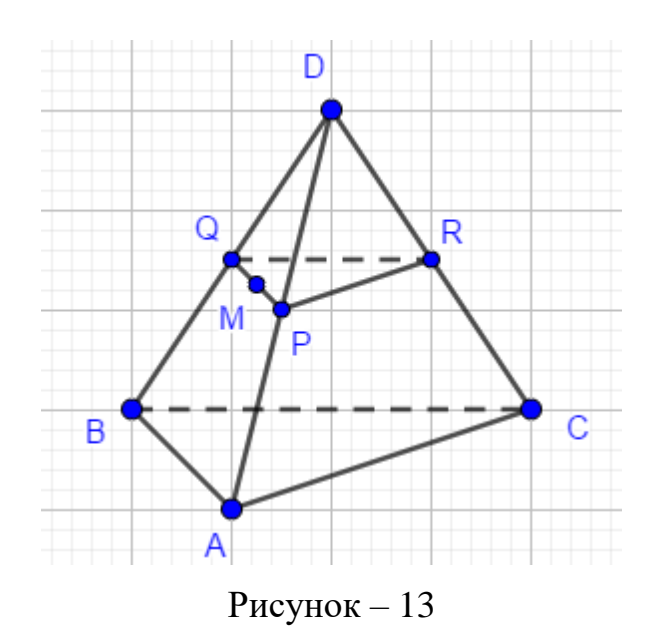

Решение: Секущая плоскость φ параллельна плоскости АВС по условию, значит, эта плоскость φ параллельна прямым АВ, АС, ВС.

В плоскости АВD через точку М проведем прямую PQ параллельно АВ (рис. 13). Прямая PQ лежит в плоскости АВD. Аналогично в плоскости АСD через точку Р проведем прямую РR || АС. Получили точку R. Две пересекающиеся прямые PQ и РR плоскости РQR соответственно параллельны двум пересекающимся прямым АВ и АС плоскости АВС, значит, плоскости АВС и РQR параллельны. РQR – искомое сечение. Задача решена.

Задача 3. Дан тетраэдр АВСD. Точка М – точка внутренняя, точка грани тетраэдра АВD. N – внутренняя точка отрезка DС (рис.14). Построить точку пересечения прямой NM и плоскости АВС.

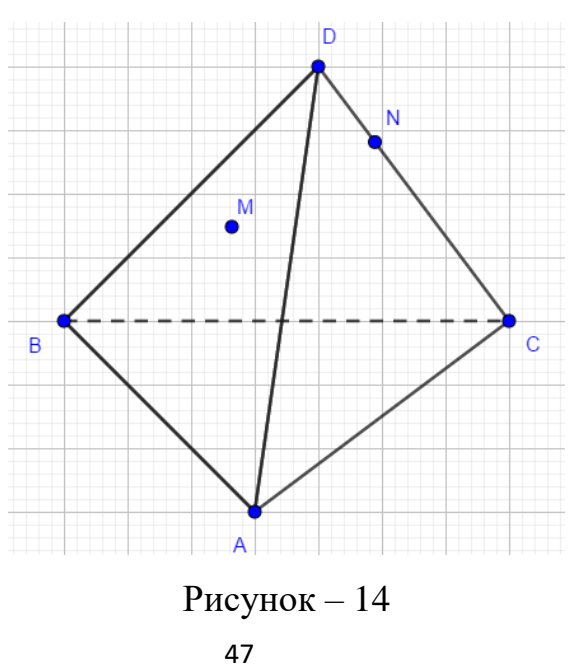

Решение: Для решения построим вспомогательную плоскость DМN. Пусть прямая DМ пересекает прямую АВ в точке К (рис. 15). Тогда, СКD – это сечение плоскости DМN и тетраэдра. В плоскости DМN лежит и прямая NM, и полученная прямая СК. Значит, если NM не параллельна СК, то они пересекутся в некоторой точке Р. Точка Р и будет искомая точка пересечения прямой NM и плоскости АВС.

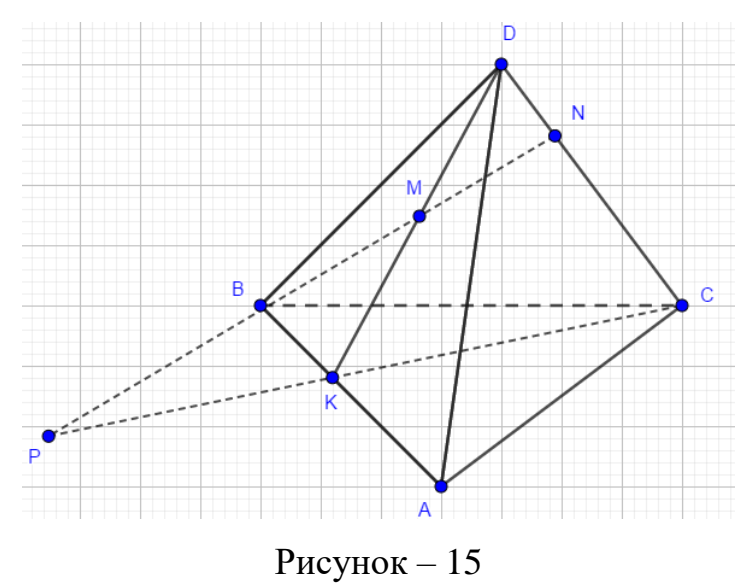

Задача 4. Построить сечение тетраэдра плоскостью. Дан тетраэдр ABCD. М – внутренняя точка грани ABD. Р – внутренняя точка грани ABC.  $N$  – внутренняя точка ребра DC (рис. 16). Построить сечение тетраэдра плоскостью, проходящей через точки М,  $N$  и Р [6].

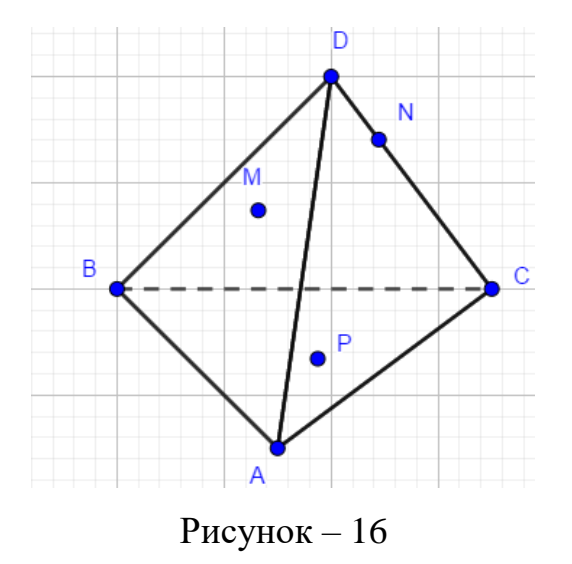

Решение: Рассмотрим первый случай, когда прямая *MN* не параллельна плоскости *АВС*. В прошлой задаче мы нашли точку пересечения прямой *MN* и

плоскости *АВС*. Это точка *К*, она получена с помощью вспомогательной плоскости *DМN*, т.е. мы проводим *DМ* и получаем точку *F*. Проводим *СF* и на пересечении *MN* получаем точку *К* (рис. 17).

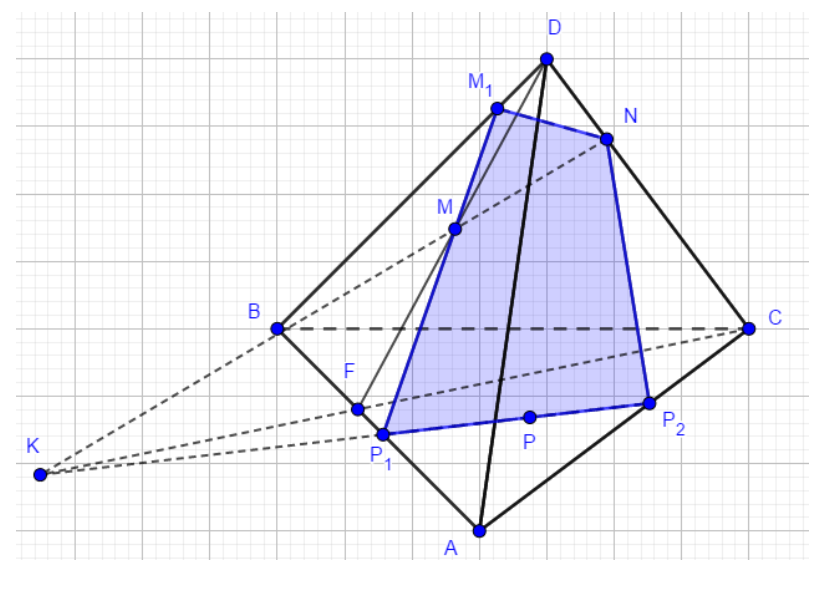

Рисунок – 17

Теперь проведем прямую  $P_1M$  и получим точку  $M_1$ .  $P_1P_2NM_1$  – искомое сечение.

Итак, мы рассмотрели тетраэдр, решили некоторые типовые задачи на тетраэдр. Итоговой вашей работой будет решение задачи на тему тетраэдр.

Курс по выбору представляет собой набор практических заданий, направленных на последовательное изучение и построение «Треугольника и тетраэдра» в программе GeoGebra. В процессе разработки компьютерной модели школьники обучаются необходимым приемам работы в этой программе. Стоит отметить, что в качестве домашнего задания учащимся предлагается самостоятельно отработать вопросы или восстановить знания, полученные на смежном предмете. Учащиеся самостоятельно и каждый в своем режиме выполняют работу.

Таким образом, нами была представлена методическая разработка курса по выбору для старшей школы, которая может помочь студентам института при прохождении педагогической практики, при подготовке к семинарам, при написании рефератов, курсовых и дипломных работ, а также учителям

предметникам общеобразовательных школ. Нами разработан подробный курс «Треугольник и тетраэдр» (приложение А).

В заключении стоить отметить, что предложенный вариант изучения технологии создания и построения фигур в программе GeoGebra в рамках курсов по выбору имеет инвариантный характер и предполагает определенную доработку, которую учитель может совершить исходя из своих профессиональных возможностей, особенностей состава, учащихся и выбранного профиля обучения.

#### **ЗАКЛЮЧЕНИЕ**

В выпускной квалификационной работе нами была рассмотрена тема наглядности в обучении геометрии.

В современной научно-методической литературе имеют место множество определений понятия «наглядность». В каждом толковании терминов есть чтото общее сближающее их все, но и в тоже время прослеживается и собственное видение каждого автора, отличающие все определения друг от друга.

Изучив учебную и учебно-методическую литературу по теме исследования, под наглядностью будем понимать отбор, структурирование и оформление учебного материала в наглядный образ, опирающиеся на различные способы представления информации и взаимосвязи между ними, способствующие активной работе мышления обучающихся при зрительном восприятии, осмыслении и/или преобразовании содержания представленного материала. Зависит наглядность образа от особенностей личности, от уровня развития ее познавательных способностей, от ее интересов и склонностей, от потребности и желания увидеть, услышать, ощутить данный объект, создать у себя яркий, понятный образ данного объекта.

Средства наглядности могут выступать источником знаний при организации самостоятельной работы творческого, исследовательского характера. В этом случае учитель определяет задание, направляет деятельность ученика.

Нами разработан курс по выбору для общеобразовательной школы по теме «Треугольник и тетраэдр», цель которого расширить представления учащихся о разнообразных возможностях построения треугольника и тетраэдра в программной среде GeoGebra за счет обогащения жизненного опыта разнообразным спектром задач; способствовать осознанному выбору профиля дальнейшего обучения.

Курс по выбору включает в себя тематическое планирование и набор практических заданий, направленных на последовательное изучение и

построение «Треугольника и тетраэдра» в программе GeoGebra. В процессе разработки компьютерной модели школьники обучаются необходимым приемам работы с ПО. Вспоминают ранее изученный материал и применяют его в новом формате, с помощью интерактивной среды. Благодаря функциям трехмерного изображения – построения фигур в пространстве, можно с легкостью демонстрировать учащимся несложные построения и учить учащихся выполнять эти построения самостоятельно.

Существует множество других курсов по геометрии, но особенность курса по выбору «Треугольник и тетраэдр» с использованием среды GeoGebra состоит в следующем – знакомство обучающихся с использованием интерактивной среды GeoGebra приводит к следующим результатам:

 открываются пути решения задач сложного уровня за счет упрощенного перехода от планиметрии к стереометрии благодаря использованию средств наглядности;

 за счет среды GeoGebra находятся рациональные пути решения задач, сокращается время на их решение;

 данная программа практически у всех учащихся вызывает неподдельный интерес и желание в ней работать.

Главная особенность курса заключается в том, что он позволяет каждому школьнику сделать самостоятельный выбор планирования содержания образования в зависимости от его интересов и способностей, что, безусловно, способствует возникновению мотивации к обучению. Именно курсы по выбору играют важную роль в системе профильного обучения на старшей ступени обучения в школе.

В заключении стоить отметить, что предложенный вариант изучения технологии создания и построения фигур в программе GeoGebra в рамках курсов по выбору имеет инвариантный характер и предполагает определенную доработку, которую учитель может совершить исходя из своих профессиональных возможностей, особенностей состава, учащихся и выбранного профиля обучения.

В результате нашего исследования поставленные задачи решены и цель достигнута. Мы обосновали использование интерактивных средств наглядности для уроков геометрии в школе, разработали и апробировали курс по выбору на основе информационных технологий.

Выпускная квалификационная работа может быть полезна студентам института при прохождении педагогической практики, при подготовке к семинарам, при написании рефератов, курсовых и дипломных работ, а также учителям предметникам общеобразовательных школ.

#### **СПИСОК ИСПОЛЬЗОВАННЫХ ИСТОЧНИКОВ**

1. Антони, М.А. Интерактивные методы обучения как потенциал личностного развития студентов / М.А. Антони // Психология обучения. – 2010.  $-$  No 12. – C, 53-63.

2. Артемов, В.А. Психология наглядности при обучении / В.А. Артемов. – Москва : Просвещение, 1998. – 268 с.

3. Атанасян, Л.С. «Геометрия» для 7-9 классов : учебник / Л.С. Атанасян. – Москва : Просвещение, 2010. – 384 с.

4. Атанасян, Л.С. «Геометрия» для 10-11 классов, учебник. для общеобразовательных учреждений : базовый и профил. уровни / Л. С. Атанасян. – Москва: Просвещение, 2013. – 255 с.

5. Бабанский, Ю.К. Оптимизация процесса обучения / Ю.К. Бабанский. – Ростов-на-Дону : Ростовиздат, 1972. – 32 с.

6. Балаян, Э.Н. Геометрия: задачи на готовых чертежах для подготовки к ЕГЭ: 10 – 11 классы / Э. Н. Балаян. – Ростов на Дону : Феникс, 2013. – 217 с.

7. Барковец, Н.К. Межпредметные связи – одна из форм активизации учебно-воспитательного процесса / Н.К. Барковец. – Москва : Просвещение,  $1989. - 52$  c.

8. Болтянский В.Г. Формула наглядности — изоморфизм плюс простота / В.Г. Болтянский, — Советская педагогика, – 1970, – № 5.

9. Бордовская, Н.В. Современные образовательные технологии: учебное пособие / Н.В. Бордовская. – Москва : КНОРУС, 2011. – 432 с.

10. Волгина, Н.А. Организация, формы и методы проведения учебных занятий и самостоятельной работы / Н. А. Волгина, Ю. Г. Одегова. – Москва : Российская академия, 2004. – 88 с.

11. Выготский, Л.С. Педагогическая психология / Л.С. Выготский. – Москва : Педагогика, 1991. – 479 с.

12. Выгодский, М. Я. Справочник по элементарной математике / М.Я. Выгодский. — Москва : Наука, 1978. -42 с.

13. Далингер, В. А. Когнитивно-визуальный подход к обучению математике: учеб. пособие / В. А. Далингер, О. О. Князева. – Омск : ОмГПУ, 2004. – 344 с.

14. Дмитрова, И.М. Повышение эффективности обучения средствами интерактивных технологий. Методика дозированной помощи / И.М. Дмитрова. – Москва : Lambert, 2011. – 120 с.

15. Евдокимов, В.И. К вопросу об использовании наглядности в школе / В.И. Евдокимов. – Сов. педагогика, – 1982, – №3, – С.30 – 33.

16. Журавлев, В.П. Педагогика: учебное пособие для студентов педагогических вузов и педагогических колледжей / В.П. Журавлев, В.В. Краевский, И.В. Крупина, А.Ф. Меняев, П.И. Пидкасистый, М.Л. Портнов, Н.Е. Щуркова. – Москва : Педагогическое общество России, 1998. – 640 с.

17. Занков, Л.В. Наглядность и активизация учащихся в обучении / Л.В. Занков. – Москва : ГУПИ МП РСФСР, 1960. – 312 с.

18. Заславский, А.А. Сравнительная геометрия треугольника и тетраэдра // А.А. Заславский. – Москва : Математическое просвещение, 2004. – 78 с.

19. Коджаспирова, Г.М. Технические средства обучения и методика их использования / Г.М. Коджаспирова, К.В. Петров. – Москва : Академия, 2002. – 256 с.

20. Коменский, Я.А. Великая дидактика. – Педагогическое наследие / Я.А. Коменский. – Москва : Педагогика, 1939 г. – 123 с.

21. Коменский, Я.А. Педагогика : учебное пособие для студентов педагогических вузов / Песталоцци, И.Г. Кларин, В.М. Джуринский, А.Н – Москва : Знание, 2012. – 342 с.

22. Красильникова, В.А. Использование информационных и коммуникационных технологий в образовании: учебное пособие / В.А. Красильникова – Оренбург : Оренбургский государственный университет,  $2012. - 292$  c.

23. Латышина, Д.И. История педагогики: учебное пособие / Д. И. Латышина. – Москва : Гардарики, 2005. – 603 с.

24. Лернер, И.Я. Дидактические основы методов обучения: монография / И.Я. Лернер. – Москва : Педагогика, 1981. – 186 с.

25. Лернер, И.Я. О методах обучения // И.Я. Лернер, М.Н. Скаткин. – Изд. 2-е. – Москва : Просвещение, 1982. – №3. – С. 31-34.

26. Леушина, А. М. Формирование элементарных математических представлений у детей дошкольного возраста / А.М. Леушина. – Москва : Просвещение, 1974. – 368 с.

27. Лиотар, Ж.Ф. Состояние постмодерна / Ж.Ф. Лиотар. – Москва : Алетейя, 1998. – 160 с.

28. Максимов, В.Г. Педагогическая диагностика в школе : учеб. пособие для студ. высш. учеб. Заведений / В.Г. Максимов – Москва : Издательский центр «Академия», 2002. – 272 с.

29. Мандельштам, Л. И. Полное собрание трудов [В 5-ти томах] / Л.И. Мандельштам. – Легинград : Изд-во АН СССР, – 1950. – 468 с.

30. [Моисеева,](https://www.libex.ru/?cat_author=%CC%EE%E8%F1%E5%E5%E2%E0,%20%CC.%C2.&author_key=204) М.В. Обучение для будущего : учебное пособие / М.В. Моисеева. – Москва : Русская редакция, 2013. – 105 с.

31. Немцова, Т.И. Практикум по информатике : учеб. пособие / Т.И. Немцова, Ю.В. Назарова. – Москва : ИНФРА-М, 2012. – 288 с.

32. Неудахина, Н. А. Разработка когнитивных визуальных моделей учебной информации для актвизации мышления студентов ВТУЗа / Н. А. Неудахина, О. С. Родя // Ползуновский вестник. – 2006. – №3. – С. 156-164.

33. Нинбург, Е.А. Технология научного исследования : методические рекомендации / Е.А. Нинбург. – Санкт-Петербург : ГОУ СПбГДТЮ, 2000. – 25 с.

34. Нуридинов, Л.Н. О сущности понятия «наглядность» при проблемном обучении / Л. Н. Нуридинов // Новые исследования в пед. науках. – 1976. – №2.  $- C. 90 - 102.$ 

35. Перепелкин, Д.И. Курс элементарной геометрии. Часть II. Геометрия в пространстве / Д.И. Перепелкин. – Москва – Ленинград : Государственное издательство теоретической литературы, 1949.

36. Песталоции, И.Г. Педагогические сочинения / Песталоции, И.Г. – Москва : Педагогика, 1950. – 273 с.

37. Полат, Е.С. Новые педагогические и информационные технологии в системе образования / Е. С. Полат. – Москва: Академия, 2017. – 262 с.

38. Понарин, Я.П. Элементарная геометрия. Том 3. Треугольники и тетраэдры / Я.П. Понарин. – Москва : МЦНМО, 2009.

39. Прасолов, В.В. Задачи по стереометрии / В.В. Прасолов, И.Ф. Шарыгин. – Москва : Наука, 1989.

40. Рапацевич, Е.С. Современный словарь по педагогике / Е.С. Рапацевич. – Москва : Современное слово, 2001. – 928 c.

41. Роберт, И.В. Современные информационные технологии в образовании: дидактические проблемы; перспективы использования / И.В. Роберт, А.А. Кузнецов, С.В. Панюкова. – Москва : Дрофа, 2016. – 314 с.

42. Розенталь, М. М. Филосовский словарь / М.М. Розенталь, П.Ф. Юдин. – Москва : Политиздат, 1968. – 462 c.

43. Руссо, Ж.Ж. Избранные сочинения в 3-х томах / Руссо, Ж.Ж. : перевод И.Е. Верцман. – Москва : Гослитиздат, 1961. – 852 с.

44. Славин, А.В. Наглядный образ в структуре познания / А.В. Славин. – Москва: Политиздат, – 1971. – 271 с.

45. Суховиенко, Е. А. Электронный учебник: конструирование, обучение, диагностика : монография / Е.А. Суховиенко. – Челябинск : Образование, 2005.  $-148$  c.

46. Ушинский, К.Д. Проблемы педагогики / К.Д. Ушинский. – Москва : РАО,  $2002 - 214$  с.

47. Ушинский, К.Д. Руководство к преподаванию родного слова / К.Д. Ушинский. – Москва : Педагогика, 1968.

48. Фридман, Л. М. Наглядность и моделирование в обучении / Л. М. Фридман // Педагогика и психология. – Москва: Знание, 1984. – №6. – 79 с.

49. Хлебников, А.А, Информационные технологии / А.А. Хлебников. – Москва : Феникс, 2016. – 67 с.

50. Цветкова, М.С. Информатика и математика. Программы курсов по выбору для старшей школы. – Москва : Бином, 2015.

51. Цулина, И.В Элективные курсы в системе школьного математического образования / И.В. Цулина.

52. Черникова, Т.В. Методические рекомендации по разработке и оформлению программ элективных курсов / Т.В.Черникова // Профильная школа. – Москва : АПК и ППРО, 2005. – С 11-16.

53. Шмакова, А.П. Формирование готовности будущего учителя к педагогическому творчеству средствами информационных технологий: монография / А.П. Шмакова. – Москва : Флинта, 2015. – 288 с.

54. Щукина, Г.И. Педагогика школы: учебное пособие для студентов пед. институтов / Г.И. Щукина. – Москва: Просвещение, 1977. – 384 с.

55. Сайт лаборатории ИОТ КМКК. Геогебра. [Электронный ресурс]: Уроки геогебра. Урок 1. Интерфейс программы геогебра. – Режим доступа: [https://www.sites.google.com/site/kmkkliot/geogebra/uroki-geogebra/urok-1](https://www.sites.google.com/site/kmkkliot/geogebra/uroki-geogebra/urok-1-interfejs-programmy-geogebra) [interfejs-programmy-geogebra.](https://www.sites.google.com/site/kmkkliot/geogebra/uroki-geogebra/urok-1-interfejs-programmy-geogebra)

56. Математика ЕГЭ Школково [Электронный ресурс]: Построение сечений. – Режим доступа: [https://shkolkovo.net/theory/103.](https://shkolkovo.net/theory/103)

## **ПРИЛОЖЕНИЕ А**

### **Курс по выбору «Треугольник и тетраэдр»**

Курс по выбору представляет собой набор практических заданий, направленных на последовательное изучение и построение «Треугольника и тетраэдра» в программе GeoGebra. В процессе построения «компьютерной модели» треугольника и тетраэдра школьники обучаются необходимым приемам работы в этой программе. Стоит отметить, что в качестве домашнего задания учащимся предлагается самостоятельно отработать вопросы или восстановить знания, полученные ранее. Учащиеся самостоятельно и каждый в своем режиме выполняют работу. В конце каждой темы проводится контроль в виде самостоятельной работы. Ниже приведено содержание курса (таблица 1):

Таблица 1 – Содержание курса по выбору «Треугольник и тетраэдр»

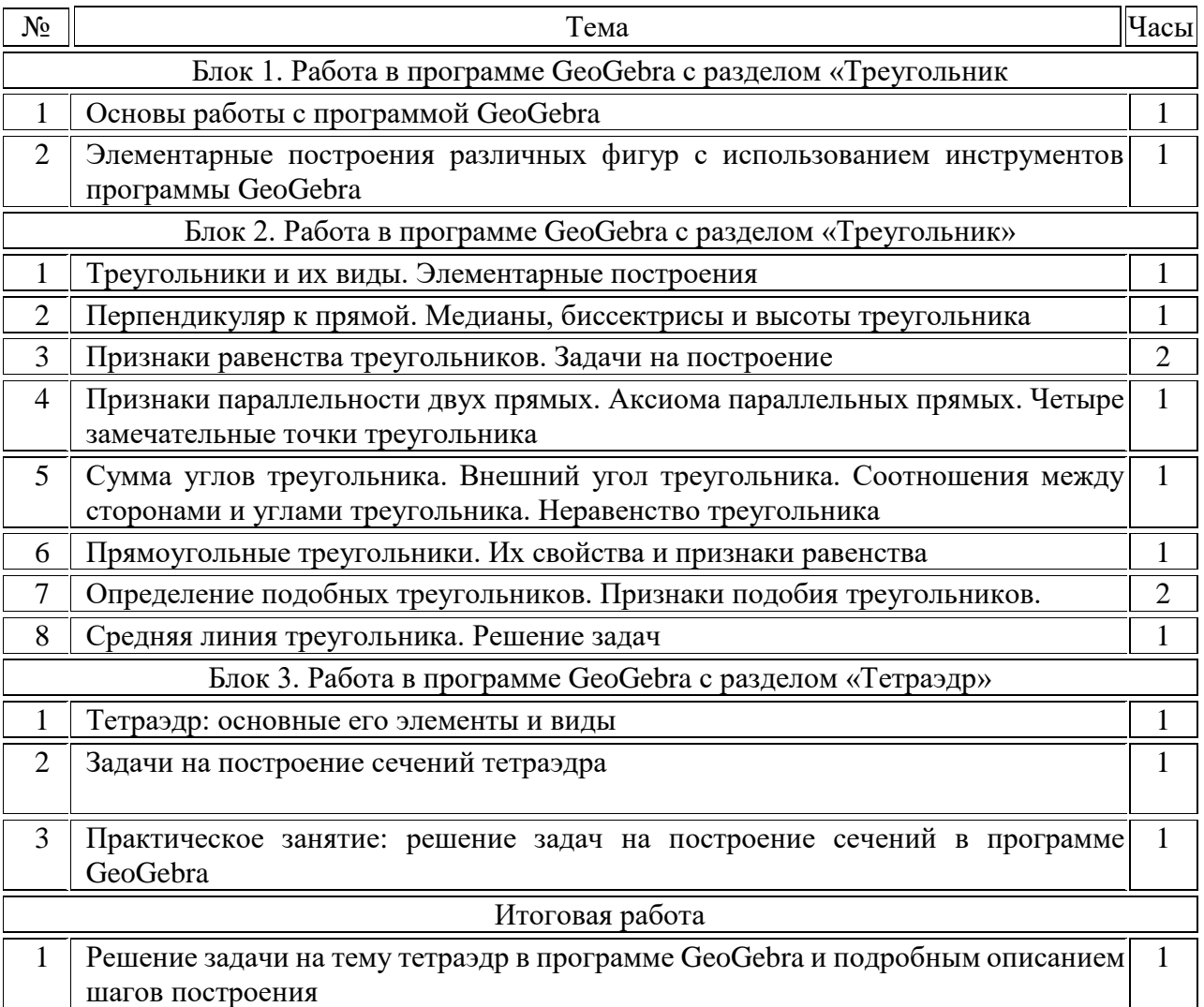

Блок 1: «Основы работы с программой GeoGebra»

Тема 1: «Основы работы с программой GeoGebra»

Цели и задачи:

Образовательные:

познакомиться с интерактивной средой GeoGebra;

• изучить интерфейс программы;

 отработать навыки элементарных построений в программе GeoGebra; Развивающие:

 развить логическое мышление, самостоятельность обучающихся при освоении интерактивной среды GeoGebra;

Воспитательные:

 воспитать познавательную активность, упорство в достижении поставленной цели.

GeoGebra — программа по математике. Написана на языке программирования Java. Разработана Маркусом Хохенвартером. Приложение не ограничивается только работой с графиками. Его используют для создания чертежей, при решении задач по геометрии.

Решает следующие задачи:

- обучение алгебре и геометрии;
- построение фигур;
- создание графиков и таблиц;
- работа со статическими данными;
- анимация;
- создание 2D, 3D фигур;

 создание интерактивных роликов с последующим размещением в интернет.

Интерфейс программы напоминает графический редактор. Рассмотрим его основные элементы:

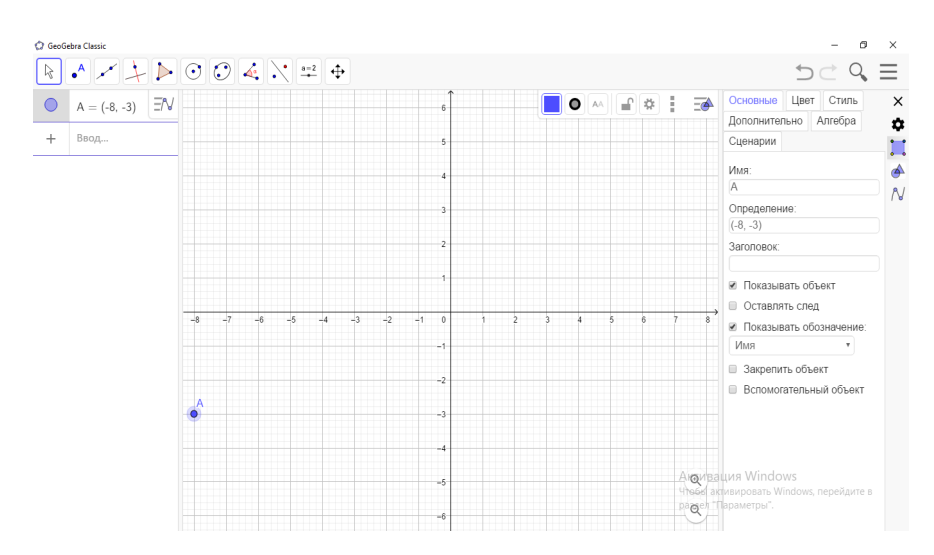

Рисунок – 1 Интерфейс программы GeoGebra

 кнопка меню (три горизонтальные линии в правом верхнем углу). Используются для изменения настроек;

 панель инструментов (верхний левый угол). Для создания фигур и графиков;

стрелки отменяющие действия (правый верхний угол);

 рабочая область. Все действия происходят в ней. При помощи колеса мыши можно изменять масштаб.

Настроим приложение для работы. Для этого нажимаем кнопку меню – Перспективы – раздел Геометрия.

Нажимая правой кнопкой мыши, устанавливаем сетку, убираем оси.

В разделе геометрия имеются все необходимые элементы для построения фигур. Для этого подробнее изучим панель инструментов.

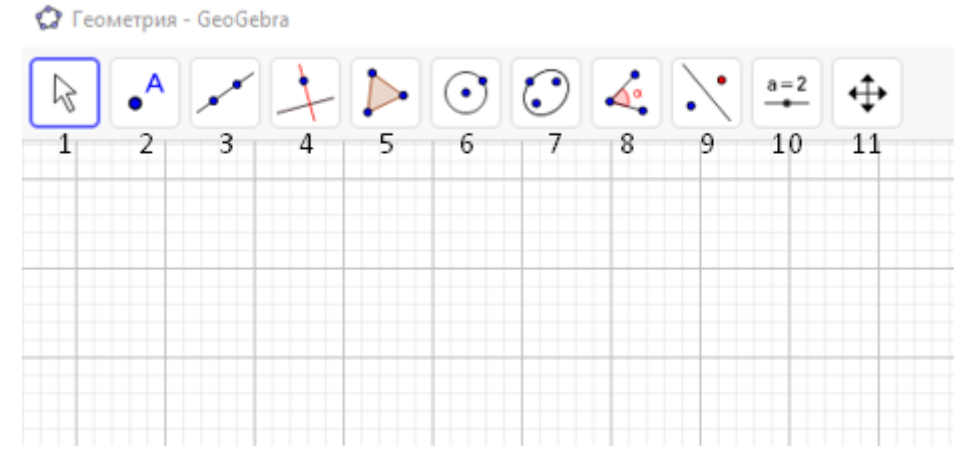

Рисунок – 2 Панель инструментов

На панели инструментов расположены все основные инструменты, которые позволяют выполнять построения при помощи мыши. Достаточно выбрать интересующий объект и нажать на графическое представление.

Рассмотрим подробнее:

1. Движение

Эта группа инструментов позволяет изменять положение или отслеживать движение объектов:

 перемещать (выберите этот инструмент и некоторый объект на поле. Зажав левую кнопку мыши, возможно перемещать объекты по рабочей области);

- фигура от руки (можно нарисовать от руки функцию или фигуру);
- карандаш (для письма на полотне).
- 2. Точки.

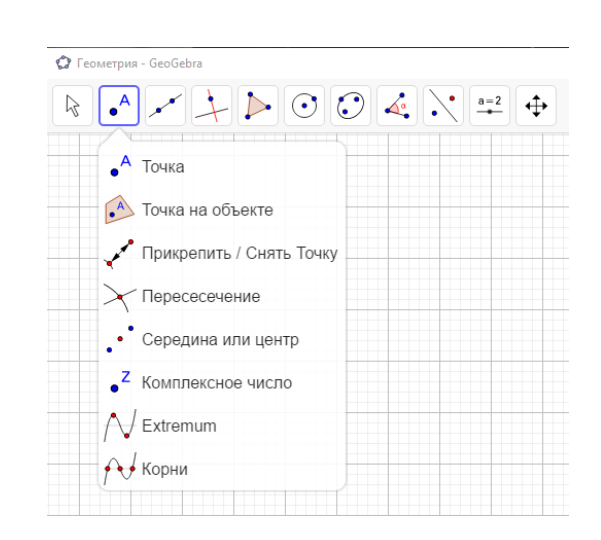

Рисунок 3 – панель инструментов: точки

Основной элемент любого построения на плоскости – это точка.

 Точка (данный элемент позволяет поставить точку в любое место. При этом, если вы ставите точку на объект, то она автоматически привязывается к нему. Если вы поставите точку на сторону многоугольника, то она будет привязана только к этой стороне).

 Точка на объекте (можно поставить точку в любое место, но его отличие в том, что если вы можете поставить точку привязанную ко внутренней области объекта (многоугольника, окружности и т.д.). Кроме того, если вы поставите точку на сторону многоугольника, то она будет привязана ко всем сторонам многоугольника).

 Прикрепить / снять точку (инструмент позволяет открепить точку с объекта или прикрепить свободную точку).

 Пересечение (инструмент позволяет отметить все точки пересечения двух объектов. Если вы хотите отметить конкретную точку пересечения, то вам необходимо щёлкнуть в место пересечения объектов).

 Середина или центр (отмечает середину между двумя точкам, середину отрезка, центр окружности или коники).

 Комплексное число (добавляет точку с комплексным значением в качестве координат).

• Extremum.

 $\bullet$  Корни.

3. Прямые линии.

 Прямая (элемент позволяет построить прямую по двум точкам. Точки можно указать, как этим инструментом, так и по уже построенным точкам).

Отрезок (также, как в построении прямой, строится по 2 точкам).

 Отрезок с фиксированной длиной (отрезок по одной точке и указанной длине, отрезок будет расположен горизонтально).

Луч (строится по двум заданным точкам).

 Ломаная (строится по нескольким точкам. Точки можно построить самим инструментом или выбрать уже построенные).

Вектор (по двум данным точкам).

 Отложить вектор (инструмент позволяет отложить вектор от точки. Для этого должны быть построены произвольная точка и вектор).

4. Специальные линии.

 Перпендикулярная прямая (для построения необходимо выбрать точку и прямую, к которой будем проводить перпендикуляр.).

 Параллельная прямая (через точку, не лежащую на данной прямой, можно построить прямую, параллельную данной).

Серединный перпендикуляр (указать две точки или отрезок).

Биссектриса угла (указать три точки или две прямые).

Касательная (указать точку касательной и окружность).

 Поляра или диаметр (если выбрать окружность и точку, то данный инструмент построит поляру, если выбрать прямую и окружность, то данный инструмент построит сопряжённый диаметр.).

 Аппроксимация (аппроксимация - приближённое выражение некоторых величин или объектов через другие, более простые величины или объекты. Построение прямой линии, выраженной через набор точек. Для выделения точек можно зажать левую кнопку мыши и выделить диапазон, либо зажать клавишу Ctrl и выбирать по 1 точке).

 Локус (если у вас есть на чертеже две зависимые точки, такие что, при изменении одной вторая будет меняться, то локус может отобразить линии, по которой движется зависимый объект. Для использования этого инструмента: выберите зависимую точку, выберите искомую точку).

5. Многоугольники.

 Многоугольник (построение фигуры по нескольким точкам. Последнюю точку фигуры необходимо соединить с первой).

 Правильный многоугольник (строится по двум точкам. Первые две точки задают положение и длину стороны. Далее вводится количество сторон).

 Жесткий многоугольник (построение аналогично построению многоугольника. Но данный многоугольник можно только перемещать или поворачивать, нельзя менять одну из его вершин отдельно от других. Как правило, используется для построения равных треугольников).

 Векторный многоугольник (первая точка задаётся произвольно, остальные точки определятся в соответствии с этой точкой).

6. Окружности и дуги.

 Окружность по центру и точке (необходимо выбрать первую точку, которая будет центром, и точку на окружности.).

 Окружность по центру и радиусу (необходимо указать точку и введённый с клавиатуры радиус).

 Циркуль (необходимо указать отрезок (или 2 точки), который будет радиусом новой окружности и выбрать центр).

Окружность по трем точкам.

Полуокружность по двум точкам.

Дуга по центру и двум точкам.

Дуга по трем точкам.

Сектор по центру и двум точкам.

Сектор по трем точкам.

7. Конические сечения.

 Эллипс (строится по трём точкам. Укажите две точки, которые являются фокусами эллипса, и точку на нём).

 Гипербола (указываются фокусы гиперболы, а потом точка на самой гиперболе).

Парабола (необходимо указать точку и директрису параболы).

• Коника по пяти точкам (пять точек плоскости однозначно определяют кривую второго порядка. Можно указать 5 точек линии и GeoGebra автоматически построит параболу, гиперболу или эллипс).

8. Измерения.

 Угол (по трём точкам или двум прямым, угол по умолчанию задаётся против часовой стрелки).

 Угол заданной величины (задав две точки угла, Вам будет предложено ввести значение третьего угла).

 Расстояние или длина (выводит на экран длину линии, если указать 2 точки, отрезок многоугольник или окружность).

Площадь (выводит на экран площадь фигуры).

- Наклон прямой (выводит на экран наклон прямой в точке).
- Создать список (создаёт список из выделенных объектов).
- Отношение объектов.
- Исследователь функций.
- 9. Преобразования

 Отражение относительно прямой (выберите на чертеже объект и прямую. Вы получите образ вашего объекта при симметрии относительно прямой. Изменять образ нельзя, но изменяя прообраз, он будет изменяться автоматически).

- Отражение относительно точки (необходимо выбрать объект и точку).
- Отражение относительно окружности (выбрать объект и окружность).

 Поворот вокруг точки (выбрав объект можно повернуть его на введённый с клавиатуры угол, относительно некоторой точки).

Параллельный перенос по вектору (выберите объект и вектор).

 Гомотетия относительно точки (необходимо выбрать объект, точку, которая будет центром гомотетии и ввести с клавиатуры коэффициент гомотетии).

10. Действия над объектами.

 Ползунок (точка на горизонтальном отрезке, которая может менять своё значение).

- $\bullet$  Текст.
- Изображение.
- $\bullet$  Кнопка.
- Флажок.

 Окно ввода (щелкнув на полотно, можно вставлять окно ввода числового значения).

11. Общие.

- Переместить чертеж.
- Увеличить, уменьшить масштаб.
- Показать / скрыть объект.
- Показать / скрыть обозначение.
- Копировать стиль.
- Удалить объект.

Тема 2: «Элементарные построения различных фигур с использованием инструментов программы GeoGebra»

Цели и задачи:

Образовательные:

- освоить интерфейс программы;
- отработать навыки элементарных построений в программе GeoGebra; Развивающие:

 развить логическое мышление, самостоятельность обучающихся при освоении интерактивной среды GeoGebra;

Воспитательные:

 воспитать познавательную активность, упорство в достижении поставленной цели.

Задание: построение точек, отрезков, прямых, углов, их градусные меры, многоугольников, научиться менять цвет точек и линий, толщину линий и стиль.

Блок 2: «Работа в программе GeoGebra с разделом «Треугольник»»

Тема 1: «Треугольники и их виды. Элементарные построения» Цели и задачи:

Образовательные:

повторить знания по изученной теме;

отработать навыки элементарных построений в программе GeoGebra;

 отработать навыки построений различных видов треугольников в программе GeoGebra;

Развивающие:

 развить логическое мышление, самостоятельность обучающихся при освоении интерактивной среды GeoGebra;

Воспитательные:

 воспитать познавательную активность, упорство в достижении поставленной цели.

Форма проведения: урок лекция, практическое интерактивное занятие.

Треугольник – одна из самых простых и вместе с тем самых важных фигур в геометрии.

Треугольником называется фигура, которая состоит из трёх точек, не лежащих на одной прямой, и трёх отрезков, попарно соединяющих эти точки.

Для построения треугольника отметим какие-нибудь три точки, не лежащие на одной прямой, и соединим их отрезками. Получим геометрическую фигуру, которая называется треугольником. Отмеченные три точки называются вершинами, а отрезки – сторонами треугольника.

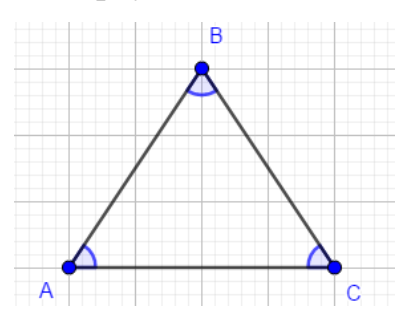

Рисунок 4 – Треугольник

Три угла – ∠CАB, ∠AВC и ∠BСA – называются углами треугольника АВС. Часто их обозначают одной буквой: ∠А, ∠В, ∠С.

Построить треугольник можно и с помощью инструмента многоугольник.

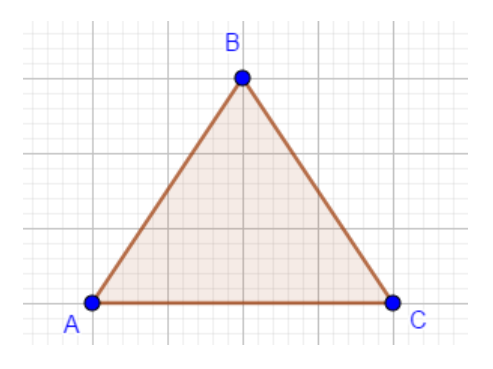

Рисунок 5 – построение треугольника с помощью инструмента

68 «многоугольник» Рассмотрим, каких видов бывают треугольники.

Виды треугольника по сторонам:

- разносторонний;
- равносторонний;
- равнобедренный.

Разносторонний треугольник построить проще простого.

Разносторонний треугольник – треугольник, все стороны которого имеют разную длину.

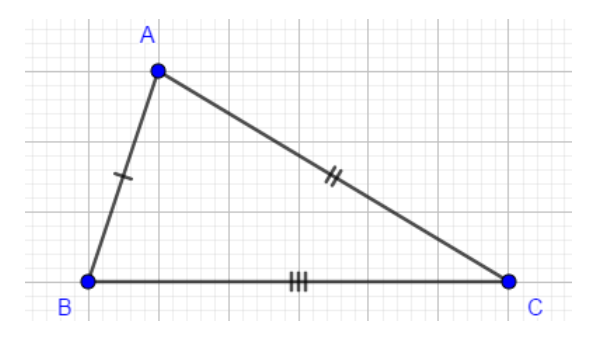

Рисунок 6 – Разносторонний треугольник

Если в задаче ничего не сказано о виде треугольника, его считают произвольным, то есть разносторонним.

Равносторонний треугольник (правильный треугольник) – это треугольник, у которого все три стороны равны.

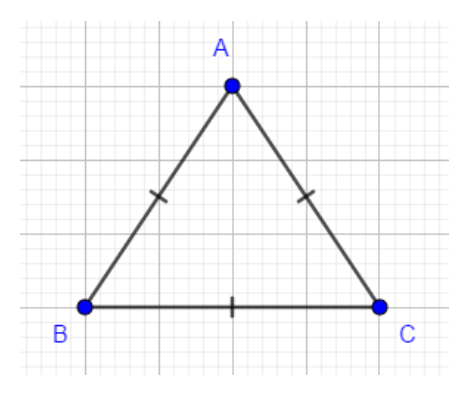

Рисунок 7 – Равносторонний треугольник

Этапы построения равностороннего треугольника:

1) С помощью инструмента «Прямые линии», изобразим отрезок AB.

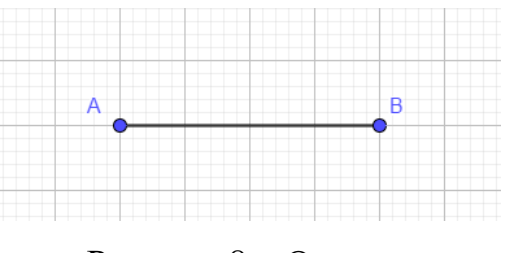

Рисунок 8 – Отрезок

2) С помощью инструмента «Окружность по центру и радиусу», из точек

A и B построим две окружности с одинаковым радиусом, равным отрезку AB.

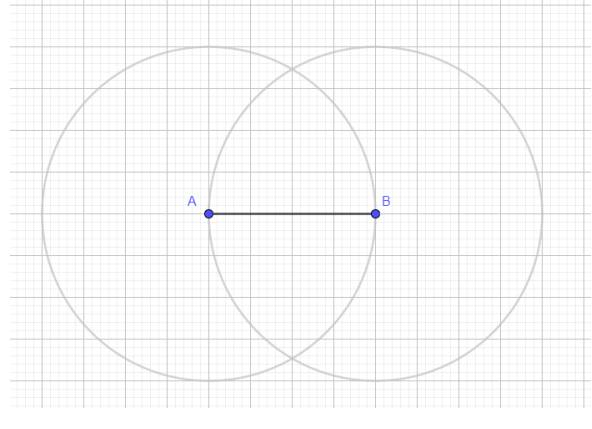

Рисунок 9 – Построение окружностей

3) С помощью инструмента «Пересечение», находим и отмечаем одну из точек пересечения построенных окружностей.

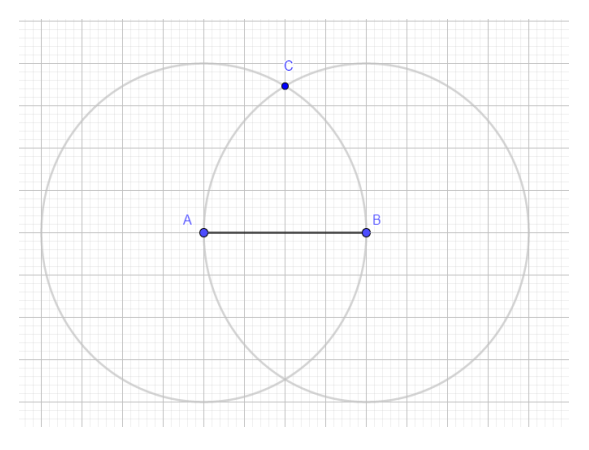

Рисунок 10 – Построение третьей вершины треугольника

4) Соединяем точки отрезками.

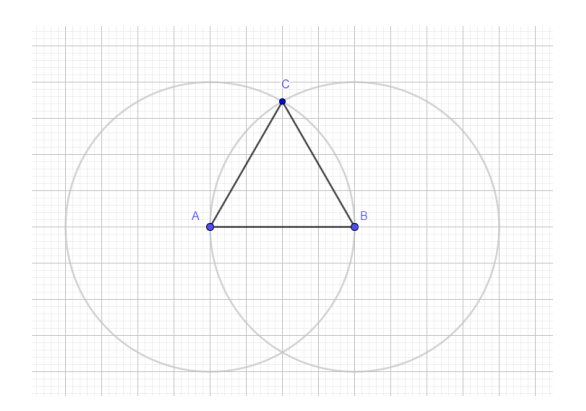

Рисунок 11 – Построение равностороннего треугольника

5) С помощью инструмента «многоугольник» выделяем построенный треугольник.

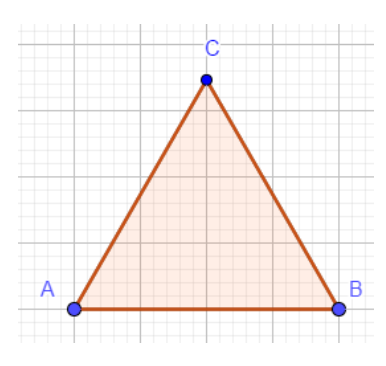

Рисунок 12 – Равносторонний треугольник ABC

6) С помощью инструмента «угол», измеряем углы в нашем треугольнике. Каждый из углов равен 60°, значит построение выполнили верно. Полученный треугольник ABC – равносторонний.

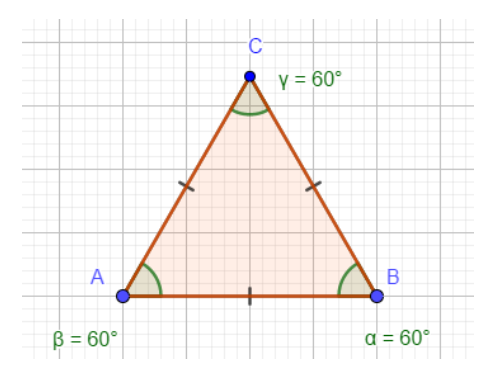

Рисунок 13 – искомый равносторонний треугольник

Отрезки равной длины на чертеже отмечают равным количеством черточек.

Равнобедренный треугольник – это треугольник, у которого две стороны равны.

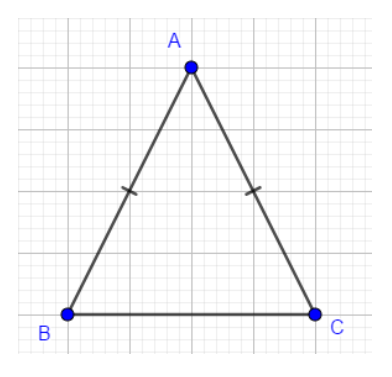

Рисунок 14 – Равнобедренный треугольник

Этапы построения равнобедренного треугольника:

1) Построим отрезок AB. С помощью инструмента «серединный перпендикуляр», найдем середину отрезка, отметим на ней точку C.

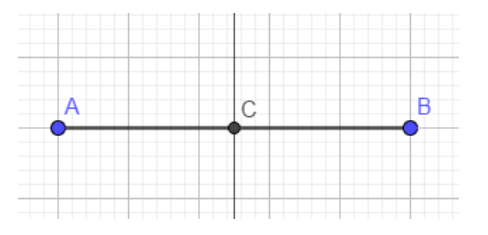

Рисунок 15 – Построение серединного перпендикуляра

2) На серединном перпендикуляре произвольно отмечаем точку C. Соединяем вершины  $\triangle ABC$ . Т.к. точка С построена на серединном перпендикуляре отрезка AB – основания нашего треугольника, значит отрезки  $AC = CB$ . Т.е., две стороны в треугольнике равны.

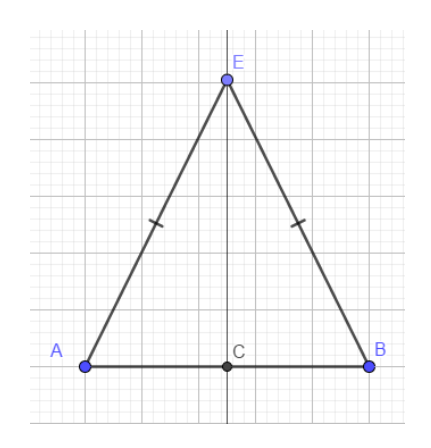

Рисунок 16 – Построение равнобедренного треугольника

3) Измерим углы у основания треугольника, они равны.
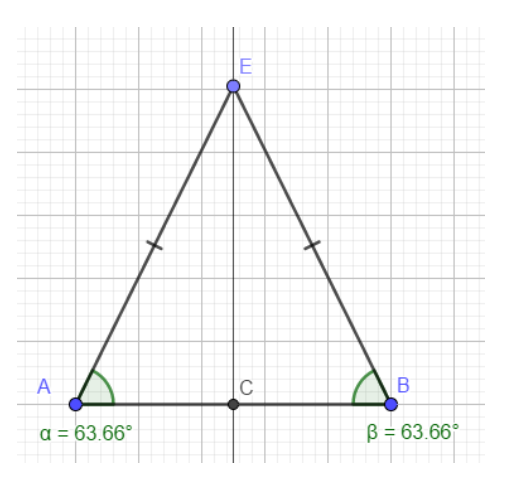

Рисунок 17 – Равнобедренный треугольник ABC

4) Полученный треугольник ABC – равнобедренный.

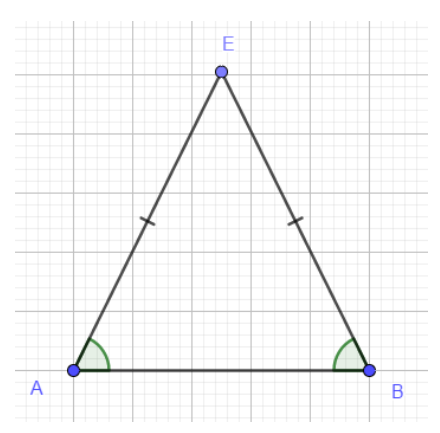

Рисунок 18 – Искомый равнобедренный треугольник ABC

Теорема: в равнобедренном треугольнике углы при основании равны.

Виды треугольника по углам:

Остроугольный – это треугольник, все углы которого [острые](http://www.treugolniki.ru/ostryj-ugol/) (то есть градусная мера каждого угла меньше 90º).

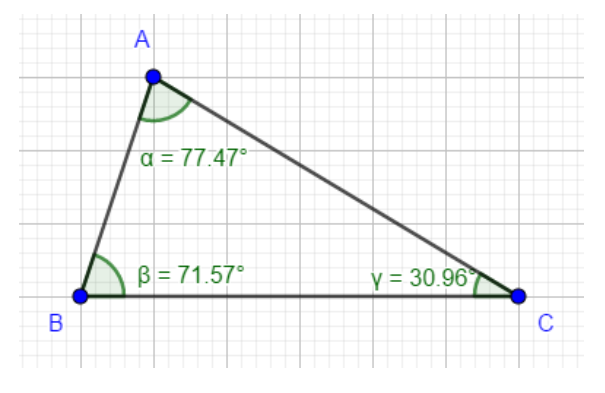

Рисунок 19 – Построение остроугольного треугольника

Прямоугольный – это треугольник, у которого один угол [прямой](http://www.treugolniki.ru/pryamoj-ugol/) (то есть имеет градусную меру 90º).

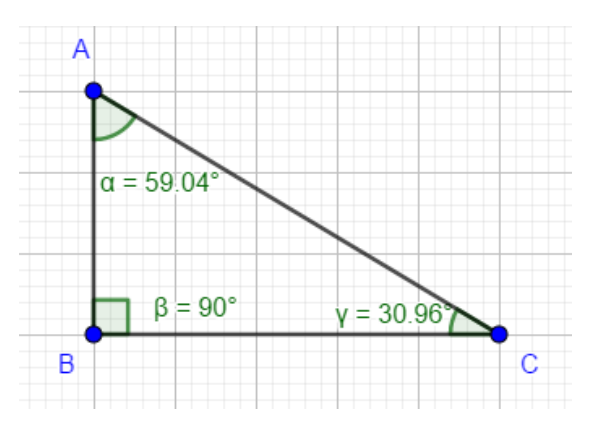

Рисунок 20 – Построение прямоугольного треугольника

Тупоугольный – это треугольник, у которого один угол — [тупой](http://www.treugolniki.ru/tupoj-ugol/) (то есть имеет градусную меру больше 90º).

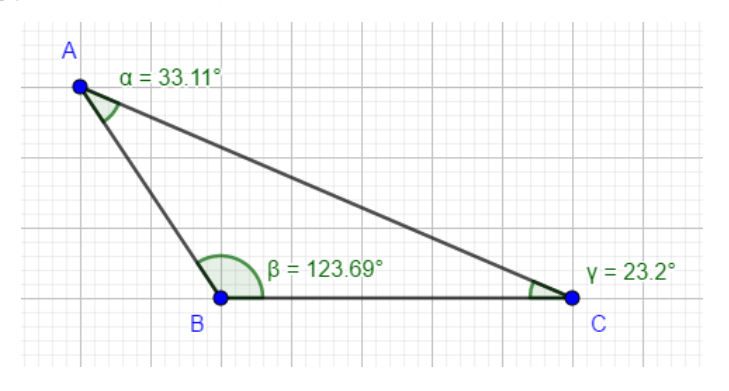

Рисунок 21 – Построение тупоугольного треугольника

Задание:

Строим каждый из треугольников с помощью инструмента «угол заданной величины» (рис.22).

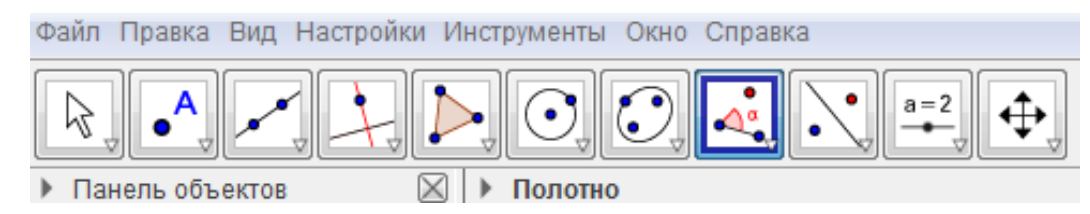

Рисунок 22 – Инструмент «угол заданной величины»

Строим 2 произвольные вершины нашего треугольника, задаём нужный угол и соединяем вершины отрезками. Получаем треугольник заданного угла.

Учащимся даются задания для самостоятельной роботы. Таким образом, под конец изученной темы, учащиеся самостоятельно могут:

1) построить разносторонний, равносторонний и равнобедренный треугольники;

2) построить прямоугольный, остроугольный и тупоугольный треугольники;

3) измерить градусную меру данных треугольников;

4) провести серединный перпендикуляр;

5) построить окружности по центру и радиусу;

6) построить точки пересечения окружностей, прямых.

# Тема 2: «Перпендикуляр к прямой. Медианы, биссектрисы и высоты

треугольника»

Цели и задачи:

Образовательные:

повторить знания по изученной теме;

 отработать навыки построений перпендикуляра к прямой, медиан, биссектрис и высот в программе GeoGebra;

 научиться обозначать углы, точки пересечения, выделять равные стороны.

Развивающие:

 развить логическое мышление, самостоятельность обучающихся при освоении интерактивной среды GeoGebra;

Воспитательные:

 воспитать познавательную активность, упорство в достижении поставленной цели.

Перпендикуляром, проведённым из данной точки к данной плоскости, называется отрезок, соединяющий данную точку с точкой плоскости, и лежащий на прямой, перпендикулярной плоскости.

Теорема: из точки, не лежащей на прямой, можно провести перпендикуляр к этой прямой, и притом только один.

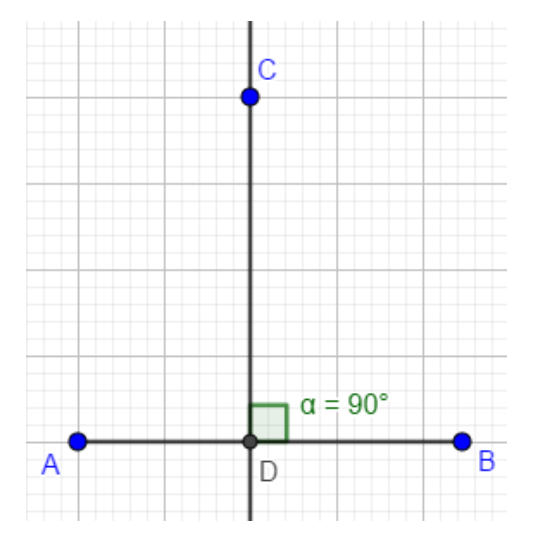

Рисунок 23 – Перпендикуляр к прямой

Чтобы построить перпендикуляр из точки С к отрезку AB, воспользуемся инструментом «перпендикулярная прямая», наведем на данную точку, затем отрезок.

CD – перпендикуляр;

D **–** основание перпендикуляра.

Медиана треугольника – отрезок, соединяющий вершину треугольника с серединой противоположной стороны.

Для построения медианы треугольника необходимо выполнить следующие построения:

1) Найти середину стороны;

2) Соединить точку, являющуюся серединой стороны треугольника, с противоположной вершиной треугольника – полученный отрезок – медиана.

Построение медианы треугольника

1) Разделим сторону NM треугольника AMN на два равных отрезка (с помощью инструмента «серединный перпендикуляр»). Точка P – середина стороны MN.  $MP = NP$ ;

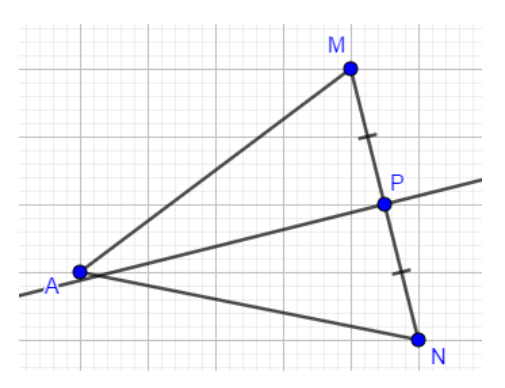

Рисунок 24 – Серединный перпендикуляр

2) Проведем отрезок AP, который и будет являться медианой треугольника AMN.

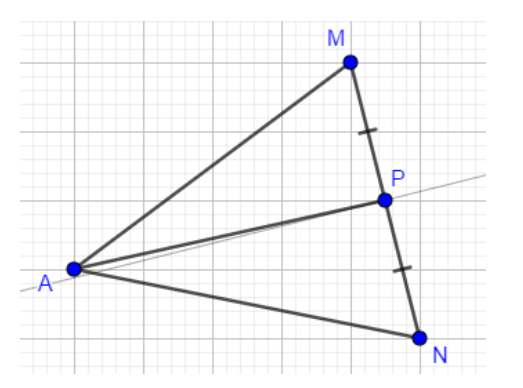

Рисунок 25 – Медиана треугольника

В любом треугольнике медианы пересекаются в одной точке и делятся этой точкой в отношении 2:1, считая от вершины.

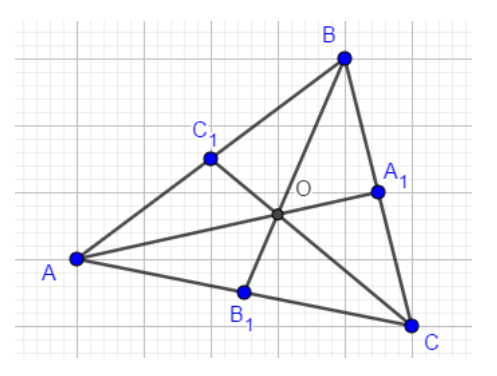

Рисунок 26 – Пересечение медиан в треугольнике

$$
\frac{AO}{OA_1} = \frac{2}{1}
$$

Точка пересечения медиан треугольника имеет физический смысл: она является: она является его центром масс (точка O).

Биссектриса треугольника – луч, выходящий из вершины угла и делящий его на два равных угла.

Построение биссектрисы угла

1) Дан угол CAB. Воспользуемся инструментом «биссектриса угла», выделим угол по двум прямым AC и AB или по трем точкам C, A, B.

2) Проведем луч AF из точки A, сделаем невидимыми ненужные линии. Замерим полученные углы с помощью инструмента «угол».  $\angle CAF = \angle FAB, AF - \angle CAB.$ 

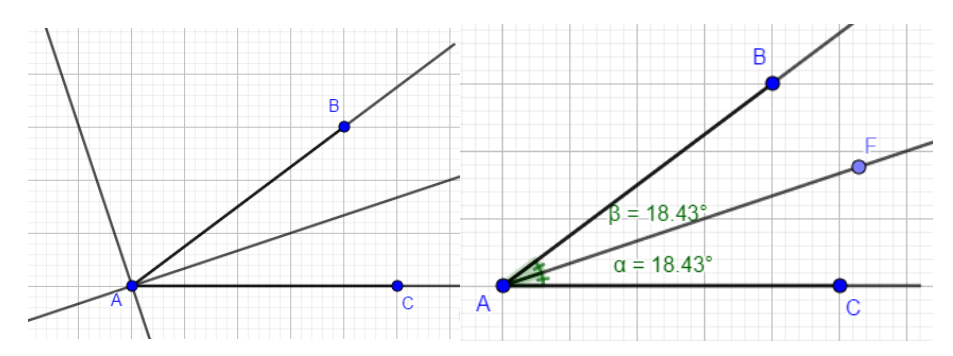

Рисунок 27 – Построение биссектрисы угла

Для построения биссектрисы треугольника необходимо выполнить следующие построения:

1) Построить биссектрису какого-либо угла треугольника;

2) Найти точку пересечения биссектрисы угла с противоположной стороны треугольника;

3) Соединить вершину треугольника с точкой пересечения на противоположной стороне отрезком – это и будет биссектриса.

Построение биссектрисы треугольника аналогичное:

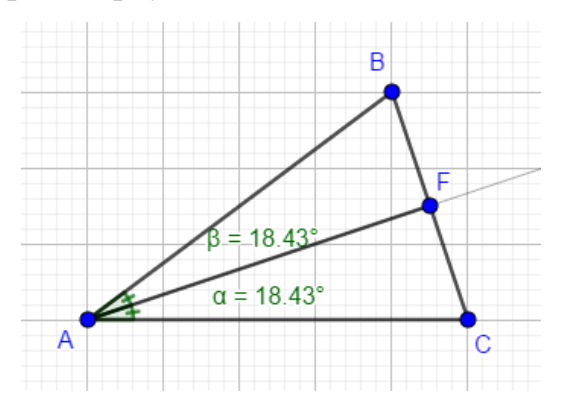

Рисунок 28 – Биссектриса треугольника

В любом треугольнике биссектрисы пересекаются в одной точке:

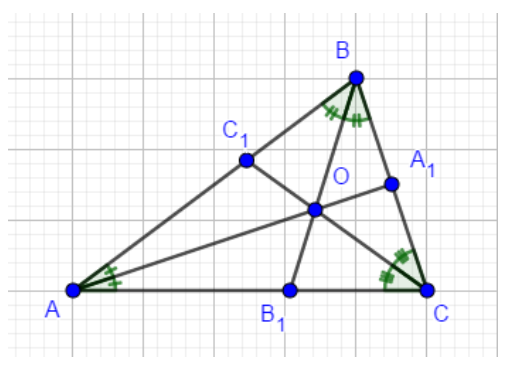

Рисунок 29 – Пересечение биссектрис в треугольнике

Высота треугольника – перпендикуляр, проведенный из вершины треугольника к прямой, содержащей противоположную сторону.

Для построения высоты треугольника в GeoGebra необходимо выполнить следующие построения:

1) С помощью инструмента «перпендикулярная прямая» построить перпендикулярную прямую от вершины треугольника на сторону, ей противоположную;

2) Точка пересечения проведенного перпендикуляра и стороны, противоположной данной вершине – основание перпендикуляра.

3) Далее следует соединить вершину с основанием перпендикуляра.

4) Получили высоту треугольника.

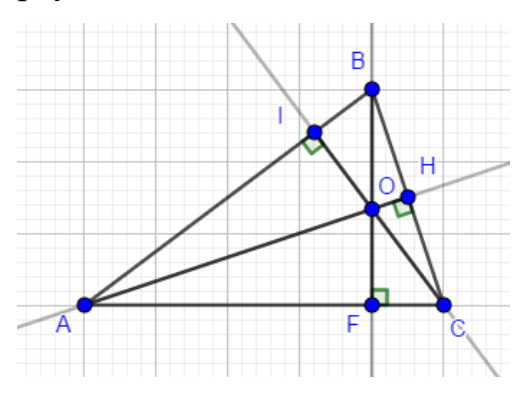

Рисунок 30 – Пересечение высот треугольника

AH – высота треугольника ABC. Точка H – основание высоты.

В любом треугольнике высоты или их продолжения пересекаются в одной точке. (рис.30)

Для равнобедренного треугольника:

Теорема: в равнобедренном треугольнике биссектриса, проведенная к основанию, является медианой и высотой.

Утверждения:

1. Высота равнобедренного треугольника, проведенная к основанию, является медианой и биссектрисой.

2. Медиана равнобедренного треугольника, проведенная к основанию, является высотой и биссектрисой.

### Самостоятельная работа

### Вариант 1

1. Медиана – это отрезок,

2. Постройте равнобедренный треугольник в программе GeoGebra, проведите в нем биссектрисы. Обозначьте их точку пересечения. Покажите, что треугольник равнобедренный.

\_\_\_\_\_\_\_\_\_\_\_\_\_\_\_\_\_\_\_\_\_\_\_\_\_\_\_\_\_\_\_\_\_\_\_\_\_\_\_\_\_\_\_\_\_\_\_\_\_\_\_\_\_\_\_\_\_\_\_\_\_\_\_\_\_\_\_\_

\_\_\_\_\_\_\_\_\_\_\_\_\_\_\_\_\_\_\_\_\_\_\_\_\_\_\_\_\_\_\_\_\_\_\_\_\_\_\_\_\_\_\_\_\_\_\_\_\_\_\_\_\_\_\_\_\_\_\_\_\_\_\_\_\_\_\_\_

# Вариант 2

1. Биссектриса – это отрезок,

2. Постройте равносторонний треугольник в программе GeoGebra, проведите в нем высоты. Обозначьте их точку пересечения. Покажите, что треугольник равносторонний.

\_\_\_\_\_\_\_\_\_\_\_\_\_\_\_\_\_\_\_\_\_\_\_\_\_\_\_\_\_\_\_\_\_\_\_\_\_\_\_\_\_\_\_\_\_\_\_\_\_\_\_\_\_\_\_\_\_\_\_\_\_\_\_\_\_\_\_\_

\_\_\_\_\_\_\_\_\_\_\_\_\_\_\_\_\_\_\_\_\_\_\_\_\_\_\_\_\_\_\_\_\_\_\_\_\_\_\_\_\_\_\_\_\_\_\_\_\_\_\_\_\_\_\_\_\_\_\_\_\_\_\_\_\_\_\_\_

## Вариант 3

1. Высота – это  $\blacksquare$ 

2. Постройте прямоугольный треугольник в программе GeoGebra, проведите в нем медианы. Обозначьте их точку пересечения. Выделите в треугольнике прямой угол.

\_\_\_\_\_\_\_\_\_\_\_\_\_\_\_\_\_\_\_\_\_\_\_\_\_\_\_\_\_\_\_\_\_\_\_\_\_\_\_\_\_\_\_\_\_\_\_\_\_\_\_\_\_\_\_\_\_\_\_\_\_\_\_\_\_\_\_\_

\_\_\_\_\_\_\_\_\_\_\_\_\_\_\_\_\_\_\_\_\_\_\_\_\_\_\_\_\_\_\_\_\_\_\_\_\_\_\_\_\_\_\_\_\_\_\_\_\_\_\_\_\_\_\_\_\_\_\_\_\_\_\_\_\_\_\_\_

Тема 3: «Признаки равенства треугольников. Задачи на построение» Цели и задачи:

Образовательные:

 повторить знания по изученной теме – вспомнить признаки равенства треугольников;

 отработать навыки построений равных треугольников по первому, второму и третьему признакам в программе GeoGebra;

 научиться решать задачи с использованием интерактивной среды GeoGebra.

Развивающие:

 развить логическое мышление, самостоятельность обучающихся при освоении интерактивной среды GeoGebra;

Воспитательные:

 воспитать познавательную активность, упорство в достижении поставленной цели.

Равные треугольники – треугольники, которые можно совместить наложением (рис.40).

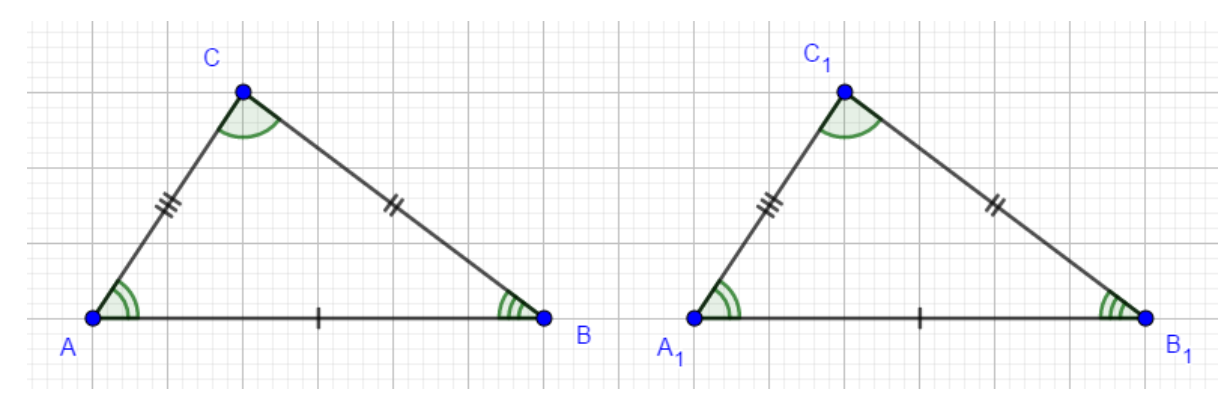

Рисунок 40 – Равные треугольники

Каждый из этих треугольников можно наложить на другой так, что они полностью совместятся, т.е. попарно совместятся их вершины и стороны. При этом совместятся попарно и углы этих треугольников.

Если два треугольника равны, то элементы (стороны и углы) одного треугольника соответственно равны элементам другого треугольника.

В равных треугольниках против соответственно равных сторон лежат равные углы, и обратно: против соответственно равных углов лежат равные стороны. Например, в равных треугольниках *ABC* и  $A_1B_1C_1$ , изображенных на рисунке, против соответственно равных сторон AB и  $A_1B_1$ лежат равные углы С и  $C_1$ .

Равенство треугольников обозначается так:  $\Delta ABC = \Delta A_1 B_1 C_1$ . Равенство двух треугольников можно установить, не накладывая один треугольник на другой, а сравнивая только некоторые элементы.

Теорема – утверждение, справедливость которого устанавливается путём рассуждений. Доказательство теоремы – данные рассуждения.

Первый признак равенства треугольников.

Теорема: если две стороны и угол между ними одного треугольника соответственно равны двум сторонам и углу между ними другого треугольника, то такие треугольники равны

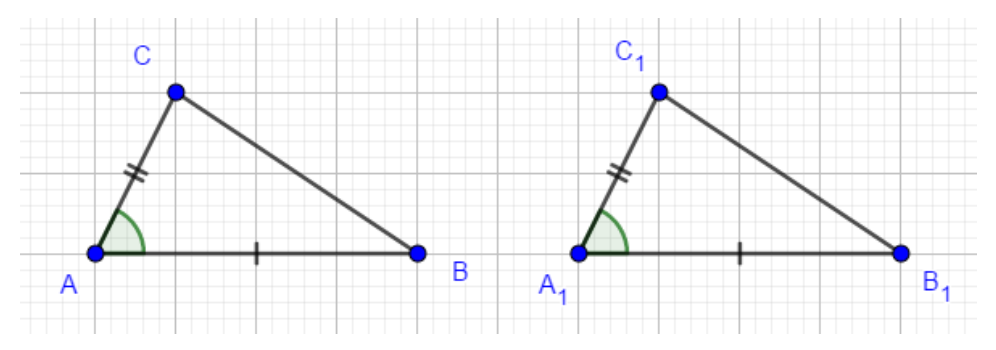

Рисунок 41 – Первый признак равенства треугольников

Второй признак равенства треугольников

Теорема: если сторона и два прилежащих к ней угла одного треугольника соответственно равны стороне и двум прилежащим к ней углам другого треугольника, то такие треугольники равны.

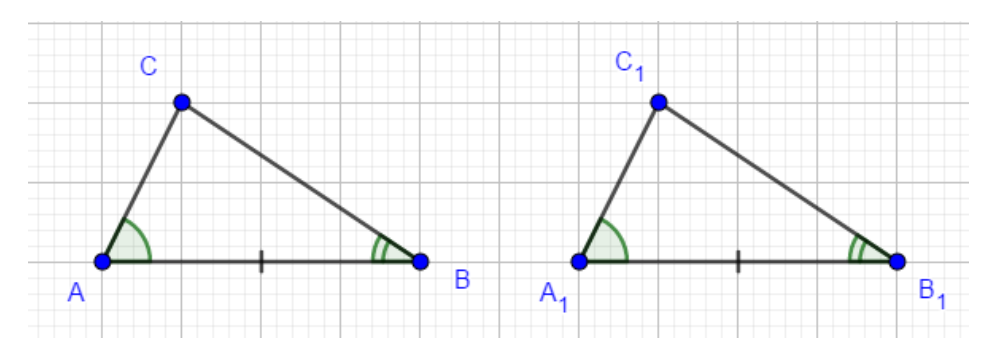

### Рисунок 42 – Второй признак равенства треугольников

Третий признак равенства треугольников

Теорема: если три стороны одного треугольника соответственно равны трем сторонам другого треугольника, то такие треугольники равны.

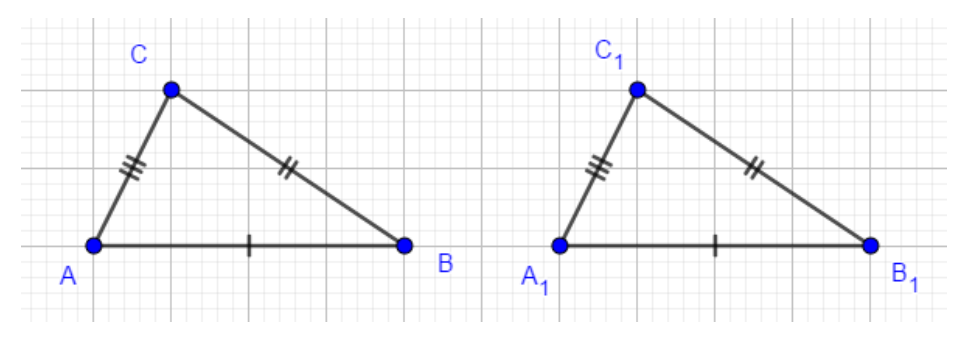

Рисунок 43 – Третий признак равенства треугольников

Интересный факт, треугольник – жесткая фигура. В треугольнике нельзя сдвинуть или раздвинуть никакие стороны, т.е. нельзя изменить ни один угол. Если бы это удалось, то мы получили бы новый треугольник, не равный исходному. Но это невозможно, так как новый треугольник должен быть равен исходному по третьему признаку равенства треугольников.

При построении треугольников в программе GeoGebra, мы можем изменять их стороны, углы, передвигать вершины. Но для построения равных треугольников будем использовать с вами инструмент «жёсткий многоугольник», который позволяет перемещать треугольник по рабочей области, но сохраняет величину углов и стороны. Для наглядности, можно изменять стиль линий, точек, менять их цвет и цвет заливки треугольников.

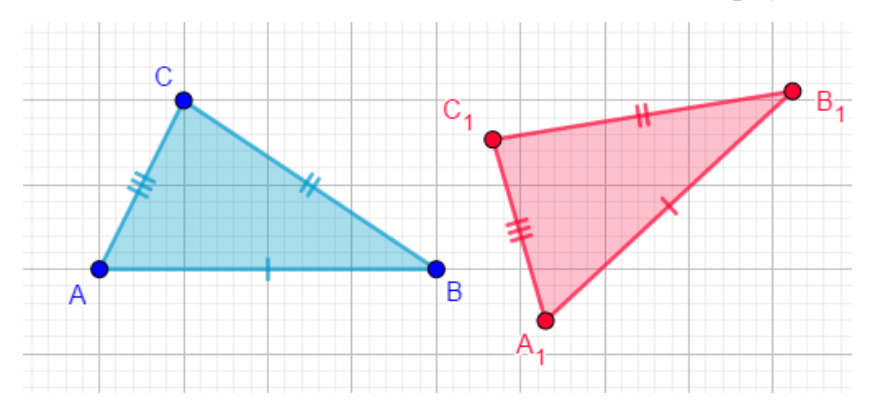

Рисунок 44 – Пример построения равных треугольников с помощью инструмента «жёсткий многоугольник»

Задача на построение: Начертите треугольник и обозначьте его вершины буквами M, N, P. Назовите все углы и стороны треугольника, измерьте их и найдите периметр треугольника.

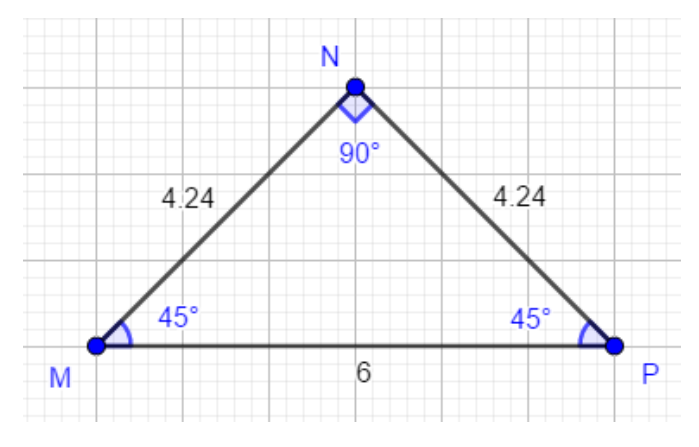

Рисунок 45 – Задача на построение

 $P = MN + NP + MP = 4,24 + 4,24 + 6 = 14,48 \text{ cm}$ 

#### Самостоятельная работа

#### Вариант 1

1. Построить в программе GeoGebra три треугольника по первому признаку равенства треугольников. Для наглядности каждому треугольнику присвоить свой цвет, отметить равные стороны и углы.

2. Постройте в программе GeoGebra треугольник DEF так, чтобы угол E был прямым. Отметьте: а) стороны, лежащие против углов D, E, F; б) углы, лежащие против сторон DE, EF, FD.

#### Вариант 2

1. Построить в программе GeoGebra три треугольника по второму признаку равенства треугольников. Для наглядности каждому треугольнику присвоить свой цвет, отметить равные стороны и углы.

2. С помощью инструментов в программе GeoGebra постройте треугольник ABC, в котором:  $AB = 4.3$  см,  $AC = 2.3$  см,  $\angle A = 23^{\circ}$ . Обозначьте все элементы на чертеже.

### Вариант 3

1. Построить в программе GeoGebra три треугольника по третьему признаку равенства треугольников. Для наглядности каждому треугольнику присвоить свой цвет, отметить равные стороны.

2. С помощью инструментов в программе GeoGebra постройте треугольник ABC, в котором:  $CA = 3$  см,  $CB = 4$  см,  $\angle C = 90^{\circ}$ . Обозначьте все элементы на чертеже.

Тема 4: «Признаки параллельности двух прямых. Аксиома параллельных

прямых. Четыре замечательные точки треугольника»

Цели и задачи:

Образовательные:

повторить знания по изученной теме;

 отработать навыки построения параллельных прямых, замечательных точек треугольника в программе GeoGebra;

освоить алгоритм (пошаговое построение) решения задач.

Развивающие:

 развить логическое мышление, самостоятельность обучающихся при освоении интерактивной среды GeoGebra;

Воспитательные:

 воспитать познавательную активность, упорство в достижении поставленной цели.

Две прямые на плоскости называются параллельными, если они не пересекаются.

Два отрезка называются параллельными, если они лежат на параллельных прямых.

Признаки параллельности двух прямых

1. Теорема: если при пересечении двух прямых третьей секущей накрест лежащие углы равны, то эти две прямые параллельны. Обратная теорема: если две параллельные прямые пересечены секущей, то накрест лежащие углы равны.

2. Следствие: если прямая перпендикулярна к одной из двух параллельных прямых, то она перпендикулярна и к другой.

3. Теорема: если при пересечении двух прямых секущей соответственные углы равны, то прямые параллельны.

4. Теорема: если при пересечении двух прямых секущей сумма односторонних углов равна 180°, то прямые параллельны.

Аксиома — истина, которую не надо доказывать. В каждой науке есть свои аксиомы, на справедливости которых строят все дальнейшие суждения и их доказательства.

Аксиома 1: через любые две точки проходит прямая, и притом только одна.

Аксиома 2: на любом луче от его начала можно отложить отрезок, равный данному, и притом только один.

Аксиома 3: от любого луча в заданную сторону можно отложить угол, равный данному неразвернутому углу, и притом только один.

Аксиома параллельных прямых: в одной плоскости с заданной прямой через точку, не лежащую на этой прямой, проходит только одна прямая, параллельная данной.

На справедливости этой аксиомы строятся многие доказательства в геометрии.

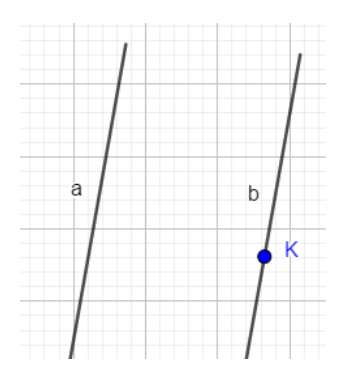

Рисунок 46 – Аксиома параллельных прямых

Следствия из аксиомы параллельных прямых:

1. Если прямая пересекает одну из двух параллельных прямых, то она пересекает и другую.

2. Если две прямые параллельны третьей прямой, то они параллельны.

Замечательные точки треугольника

Теорема 1. Каждая точка биссектрисы неразвёрнутого угла равноудалена от его сторон.

Теорема 2. (обратная) Точка, лежащая внутри неразвёрнутого угла и равноудалённая от его сторон, лежит на биссектрисе этого угла.

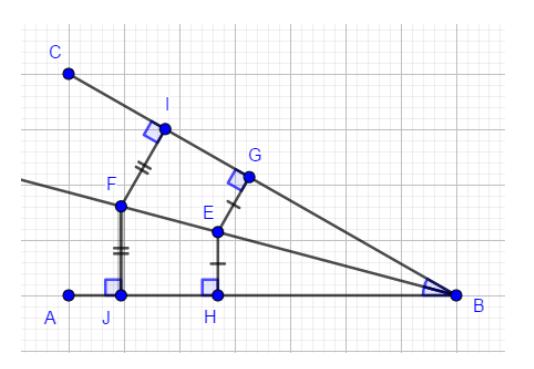

Рисунок 47 – Биссектриса неразвернутого угла

Построение:

1. Строим угол ABC с помощью инструмента «отрезок».

2. Проводим в угле биссектрису (сначала с помощью инструмента «биссектриса угла», затем проводим луч по построенной биссектрисе из точки B, скрываем ненужные линии построения)

3. Строим произвольные две точки на биссектрисе.

4. От каждой точки опускаем перпендикуляры на две стороны угла.

5. Выделяем их отрезками, линии построения перпендикуляра делаем невидимыми.

6. Проверяем длину отрезков и величину углов. Отмечаем их на чертеже.

Теорема 3. Каждая точка серединного перпендикуляра к отрезку равноудалена от его концов.

Теорема 4. (обратная) Точка, равноудалённая от концов отрезка, лежит на серединном перпендикуляре к нему.

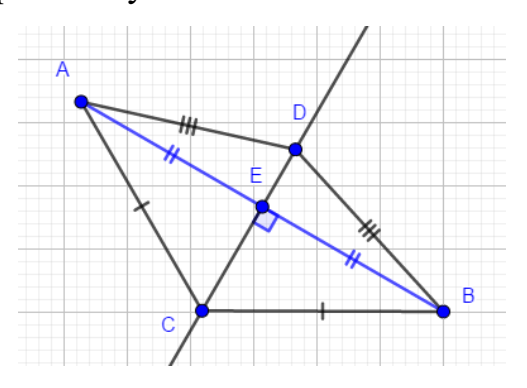

Рисунок 48 – Равноудаленная от отрезка точка серединного

### перпендикуляра

Построение:

1. Отрезок AB;

2. DC – cсерединный перпендикуляр к отрезку AB;

3.  $(\cdot)D$ , С, Е  $\epsilon$  серединному перпендикуляру |  $AD = DB$ ,  $AE = EB$ ,  $AC =$ 

 $CB;$ 

4. Проверяем длину отрезков. Отмечаем их и прямой угол на чертеже.

Первая замечательная точка треугольника — точка пересечения биссектрис

Теорема 5**.** Биссектрисы треугольника пересекаются в одной точке.

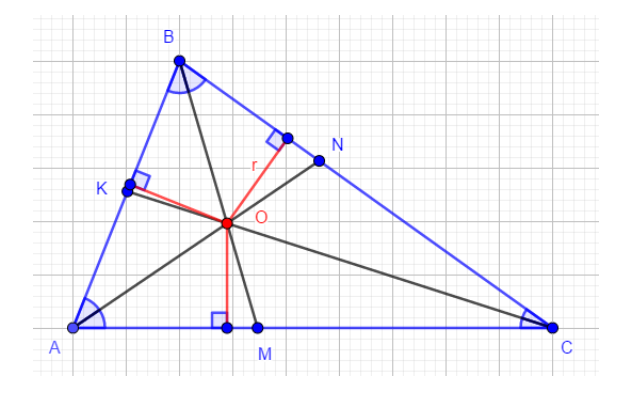

Рисунок 49 – Пересечение биссектрис треугольника

Построение:

1. Строим треугольник.

2. Проводим из каждых углов биссектрисы.

3. AN, BM — биссектрисы, O — точка их пересечения.

Является ли биссектрисой CK? Если точка O равноудалена от сторон AB и AC и от сторон BA и BC, то она лежит на биссектрисе угла C, так как равноудалена от сторон угла.

Эта точка и есть центр вписанной в треугольник окружности, всегда находится в треугольнике.

Вторая замечательная точка треугольника — точка пересечения серединных перпендикуляров сторон треугольника

Теорема 6. Серединные перпендикуляры к сторонам треугольника пересекаются в одной точке.

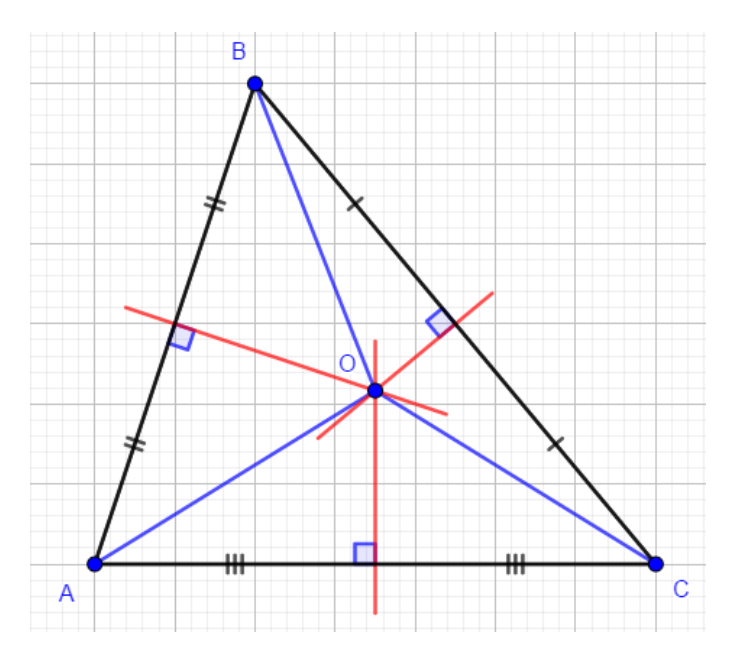

Рисунок 50 – Пересечение серединных перпендикуляров к сторонам треугольника

Допустим, точка O – точка пересечения двух серединных перпендикуляров сторон AB и BC. Она равноудалена и от точек A и B, и от точек B и C., следовательно, она лежит на серединном перпендикуляре стороны AC, так как равноудалена от её конечных точек.

Эта точка и есть центр описанной около треугольника окружности, находится в треугольниках с острыми углами, вне треугольника с тупым углом и на гипотенузе прямоугольного треугольника.

Третья замечательная точка треугольника — точка пересечения медиан

Теорема 7. Медианы треугольника пересекаются в одной точке, которая делит каждую медиану в отношении 2:1, считая от вершины.

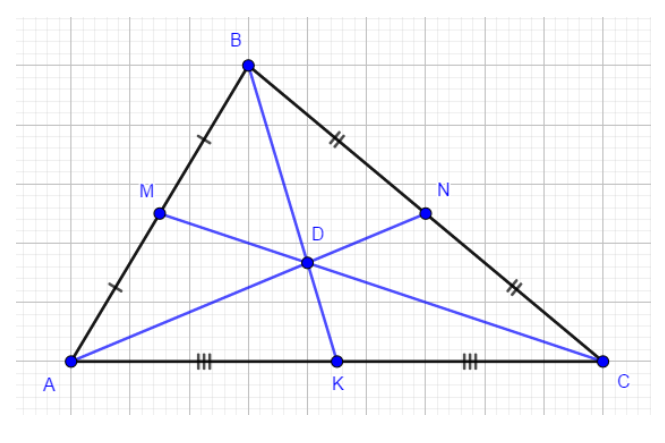

Рисунок 51 – Пересечение медиан треугольника

Точка пересечения медиан является центром тяжести треугольника.

Четвёртая замечательная точка треугольника — точка пересечения высот треугольника

Теорема 8. Высоты треугольника или их продолжения пересекаются в одной точке.

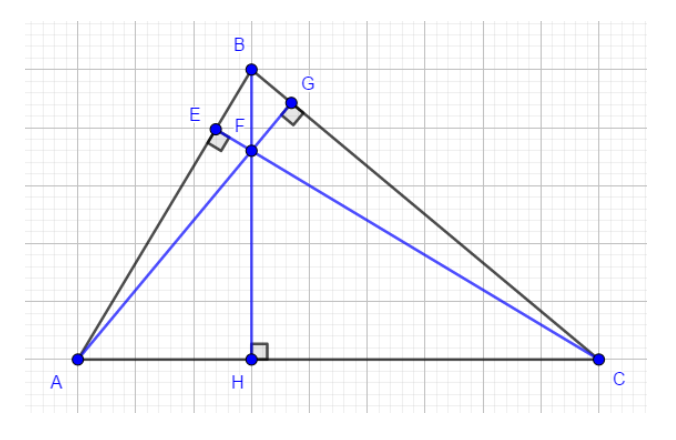

Рисунок 52 – Ортоцентр треугольника

Точка пересечения высот называется ортоцентром треугольника.

Задание: построить чертежи к теоремам (6,7,8), записать в тетради пошагово построение.

Тема 5: «Сумма углов треугольника. Внешний угол треугольника.

Соотношения между сторонами и углами треугольника. Неравенство

треугольника»

Цели и задачи:

Образовательные:

освежить знания по ранее пройденной теме;

 отработать навыки построения внешнего угла треугольника в программе GeoGebra;

 научиться обозначать углы, точки пересечения, выделять равные стороны, строить треугольники по заданным неравенствам.

Развивающие:

 развить логическое мышление, самостоятельность обучающихся при освоении интерактивной среды GeoGebra;

Воспитательные:

 воспитать познавательную активность, упорство в достижении поставленной цели.

Теорема о сумме углов треугольника: сумма углов треугольника равна 180°.

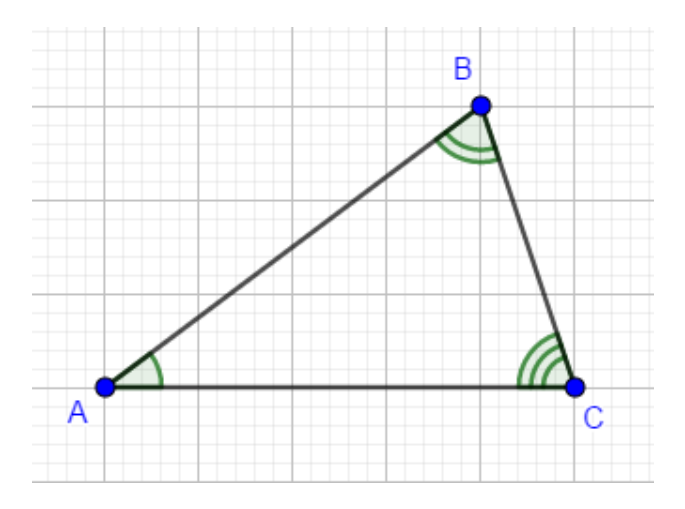

Рисунок 53 – Сумма углов треугольника

# $\angle A + \angle B + \angle C = 180^\circ$ .

Внешним углом треугольника называется угол, смежный с каким-нибудь внутренним углом этого треугольника.

Внешний угол треугольника равен сумме двух углов треугольника, не смежных с ним. (рис. 54 угол 3 – внешний угол)

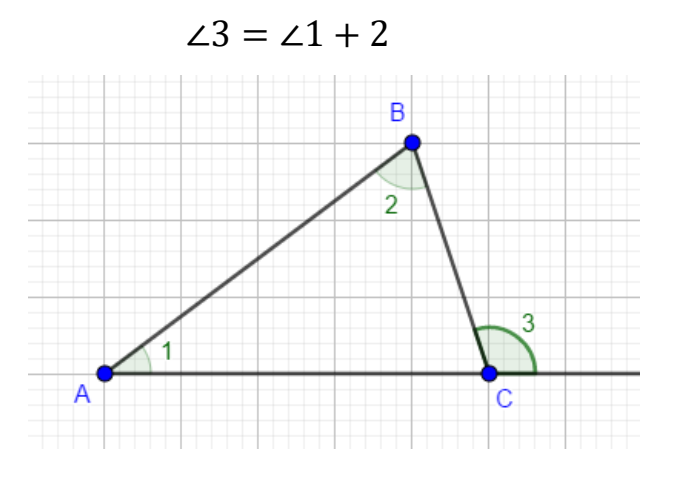

Рисунок 54 – Внешний угол треугольника

Теорема о соотношении между углами и сторонами треугольника:

Прямая теорема: в треугольнике против большей стороны лежит больший угол.

Обратная теорема: в треугольнике против большего угла лежит большая сторона.

Следствие 1. В прямоугольном треугольнике гипотенуза больше катета.

Следствие 2. Если два угла треугольника равны, то треугольник равнобедренный (признак равнобедренного треугольника).

Следствие 3. Если три угла треугольника равны, то треугольник равносторонний.

Теорема о неравенстве треугольника: каждая сторона треугольника меньше суммы двух других сторон.

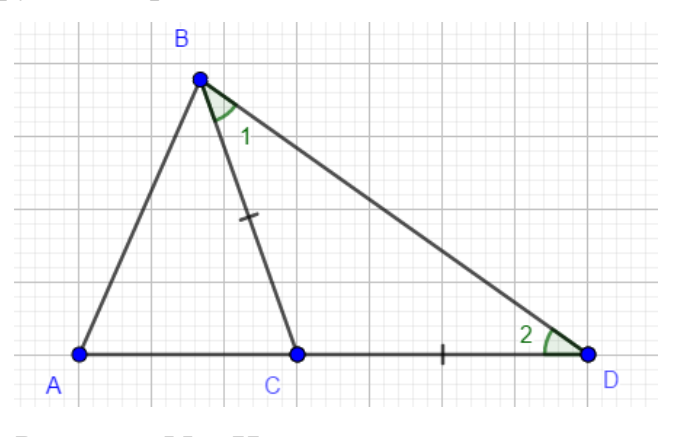

Рисунок 55 – Неравенство треугольника

Следствие: для любых трёх точек A, B и C, не лежащих на одной прямой, справедливы неравенства: AB<AC+CB, AC<AB+BC, BC<AB+AC.

Неравенство треугольника описывает зависимость между длинами сторон любого треугольника.

Теорема (неравенство треугольника):

Каковы бы ни были три точки, расстояние между любыми двумя из этих точек не больше суммы расстояний от них до третьей точки.

Для трех точек A, B и C это означает, что

$$
AB \le AC + BC,
$$
  
 
$$
AC \le AB + BC,
$$
  
 
$$
BC \le AB + AC.
$$

Равенство в этих соотношениях может быть только в том случае, когда все три точки лежат на одной прямой.

Отсюда следует, что длина любой стороны треугольника меньше суммы длин двух других сторон.

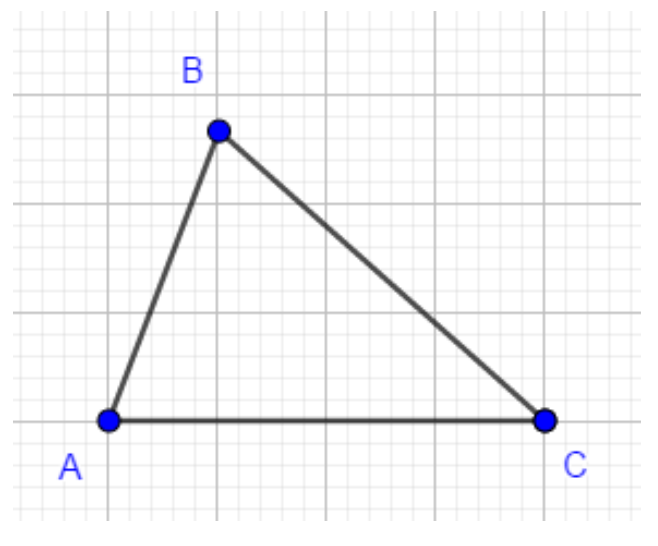

Рисунок 56 – Треугольник ABC

Например, неравенство для треугольника ABC (рис.56) записывается так:  $AB < AC + BC$ ,  $AC < AB + BC$ ,  $BC < AB + AC$ .

Самостоятельная работа

Вариант 1

1. По заданным неравенствам построить треугольник.

$$
AB < AC + BC,
$$
\n
$$
AC < AB + BC,
$$
\n
$$
BC < AB + AC.
$$

2. Медиана AM треугольника ABC равна половине стороны BC. Докажите, что треугольник ABC прямоугольный. Построить чертеж в программе GeoGebra, выделить его основные элементы. Записать шаги построения в тетрадь.

## Вариант 2

1. По данному треугольнику (рис.57) написать неравенства:

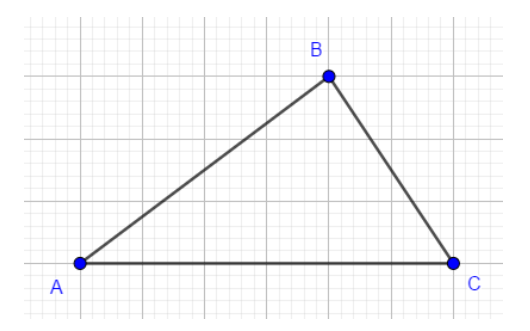

Рисунок 57 – Треугольник ABC

2. В равнобедренном треугольнике ABC с основанием AC проведена биссектриса AD. Найдите ∠ $ADC$ , если ∠ $C = 50^\circ$ .

## Вариант 3

1. По заданным неравенствам построить треугольник:

$$
AB > AC + BC,
$$
  
AC < AB + BC,  
BC < AB + AC.

2. Один из внешних углов равнобедренного треугольника равен 115°. Найдите углы треугольника.

### Тема 6: «Прямоугольные треугольники. Их свойства и признаки

равенства»

Цели и задачи:

Образовательные:

повторить знания по изученной теме;

 отработать навыки построений прямоугольных треугольников в программе GeoGebra;

 научиться решать задачи с использованием интерактивной среды GeoGebra.

Развивающие:

 развить логическое мышление, самостоятельность обучающихся при освоении интерактивной среды GeoGebra;

Воспитательные:

 воспитать познавательную активность, упорство в достижении поставленной цели.

Свойства прямоугольного треугольника:

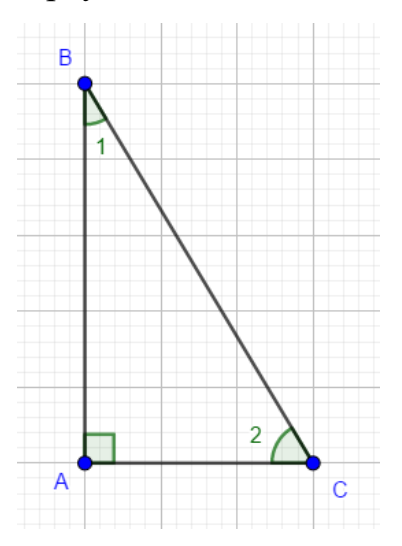

Рисунок 58 – Прямоугольный треугольник

1) Сумма двух острых углов прямоугольного треугольника равна 90°.

2) Сумма углов треугольника равна 180°, а прямой угол равен 90°, поэтому сумма двух острых углов прямоугольного треугольника ∠1 + ∠ 2 = 90°.

3) Если катет прямоугольного треугольника равен половине гипотенузы, то угол, лежащий против этого катета, равен 30°. (гипотенуза в два раза длиннее катета, лежащего против угла в 30°).

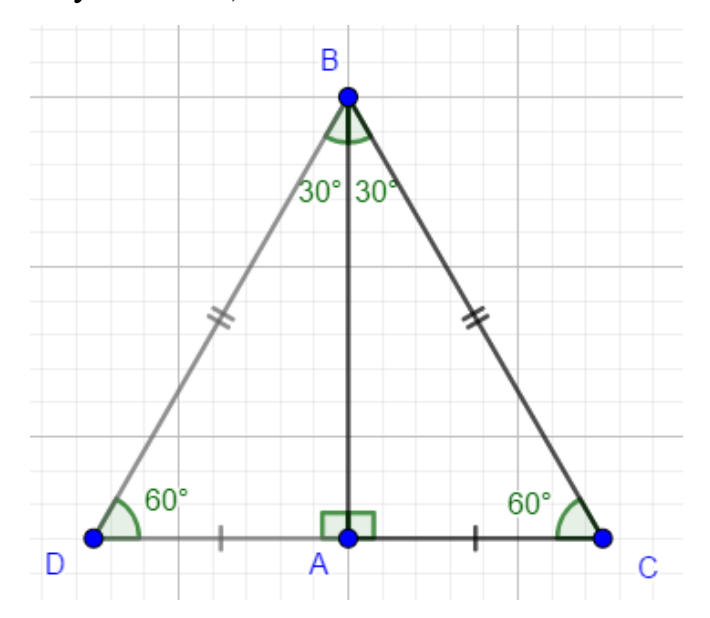

Рисунок 59 – Равнобедренный прямоугольный треугольник

Рассмотрим прямоугольный треугольник ABC, в котором ∠A - л прямой, ∠B= 30°, и значит, что ∠C= 60°.

Докажем, что  $BC = 2AC$ . Приложим к треугольнику ABC равный ему треугольник ABD, как показано на рисунке. Получим треугольник BCD, в котором  $\leq B = \leq D = 60^{\circ}$ , поэтому DC=BC. Но DC=2AC. Следовательно, BC=2AC.

Справедливо и обратное суждение.

Если катет прямоугольного треугольника равен половине гипотенузы (или гипотенуза в два раза длиннее катета), то угол, лежащий против этого катета, равен 30°.

Признаки равенства прямоугольных треугольников:

1. Признак равенства прямоугольных треугольников [по двум катетам:](http://www.treugolniki.ru/priznak-ravenstva-po-dvum-katetam/) если два катета одного прямоугольного треугольника соответственно равны двум катетам другого прямоугольного треугольника, то такие треугольники равны.

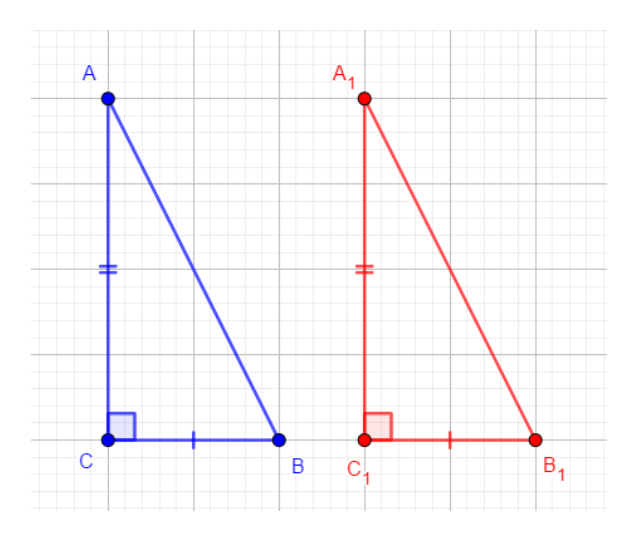

Рисунок 60 – Признак равенства прямоугольных треугольников по двум катетам

Рисунок – равенство прямоугольных треугольников [по двум катетам](http://www.treugolniki.ru/priznak-ravenstva-po-dvum-katetam/)

1)  $AC = A_1C_1$ ,

2)  $BC = B_1 C_1$ 

Следовательно,  $\triangle ABC = \triangle A_1 B_1 C_1$  – по двум катетам.

2. Признак равенства прямоугольных треугольников [по катету и](http://www.treugolniki.ru/ravenstvo-po-katetu-i-gipotenuze/)  [гипотенузе:](http://www.treugolniki.ru/ravenstvo-po-katetu-i-gipotenuze/)

если катет и гипотенуза одного прямоугольного треугольника соответственно равны катету и гипотенузе другого прямоугольного треугольника, то такие треугольники равны.

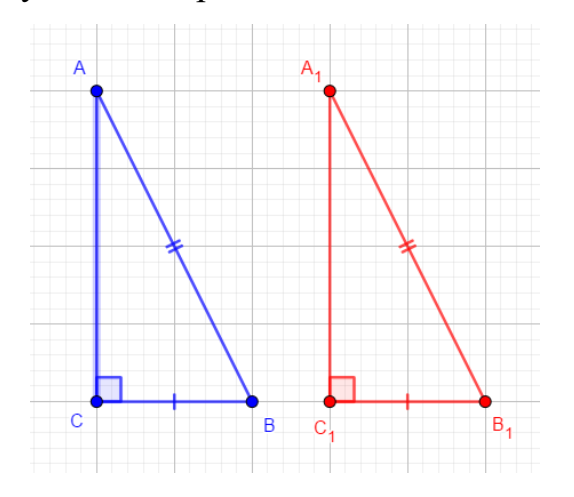

Рисунок 61 – Признак равенства прямоугольных треугольников [по катету](http://www.treugolniki.ru/ravenstvo-po-katetu-i-gipotenuze/) 

### [и гипотенузе](http://www.treugolniki.ru/ravenstvo-po-katetu-i-gipotenuze/)

1)  $BC = B_1 C_1$ , 2)  $AB = A_1B_1$ , Следовательно,  $\triangle ABC = \triangle A_1 B_1 C_1$  – по катету и гипотенузе.

3. Признак равенства [по гипотенузе и острому углу:](http://www.treugolniki.ru/ravenstvo-po-gipotenuze-i-ostromu-uglu/)

если гипотенуза и острый угол одного прямоугольного треугольника соответственно равны гипотенузе и острому углу другого прямоугольного треугольника, то такие треугольники равны.

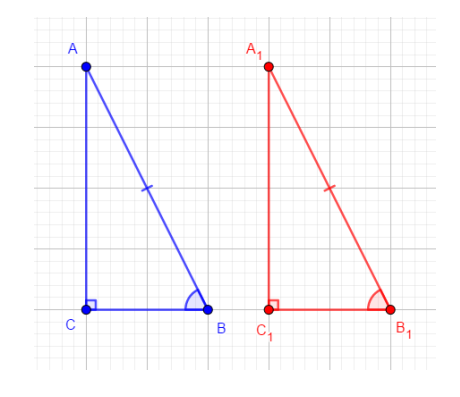

Рисунок 62 – Признак равенства прямоугольных треугольников [по](http://www.treugolniki.ru/ravenstvo-po-gipotenuze-i-ostromu-uglu/) 

[гипотенузе и острому углу](http://www.treugolniki.ru/ravenstvo-po-gipotenuze-i-ostromu-uglu/)

1) 
$$
AB = A_1B_1
$$
,  
2)  $\angle B = \angle B_1$ ,

Следовательно,  $\triangle ABC = \triangle A_1 B_1 C_1$  – по гипотенузе и острому углу.

4. Признак равенства прямоугольных треугольников [по катету и острому](http://www.treugolniki.ru/ravenstvo-po-katetu-i-ostromu-uglu/)  [углу:](http://www.treugolniki.ru/ravenstvo-po-katetu-i-ostromu-uglu/)

если катет и острый угол одного прямоугольного треугольника соответственно равны катету и острому углу другого прямоугольного треугольника, то такие треугольники равны.

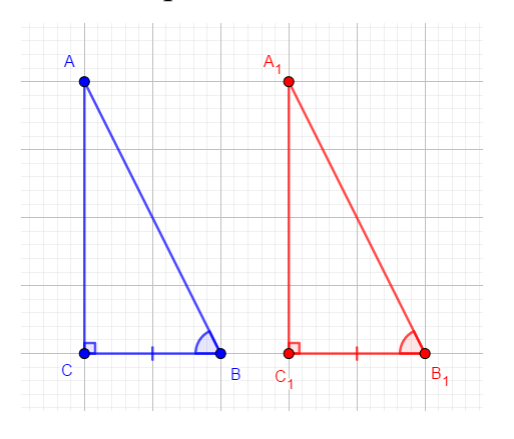

Рисунок 63 – Признак равенства прямоугольных треугольников [по катету](http://www.treugolniki.ru/ravenstvo-po-katetu-i-ostromu-uglu/) 

[и острому углу](http://www.treugolniki.ru/ravenstvo-po-katetu-i-ostromu-uglu/)

 $BC = B_1C_1$ , ∠ $B = \angle B_1$ . Следовательно,  $\triangle ABC = \triangle A_1B_1C_1$  – по катету и острому углу.

Решение задач:

1. Найдите углы равнобедренного прямоугольного треугольника.

2. В равнобедренном треугольнике CDE с основанием CE проведена высота СF. Найдите ∠ $ECF$ , если ∠ $D = 54^\circ$ .

3. Высоты АА<sub>1</sub> и ВВ<sub>1</sub> треугольника ABC пересекаются в точке М. Найдите  $\angle AMB$ , если  $\angle A = 55^{\circ}$ ,  $\angle B = 67^{\circ}$ .

Домашнее задание:

1. Построить треугольник по стороне и двум прилежащим к ней углам в программе GeoGebra. Записать все шаги построения в тетрадь.

2. Построить треугольник по трем его сторонам в программе GeoGebra. Записать все шаги построения в тетрадь.

Тема 7: «Определения подобных треугольников. Признаки подобия

треугольников»

Цели и задачи:

Образовательные:

освежить знания по ранее пройденной теме;

 отработать навыки построения подобных треугольников в программе GeoGebra;

Развивающие:

 развить логическое мышление, самостоятельность обучающихся при освоении интерактивной среды GeoGebra;

Воспитательные:

 воспитать познавательную активность, упорство в достижении поставленной цели.

Отношением отрезков АВ и CD называется отношение их длин $\frac{AB}{CD}$  $\frac{AB}{CD}$ . Отрезки АВ и CD пропорциональны отрезкам  $A_1B_1$ и  $C_1D_1$ , если $\frac{AB}{A_1B_2}$  $\frac{AB}{A_1B_1} = \frac{CD}{C_1D}$  $\frac{CD}{C_1D_1}$ .

Например, отрезки AB и CD, длины которых равны 2 см и 1 см, пропорциональны отрезкам  $A_1B_1$ и  $C_1D_1$ , длины которых равны 3 см и 1,5 см. В самом деле,  $\frac{AB}{AB}$  $\frac{AB}{A_1B_1} = \frac{CD}{C_1D}$  $\frac{CD}{C_1D_1} = \frac{2}{3}$  $\frac{2}{3}$ .

Понятие пропорциональности вводится для большего числа отрезков. Три отрезка AB, CD и EF пропорциональны трем отрезкам  $A_1B_1$ ,  $C_1D_1$  и  $E_1F_1$ , если справедливо равенство:  $\frac{AB}{AB}$  $\frac{AB}{A_1B_1} = \frac{CD}{C_1D}$  $\frac{CD}{C_1D_1} = \frac{EF}{E_1F}$  $E_1F_1$ .

Подобные треугольники – два треугольника, у которых углы соответственно равны и стороны одного треугольника пропорциональны сходственным сторонам другого.

Два треугольника подобны, если для них можно ввести обозначения ABC и А<sub>1</sub>B<sub>1</sub>C<sub>1</sub> так, что ∠ $A = \angle A_1$ , ∠ $B = \angle B_1$ , ∠ $C = \angle C_1$ ,

$$
\frac{AB}{A_1B_1} = \frac{BC}{B_1C_1} = \frac{CA}{C_1A_1} = k.
$$

Коэффициент подобия - число k, равное отношению сходственных сторон подобных треугольников.

Подобие треугольников обозначается так:  $\Delta ABC \sim \Delta A_1 B_1 C_1$ .

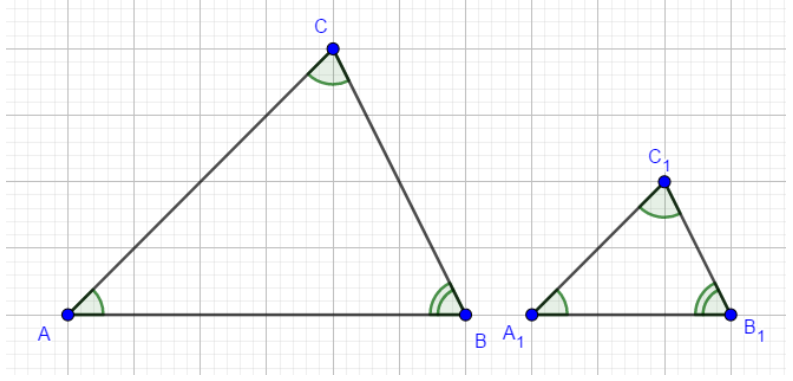

Рисунок 64 – Подобные треугольники

Теорема: отношение площадей двух подобных треугольников равно квадрату коэффициента подобия.

Первый признак подобия: если два угла одного треугольника соответственно равны двум углам другого, то такие треугольники подобны.

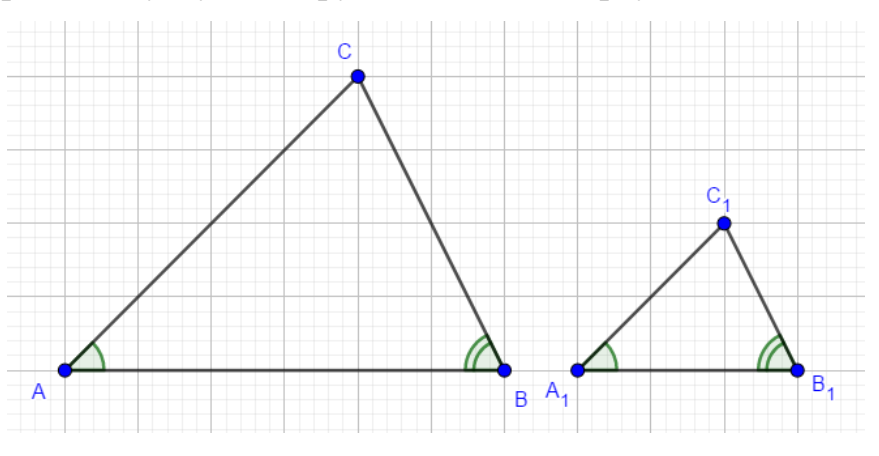

Рисунок 65 – Первый признак подобия треугольников

Второй признак подобия: если стороны одного треугольника пропорциональны двум сторонам другого треугольника и углы, заключенные между этими сторонами, то такие треугольники подобны.

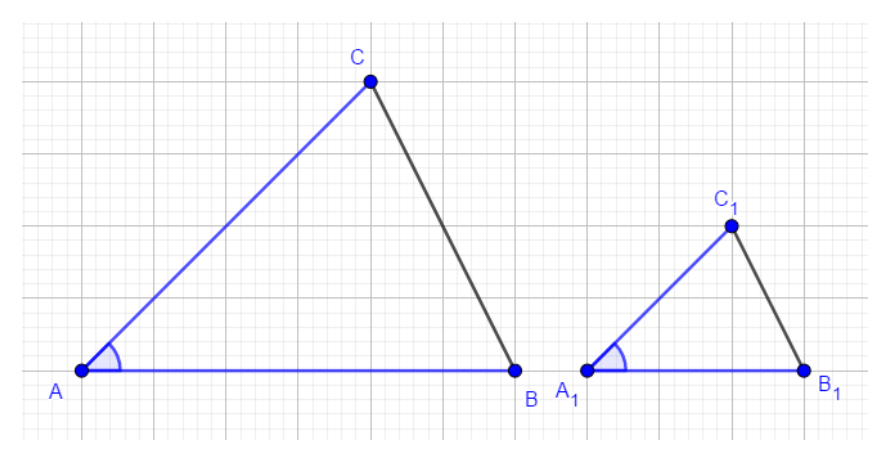

Рисунок 66 – Второй признак подобия треугольников

$$
\frac{AB}{A_1B_1} = \frac{AC}{A_1C_1}
$$

Третий признак подобия: если три стороны одного треугольника пропорциональны трем сторонам другого, то такие треугольники подобны.

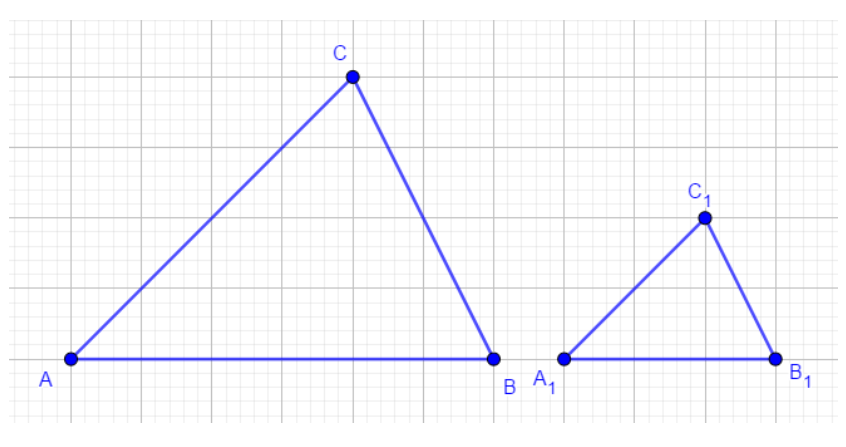

Рисунок 67 – Третий признак подобия треугольников

Решение задач с построением в программе GeoGebra:

1. Отрезок AD является биссектрисой треугольника ABC. Найдите BD и DC, если AB=14 см, BC=20 см, AC=21 см. Постройте чертеж в программе GeoGebra, выделите на нем все необходимые элементы, в том числе длину отрезков.

2. Стороны данного треугольника равны 15 см, 20 см и 30 см. Найдите стороны треугольника, подобного данному, если его периметр равен 26 см. Постройте чертеж в программе GeoGebra, выделите на нем все необходимые элементы, в том числе длину отрезков.

3. На одной из сторон данного угла А отложены отрезки AB=5 см и AC=16 см. На другой стороне этого же угла отложены отрезки AD=8 см и AF=10 см. Подобны ли треугольники ACD и AFB? Постройте чертеж в программе GeoGebra, выделите на нем все необходимые элементы, в том числе длину отрезков. Ответ обоснуйте.

4. Точки P и Q – середины сторон AB и AC треугольника ABC. Найдите периметр треугольника ABC, если периметр треугольника APQ равен 21 см. Постройте чертеж в программе GeoGebra, выделите на нем все необходимые элементы, в том числе длину отрезков.

Замечание: все построения поэтапно выполнить в программе GeoGebra, на чертежах указать все заданные в условии задачи элементы.

# Тема 8: «Средняя линия треугольника. Применение подобия к

доказательству теорем и решению задач»

Цели и задачи:

Образовательные:

повторить знания по изученной теме;

 отработать навыки построения средней линии треугольника в программе GeoGebra посредством решения задач;

 научиться самостоятельно выполнять в программе GeoGebra построение треугольников по заданным элементам (углам и отрезкам).

Развивающие:

 развить логическое мышление, самостоятельность обучающихся при освоении интерактивной среды GeoGebra;

Воспитательные:

 воспитать познавательную активность, упорство в достижении поставленной цели.

Средняя линия треугольника – отрезок, соединяющий середины двух его сторон.

Теорема: средняя линия треугольника параллельна одной из его сторон и равна половине этой стороны.

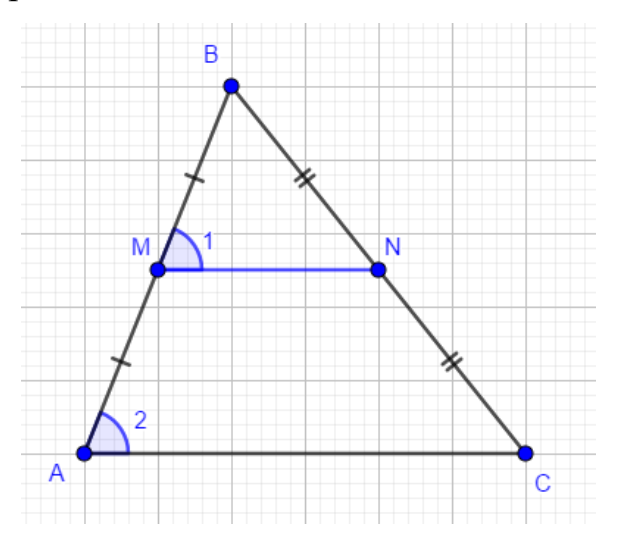

Рисунок 68 – Средняя линия треугольника

EF∥AC;

EF=AC2.

Задача 1. Доказать, что медианы треугольника пересекаются в одной точке, которая делит каждую медиану в отношении 2:1, считая от вершины.

Решение:

Рассмотрим произвольный  $\triangle ABC$ . Точка О – точка пересечения его медиан  $AA_1$  и  $BB_1$ . Проведем среднюю линию  $A_1B_1$ .

 $A_1 B_1$ || и  $AB \implies \angle 1 = \angle 2$ ,  $\angle 3 = \angle 4$  (как накрест лежащие углы при пересечении параллельных прямых *AB* и  $A_1B_1$  секущими  $AA_1$  и  $BB_1$ ).  $\Rightarrow$ 

Треугольники  $AOB \sim A_1OB_1$  по двум углам, и, значит, их стороны пропорциональны:

$$
\frac{AO}{A_1O} = \frac{BO}{B_1O} = \frac{AB}{A_1B_1}.
$$

Но  $AB = 2A_1B_1$ , поэтому  $AB = 2A_1O$  и  $BO = 2B_1O$ . Таким образом, точка О пересечения медиан  $AA_1$  и  $BB_1$  делит каждую из них в соотношении 2:1, считая от вершины.

Аналогично доказывается, что точка пересечения медиан  $BB<sub>1</sub>$ и СС<sub>1</sub> делит каждую из них в отношении 2:1, считая от вершины, и, следовательно, совпадает с точкой  $\theta$ .

Итак, все три медианы треугольника АВС пересекаются в точке  $O$  и делятся ею в отношении 2:1, считая от вершины (рис.69).

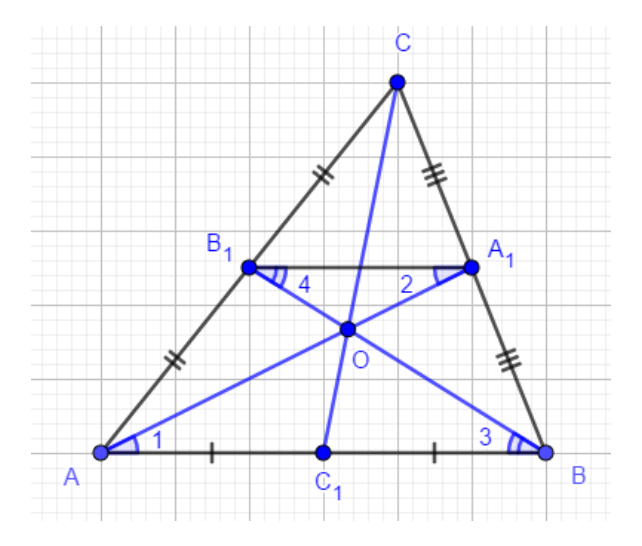

Рисунок 69 – Пересечение медиан в одной точке O

Задача 2. Построить треугольник по данным двум углам и биссектрисе при вершине третьего угла.

Дано:

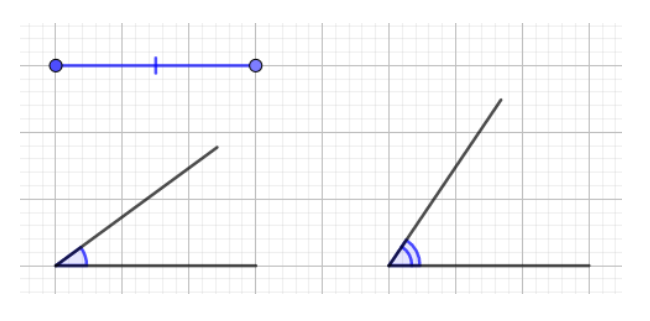

Рисунок 70 – Отрезок и два угла

Решение:

На рисунке 70 изображены два данных угла и данный отрезок. Требуется построить треугольник, у которого два угла соответственно равны двум данным углам, а биссектриса при вершине третьего угла равна данному отрезку.

Построим треугольник, подобный искомому. Для этого начертим отрезок  $A_1 B_1$  и построим треугольник  $A_1 B_1 C$ , у которого углы  $A_1$ и  $B_1$ соответственно равны данным углам (рис 71).

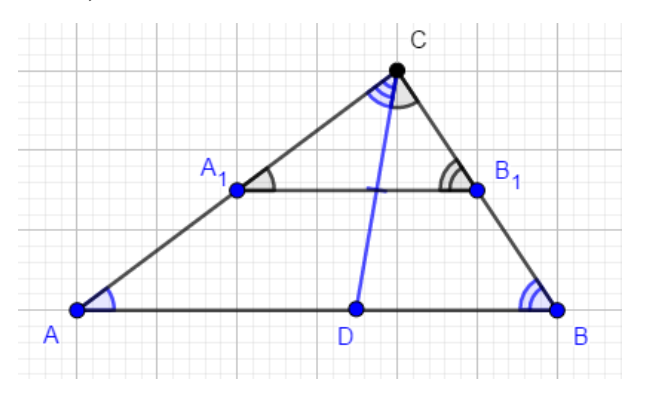

Рисунок 71 – Построение треугольника

Построим биссектрису угла С и отложим на ней отрезок СD, равный данному отрезку. Через точку  $D$  проведем прямую, параллельную  $A_1B_1$ . Она пересекает стороны угла С в некоторых точках  $A \times B$  (см. рис.71). Треугольник АВС искомый.

В самом деле, так как  $AB||A_1B_1$ , то  $\angle A = \angle A_1$ ,  $\angle B = \angle B_1$ , и, следовательно, два угла треугольника *ABC* соответственно равны данным углам. По построению биссектриса СD треугольника АВС равна данному отрезку.
Треугольник АВС удовлетворяет всем условиям задачи.

Очевидно, задача имеет решение, если сумма двух углов меньше  $180^{\circ}$ . Так как отрезок  $A_1 B_1$  можно выбрать произвольно, то существует бесконечно много треугольников, удовлетворяющих условию задачи. Все эти треугольники равны друг другу (объясните почему), поэтому задача имеет единственное решение.

Решить задачи самостоятельно:

Задача 1. Точки P и Q – середины сторон AB и AC треугольника ABC. Найдите периметр ABC, если периметр треугольника APQ равен 21см.

Задача 2. Катеты прямоугольного треугольника относятся как 3:4, а гипотенуза равна 50мм. Найдите отрезки, на которые гипотенуза делится высотой, проведенной из вершины прямого угла.

Задача 3. В треугольнике, стороны которого равны 5см, 12см и 13см, проведена высота к его большей стороне. Найдите отрезки, на которые высота делит эту сторону.

Задача 4. Постройте треугольник по двум углам и биссектрисе, проведенной из вершины меньшего из данных углов.

Задача 5. Постройте треугольник по двум углам и высоте, проведенной из вершины третьего угла.

Задача 6. Постройте треугольник ABC по углу A и медиане AM, если известно, что AB:AC=2:3.

Задача 7. Постройте треугольник ABC по углу A и стороне BC, если известно, что  $AB:AC=2:1$ .

Задача 8. Постройте прямоугольный треугольник по гипотенузе и отношению катетов.

Блок 3: «Работа в программе GeoGebra с разделом «Тетраэдр»»

Тема 1: «Тетраэдр: основные его элементы и виды» Цели и задачи:

Образовательные:

 изучить подробнее тему «Тетраэдр»: его определение, основные элементы, способы построения, а также рассмотреть виды тетраэдра.

 отработать навыки построения основных элементов тетраэдра в программе GeoGebra;

 отработать навыки построений различных видов тетраэдра в программе GeoGebra;

Развивающие:

 развить логическое мышление, самостоятельность обучающихся при освоении интерактивной среды GeoGebra;

Воспитательные:

 воспитать познавательную активность, упорство в достижении поставленной цели.

Изучение тетраэдра даст нам возможность проиллюстрировать понятия, связанные со взаимным расположением прямых и плоскостей на примере двух важных геометрических тел.

Тетраэдр — правильный многогранник (четырёхгранный), имеющий 4 грани, они, в свою очередь, оказываются правильными треугольниками. У тетраэдра 4 вершины, к каждой из них сходится 3 ребра. Общее количество ребер у тетраэдра 6 (рис.72).

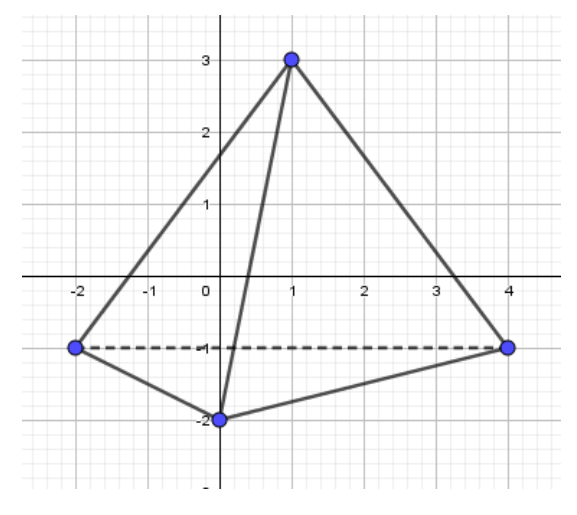

Рисунок 72 –Тетраэдр

На рисунке 72 противоположными (не имеющими общих вершин) являются ребра AD и BC, BD и AC, CD и AB. Иногда выделяют одну из граней тетраэдра и называют её основанием, а три другие – боковыми гранями.

Медиана тетраэдра **-** это отрезок, который соединяет вершину тетраэдра и точку пересечения медиан противоположной грани (медиан равностороннего треугольника, который противолежит вершине).

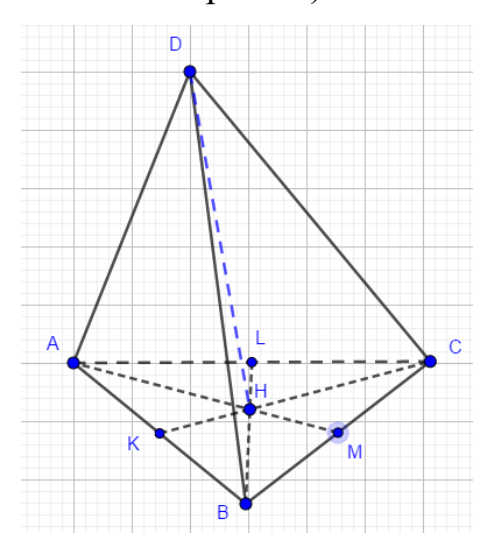

Рисунок 73 – медиана тетраэдра

Медианы тетраэдра, как и медианы треугольника, пересекаются в одной точке и делятся ей в отношении 3:1, считая от вершины.

Центроид тетраэдра – точка пересечения медиан тетраэдра.

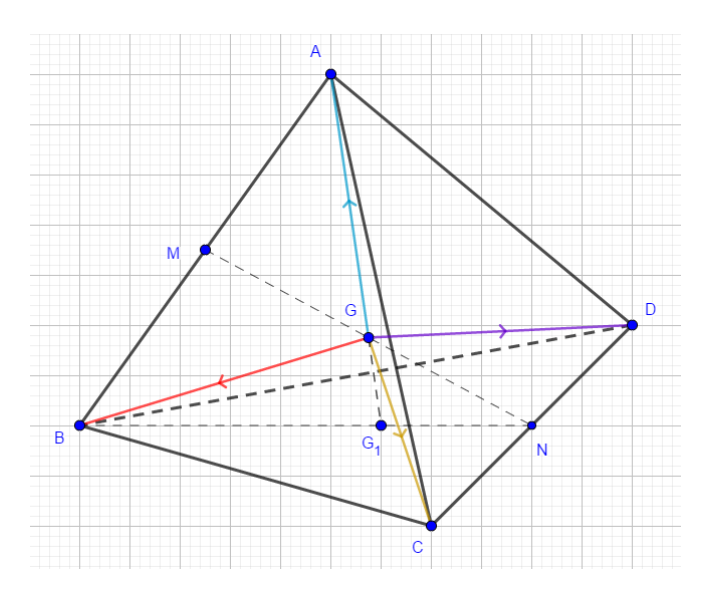

Рисунок 74 – Центроид тетраэдра

Бимедиана (средняя линия) тетраэдра **-** это отрезок, который соединяет середины противоположных (скрещивающихся) ребер тетраэдра.

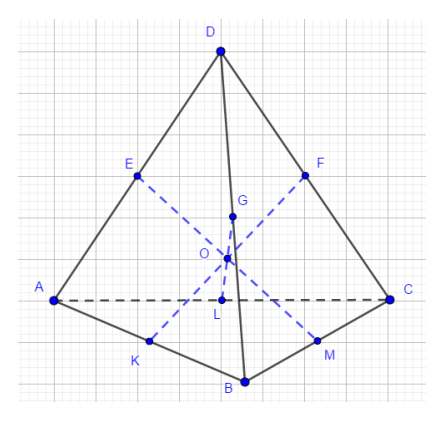

Рисунок 75 – Пересечение бимедиан тетраэдра

Бимедианы: KF, EM, LG.

Теорема: бимедианы тетраэдра пересекаются в одной точке, которая делит пополам каждую из них (точка O).

Высота тетраэдра - это отрезок, который соединяет вершину и точку противоположной грани и перпендикулярен этой грани (т.е. это высота, проведенная от всякой грани, кроме того, совпадает с центром описанной окружности).

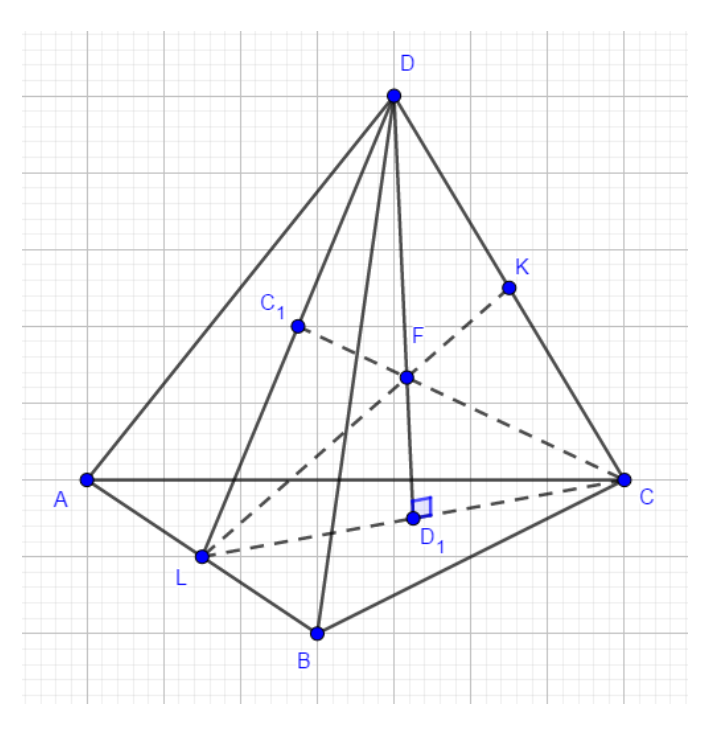

Рисунок 76 – Высота тетраэдра

Типы тетраэдров:

Правильный тетраэдр - это такая правильная треугольная пирамида, каждая из граней которой оказывается равносторонним треугольником.

У правильного тетраэдра каждый двугранный угол при рёбрах и каждый трёхгранный угол при вершинах имеют одинаковую величину. Каждая его вершина является вершиной тех треугольников. Следовательно, сумма плоских углов при каждой вершине равна 180°.

Тетраэдр состоит из 4 граней, 4 вершин и 6 ребер.

Правильный тетраэдр - это один из 5-ти правильных многогранников.

Кроме правильного тетраэдра, заслуживают внимания такие типы тетраэдров:

1. Равногранный тетраэдр, у него каждая грань представляет собой треугольник. Все грани-треугольники такого тетраэдра равны.

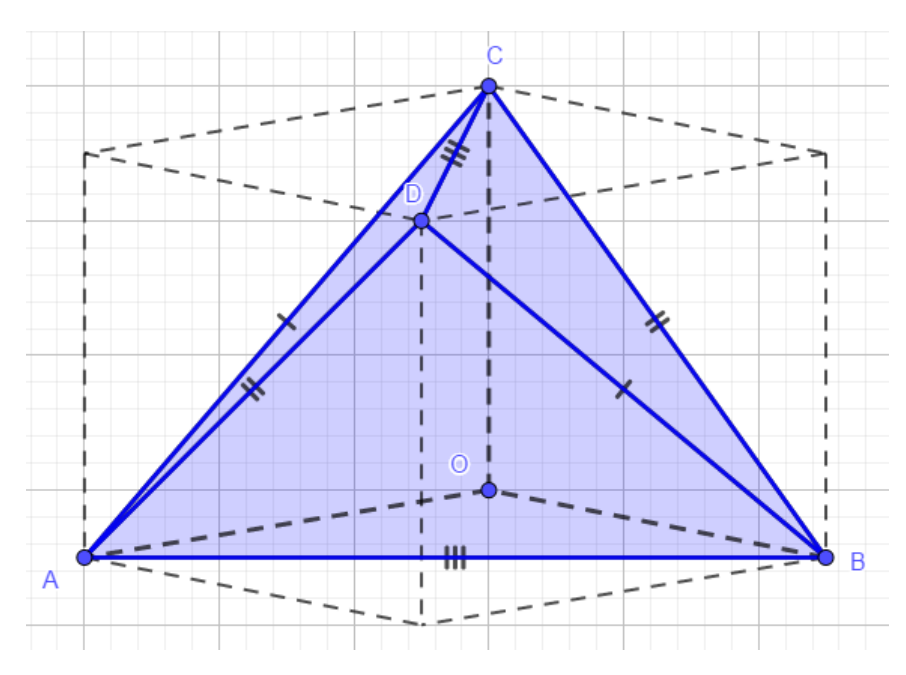

Рисунок 77 – Равногранный тетраэдр

2. Ортоцентрический тетраэдр, у него каждая высота, опущенная из вершин на противоположную грань, пересекается с остальными в одной точке.

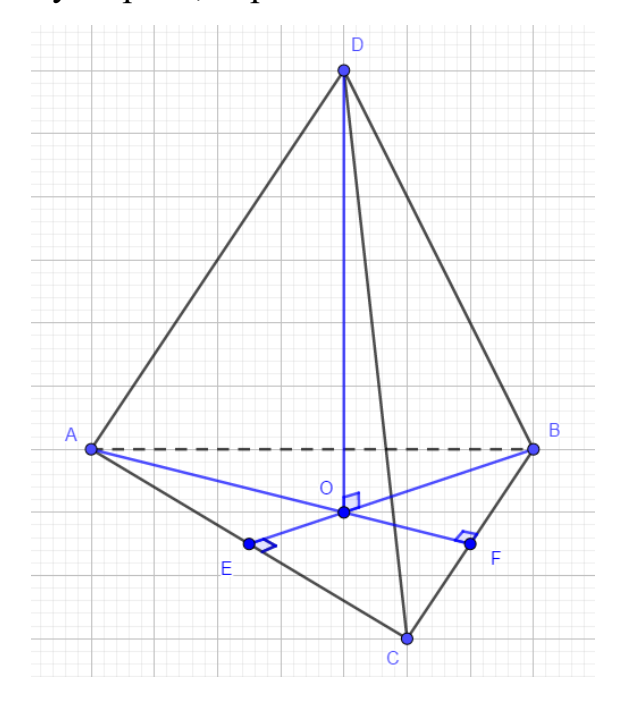

Рисунок 78 – Ортоцентрический тетраэдр

3. Прямоугольный тетраэдр, у него каждое ребро, прилежащее к одной из вершин, перпендикулярно другим ребрам, прилежащим к этой же вершине. Содержит три катетные грани (грани, содержащие прямой плоский угол) и гипотенузную грань (не содержащую прямой угол); три катета (рёбра прямого трехгранного угла) и три гипотенузы (ребра, лежащие на гипотенузной грани).

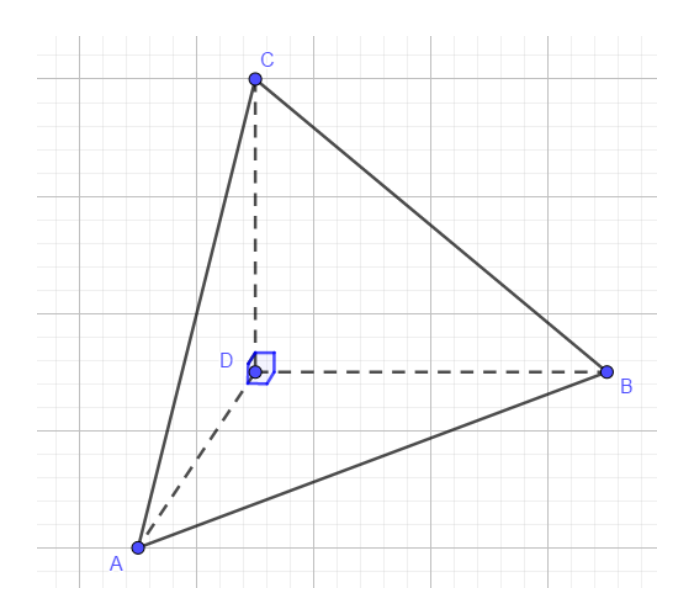

Рисунок 79 – Прямоугольный тетраэдр

- 4. Каркасный тетраэдр тетраэдр, который таким условиям:
- существует [сфера,](https://www.calc.ru/Geometricheskiye-Figury-Shar-Sfera.html) которая касается каждого ребра;
- суммы длин скрещивающихся ребер равны;
- суммы двугранных углов при противоположных ребрах равны;
- [окружности,](https://www.calc.ru/Perimetry-Figur-Perimetr-Kruga-Dlina-Okruzhnosti.html) вписанные в грани, попарно касаются;

• все четырехугольники, образующиеся на развертке тетраэдра, описанные;

 перпендикуляры, поставленные к граням из центров, вписанных в них окружностей, пересекаются в одной точке.

Построение тетраэдра

Построение тетраэдра можно выполнять несколькими способами. Мы воспользуемся следующим:

Построим произвольный треугольник ABC и точку D, не лежащую в плоскости этого треугольника. Соединив точку D отрезками с вершинами треугольника ABC, получим треугольники DAB, DBC и DCA. Поверхность, составленная из четырех треугольников ABC, DAB, DBC и DCA, называется тетраэдром и обозначается так: DABC.

Тетраэдр обычно изображается в виде выпуклого или не выпуклого четырехугольника с диагоналями. При этом штриховыми линиями изображаются невидимые ребра.

## Способы построения:

1. Построим равносторонний треугольник. Построим точку, не лежащую на треугольнике, соединим её с вершинами треугольника. Сделаем одну сторону треугольника пунктирной. На рисунке 80 представлен полученный тетраэдр:

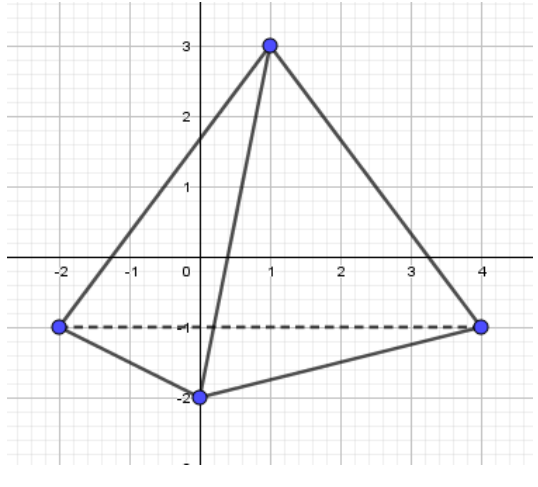

Рисунок 80 – Тетраэдр

2. Построение тетраэдра 2D с использованием инструмента «многоугольник». Построение выполняется аналогично.

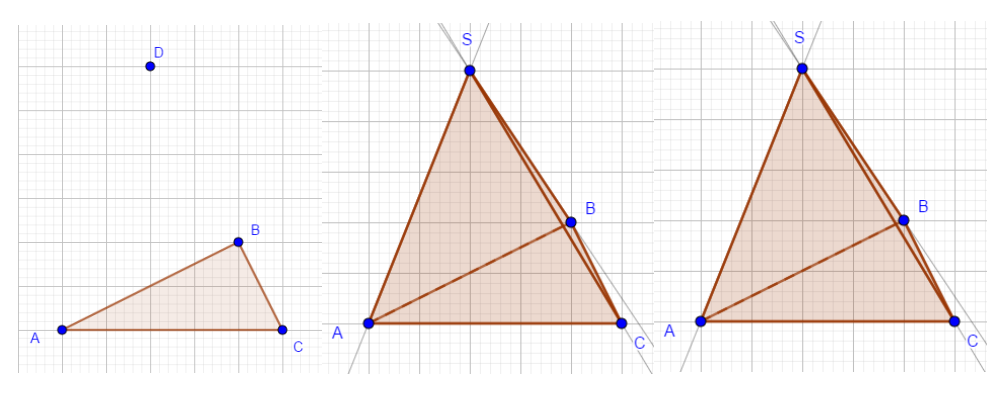

Рисунок 81 – Построение тетраэдра в режиме 2D

3. Построение тетраэдра в режиме 3D.

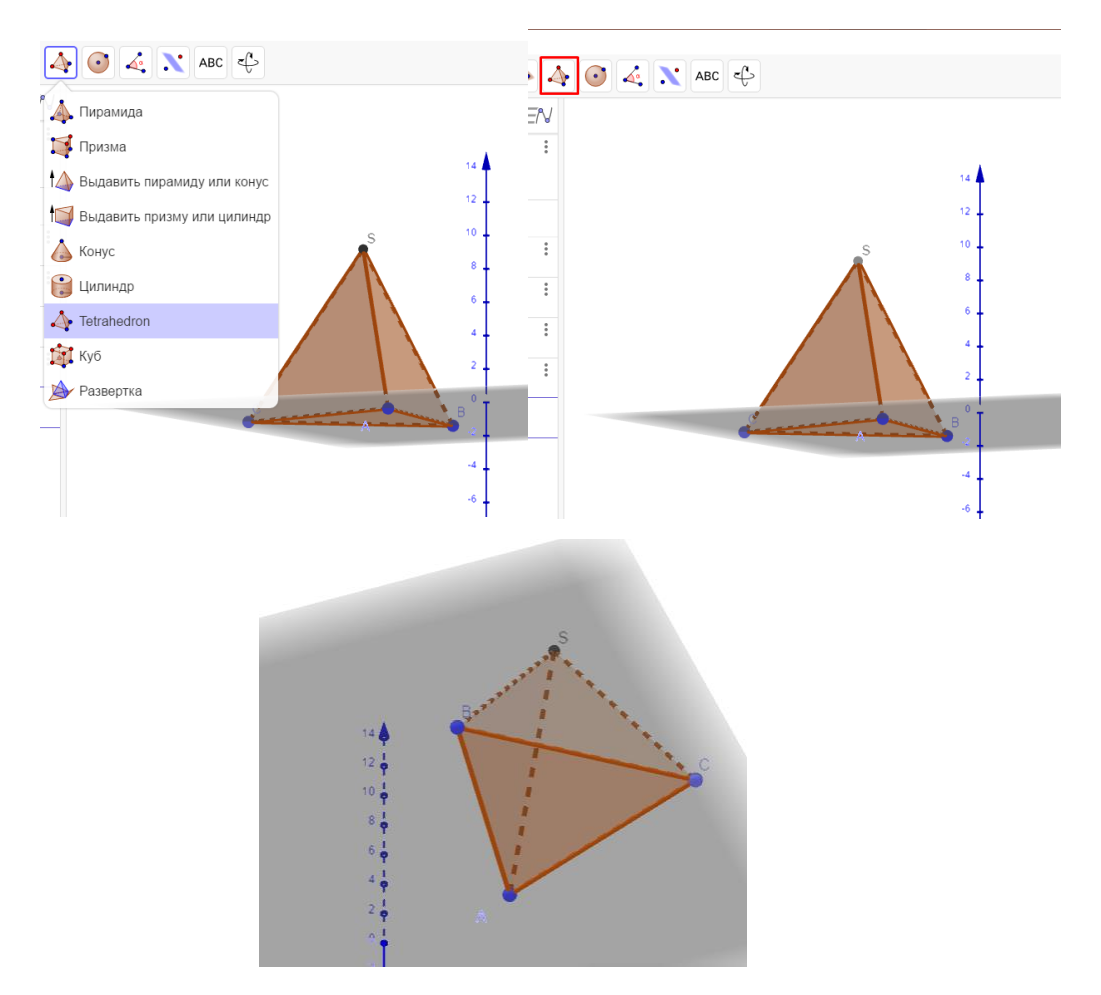

Рисунок 82 – Построение тетраэдра в 3D модели

Задание: используя градусную меру, отрезки заданной величины, построить разные виды тетраэдров.

Тема 2: «Задачи на построение сечений тетраэдра»

Цели и задачи:

Образовательные:

• повторить основные определения и теоремы о параллельности и перпендикулярности прямых и плоскостей, а также свойства пространственных фигур.

 $\bullet$  научиться строить сечение тетраэдра в программе GeoGebra;

Развивающие:

• развить логическое мышление, самостоятельность обучающихся при выполнении построений в интерактивной среде GeoGebra;

Воспитательные:

• воспитать познавательную активность, упорство в достижении поставленной цели.

Секущей плоскостью многогранника называется такая плоскость, по обе стороны от которой есть точки данного многогранника.

Сечением многогранника называется фигура, состоящая из всех точек, которые являются общими для многогранника и секущей плоскости.

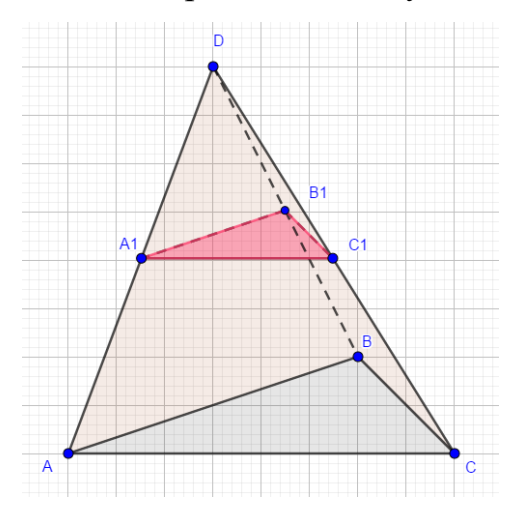

Рисунок 83 – Сечение тетраэдра плоскостью

 $A_1B_1C_1$  – сечение тетраэдра ABCD (рис 83)

Для построения сечений различных пространственных фигур необходимо ПОМНИТЬ основные определения  $\mathbf{M}$ теоремы  $\mathbf{o}$ параллельности  $\overline{\mathbf{M}}$  перпендикулярности прямых и плоскостей, а также свойства пространственных фигур.

Для более подробного изучения рекомендуется ознакомиться с темами "Введение в стереометрию. Параллельность" и "Перпендикулярность. Углы и расстояния в пространстве".

Важные определения:

1. Две прямые в пространстве параллельны, если они лежат в одной плоскости и не пересекаются.

2. Две прямые в пространстве скрещиваются, если через них нельзя провести плоскость.

3. Прямая и плоскость параллельны, если они не имеют общих точек.

4. Две плоскости параллельны, если они не имеют общих точек.

5. Две прямые в пространстве называются перпендикулярными, если угол между ними равен 90∘.

6. Прямая называется перпендикулярной плоскости, если она перпендикулярна любой прямой, лежащей в этой плоскости.

7. Две плоскости называются перпендикулярными, если угол между ними равен 90∘.

Важные аксиомы:

1. Через три точки, не лежащие на одной прямой, проходит плоскость, и притом только одна.

2. Через прямую и не лежащую на ней точку проходит плоскость, и притом только одна.

3. Через две пересекающиеся прямые проходит плоскость, и притом только одна.

Важные теоремы:

1. Если прямая a, не лежащая в плоскости  $\pi$ , параллельна некоторой прямой p, лежащей в плоскости π, то она параллельна данной плоскости.

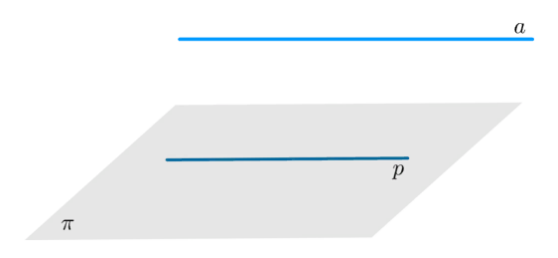

Рисунок 84 – Прямая, параллельная плоскости

2. Пусть прямая p ∣∣ плоскости μ. Если плоскость π проходит через прямую p и пересекает плоскость μ, то линия пересечения плоскостей π и μ — прямая m ∣∣ p.

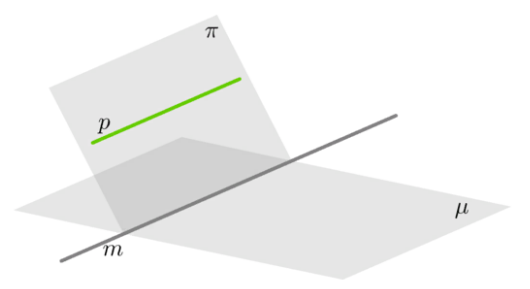

Рисунок 85 – Прямая, параллельная плоскости

3. Если две пересекающиеся прямых из одной плоскости параллельны двум пересекающимся прямым из другой плоскости, то такие плоскости будут параллельны.

4. Если две параллельные плоскости α и β пересечены третьей плоскостью γ, то линии пересечения плоскостей также параллельны:

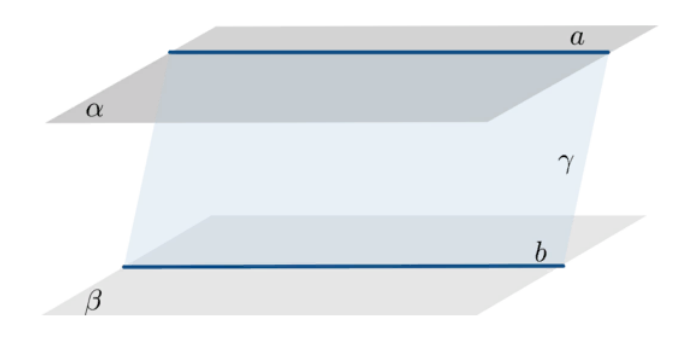

Рисунок 86 – Пересечение плоскостей

5. Пусть прямая l лежит в плоскости λ. Если прямая s пересекает плоскость λ в точке S, не лежащей на прямой l, то прямые l и s скрещиваются.

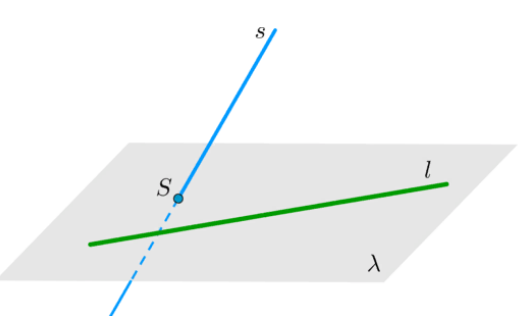

Рисунок 87 – Скрещивающиеся прямые

6. Если прямая перпендикулярна двум пересекающимся прямым, лежащим в данной плоскости, то она перпендикулярна этой плоскости.

7. Теорема о трех перпендикулярах. Пусть AH – перпендикуляр к плоскости β. Пусть AB, BH – наклонная и ее проекция на плоскость β. Тогда прямая x в плоскости β будет перпендикулярна наклонной тогда и только тогда, когда она перпендикулярна проекции.

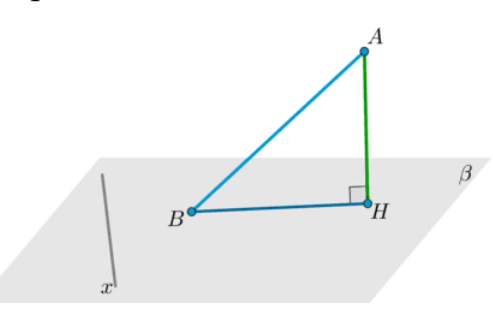

Рисунок 88 – Три перпендикуляра

8. Если плоскость проходит через прямую, перпендикулярную другой плоскости, то она перпендикулярна этой плоскости.

Еще один важный факт, часто использующийся для построения сечений: для того, чтобы найти точку пересечения прямой и плоскости, достаточно найти точку пересечения данной прямой и ее проекции на эту плоскость [47].

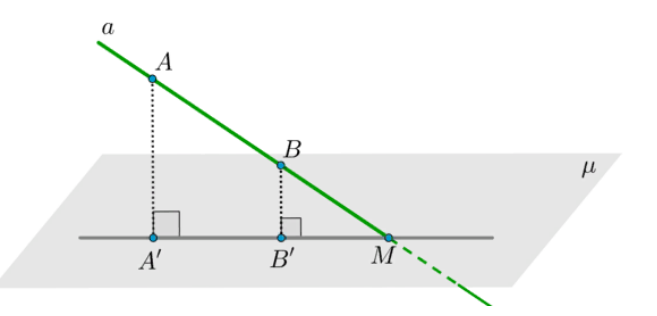

Рисунок 89 – Проекция прямой на плоскость

Рассмотрим решение задач на построение сечений, используя программу для наглядного построения чертежей.

Задача 1: (·) М лежит на боковой грани ADB тетраэдра DABC. Построить сечение тетраэдра плоскостью, проходящей через (·) М параллельно основанию АВС.

Решение:

Т.к. секущая плоскость || (ABC), то она || AB, BC и AC. Следовательно, секущая плоскость  $\cap$  боковые грани тетраэдра по прямым, параллельным сторонам  $\triangle ABC$ . Отсюда вытекает следующий способ построения искомого сечения.

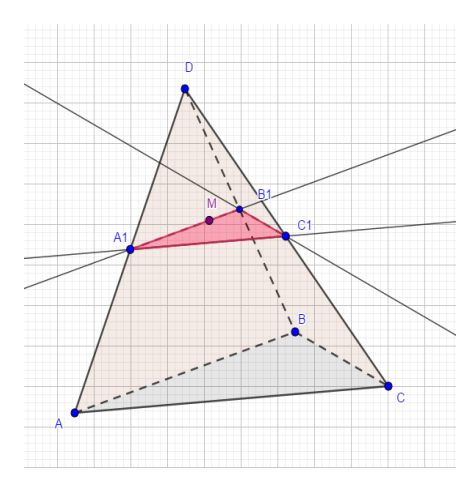

Рисунок 90 – Постройте сечение тетраэдра

Проведём через  $(\cdot)$  *М* прямую,  $||AB,$  и обозначим  $A_1$  и  $B_1$  точки пересечения этой прямой с боковыми ребрами AD и BD. Затем через точку  $A_1$  проведем прямую,  $||$  отрезку  $AC$ , и обозначим буквой  $C_1$  (·) пересечения этой прямой с ребром СD.

 $\Delta A_1 B_1 C_1$  – искомое сечение.

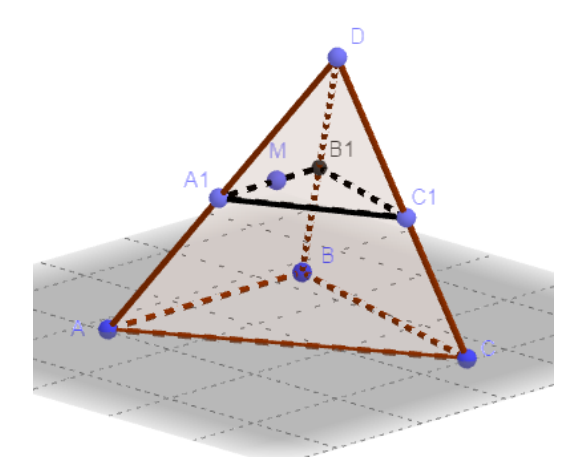

Рисунок 91 – Сечение тетраэдра в 3D

Задание для учащихся: Рассмотреть случай, когда NP параллельна BC. Построить сечение в программе GeoGebra и описать этапы построения.

(Если прямая NP параллельна какой-нибудь прямой, например, прямой ВС из плоскости АВС, то прямая NP параллельна всей плоскости АВС. Искомая плоскость сечения проходит через прямую NP, параллельную плоскости АВС, и пересекает плоскость по прямой МQ. Значит, линия пересечения МQ параллельна прямой NP. Получаем, NPQМ - искомое сечение).

Тема 3: «Практическое занятие: решение задач на построение сечений в программе GeoGebra»

Цели и задачи:

Образовательные:

 закрепить навыки построения сечений тетраэдра в программе GeoGebra; Развивающие:

 развить логическое мышление, самостоятельность обучающихся при выполнении построений в интерактивной среде GeoGebra;

Воспитательные:

 воспитать познавательную активность, упорство в достижении поставленной цели.

Задача 1. Дан тетраэдр АВСD. Точка M принадлежит ребру тетраэдра АВ, точка N принадлежит ребру тетраэдра ВD, и точка Р принадлежит ребру DС (Рис. 92.). Постройте сечение тетраэдра плоскостью MNP.

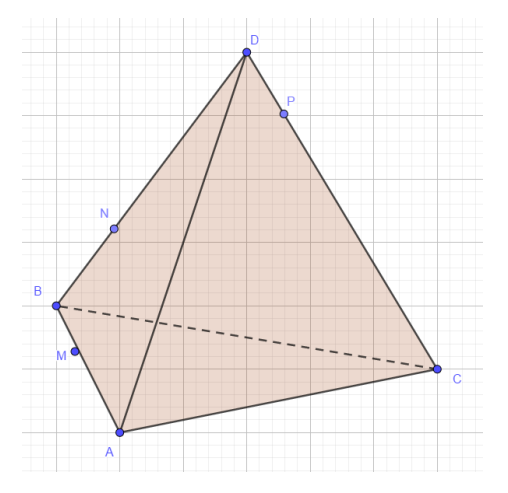

Рисунок 92 – Данный тетраэдр

Построим сначала прямую, по которой  $MNP \cap ABC$ . (·) M – общая (·)∩ этих плоскостей.

Решение: Рассмотрим грань тетраэдра DВС. В этой грани точки N и P принадлежат грани DВС, а значит, и тетраэдру. Но по условию точки N, P принадлежат секущей плоскости. Значит, NP – это линия пересечения двух плоскостей: плоскости грани DВС и секущей плоскости. Предположим, что прямые NP и ВС не параллельны. Они лежат в одной плоскости DВС. Найдем точку пересечения прямых NP и ВС. Обозначим ее Е (Рис.93)

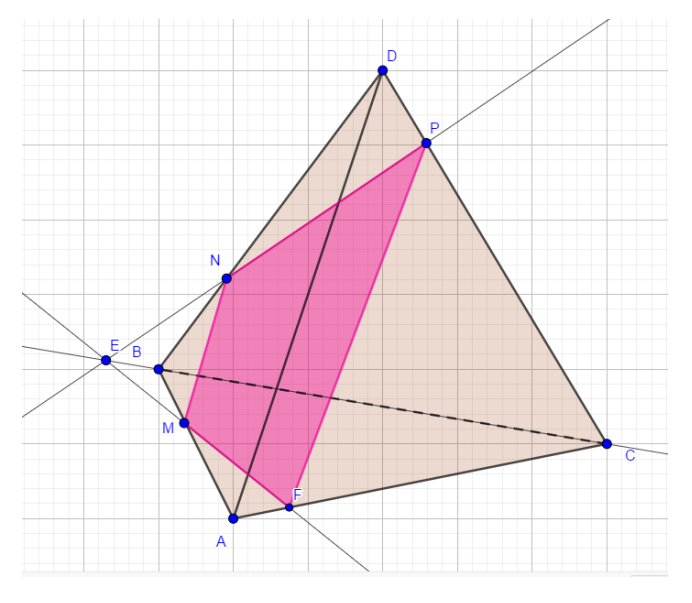

Рисунок 93 – Построение сечения тетраэдра плоскостью

Точка Е принадлежит плоскости сечения MNP, так как она лежит на прямой NР, а прямая NР целиком лежит в плоскости сечения MNP.

Также точка Е лежит в плоскости АВС, потому что она лежит на прямой ВС из плоскости АВС.

Получаем, что ЕМ – линия пересечения плоскостей АВС и MNP, так как точки Е и М лежат одновременно в двух плоскостях - АВС и MNP. Соединим точки М и Е, и продолжим прямую ЕМ до пересечения с прямой АС. Точку пересечения прямых ЕМ и АС обозначим F.

Итак, в этом случае NPFМ - искомое сечение.

Этапы построения:

1)  $NP \cap BC = E$  (которая и будет второй общей точкой плоскостей MNP и ABC).

2)  $(MNP) \cap (ABC) = ME$ .

3) Прямая  $ME \cap AC = F$ .

4)  $MNPF -$ искомое сечение.

Задача 2. Дан тетраэдр АВСD. Точка М – точка внутренняя, точка грани тетраэдра АВD. N – внутренняя точка отрезка DС (Рис.94.). Построить точку пересечения прямой NM и плоскости АВС.

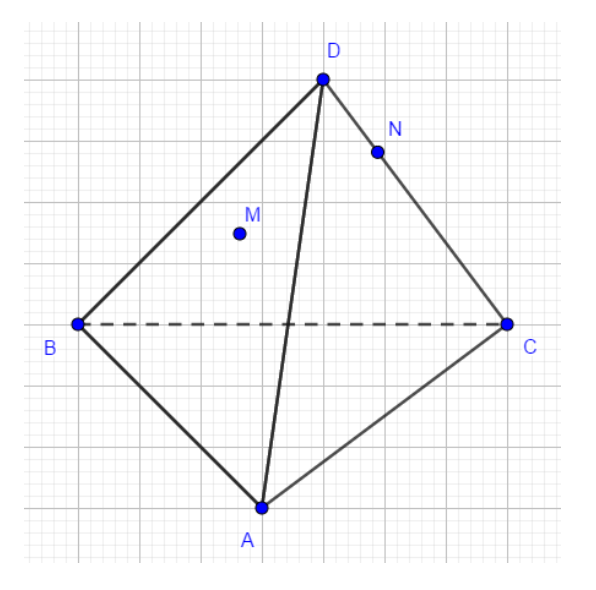

Рисунок 94 – Тетраэдр и данные точки

Решение: Для решения построим вспомогательную плоскость DМN. Пусть прямая DМ пересекает прямую АВ в точке К (Рис.93). Тогда, СКD – это сечение

плоскости DМN и тетраэдра. В плоскости DМN лежит и прямая NM, и полученная прямая СК. Значит, если NM не параллельна СК, то они пересекутся в некоторой точке Р. Точка Р и будет искомая точка пересечения прямой NM и плоскости АВС.

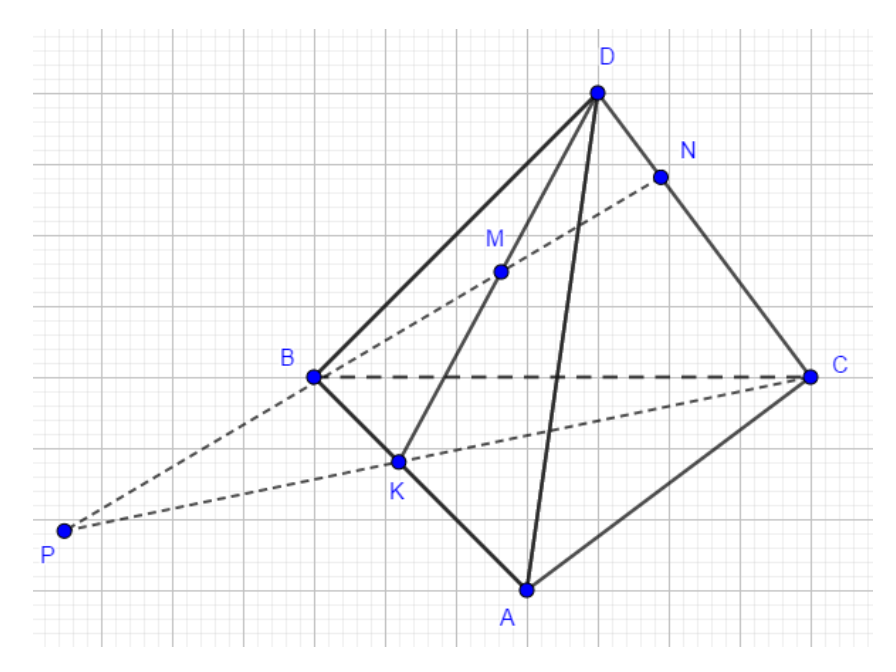

Рисунок 95 – Построение точки пересечения прямой NM и плоскости АВС

Задача 2. Построить сечение тетраэдра плоскостью. Дан тетраэдр АВСD. М – внутренняя точка грани АВD. Р – внутренняя точка грани АВС. N – внутренняя точка ребра DС (Рис. 96). Построить сечение тетраэдра плоскостью, проходящей через точки М, N и Р.

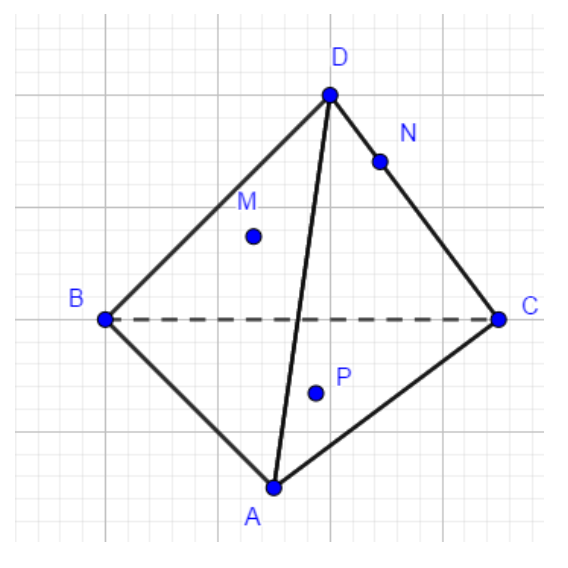

Рисунок 96 – Тетраэдр, внутренние точки граней и ребра

Решение: Рассмотрим первый случай, когда прямая *MN* не параллельна плоскости *АВС*. Найдём точку пересечения прямой *MN* и плоскости *АВС*. Это точка *К*, она получена с помощью вспомогательной плоскости *DМN*, т.е. мы проводим *DМ* и получаем точку *F*. Проводим *СF* и на пересечении *MN* получаем точку *К* (рис.97).

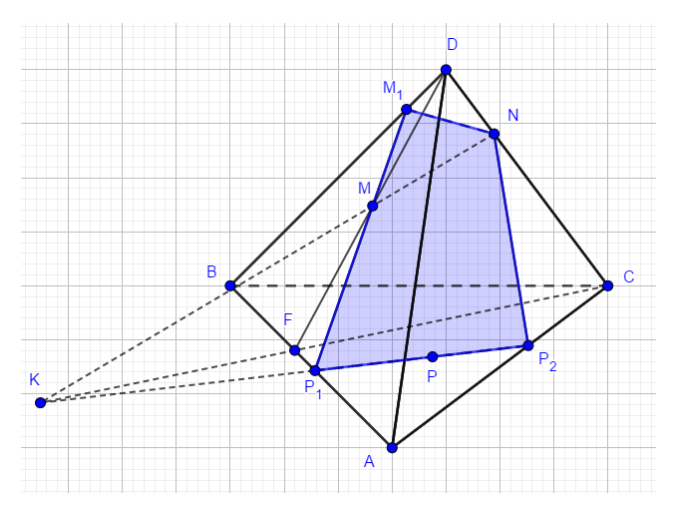

Рисунок 97 – Сечение тетраэдра плоскостью

Теперь проведем прямую Р1М и получим точку М1. Р1Р2NМ1 – искомое сечение.

#### Итоговая работа

Решение задачи на тему тетраэдр в программе GeoGebra и подробным описанием шагов построения.

Итак, мы рассмотрели тетраэдр, решили некоторые типовые задачи на тетраэдр. Итоговой вашей работой будет решение задачи на тему тетраэдр с построением необходимых чертежей в программе GeoGebra и подробным описанием шагов построения. На итоговую работу отводится 1 час.

В заключении стоить отметить, что предложенный вариант изучения технологии создания и построения фигур в программе GeoGebra в рамках курсов по выбору имеет инвариантный характер и предполагает определенную доработку, которую учитель может совершить исходя из своих профессиональных возможностей, особенностей состава, учащихся и выбранного профиля обучения. (\*)

### ПРИЛОЖЕНИЕ Б

### Глоссарий

 $Geofebra -  $3To$$ кроссплатформенная бесплатная, динамическая математическая программа для всех уровней образования, включающая в себя геометрию, алгебру, таблицы, графы, статистику и арифметику, в одном удобном для использования пакете.

Биссектриса треугольника - луч, исходящий из вершины угла и делящий этот угол на два равных угла.

Бимедиана тетраэдра-это отрезок, который соединяет середины противоположных (скрещивающихся) ребер тетраэдра.

Высота тетраэдра - это отрезок, который соединяет вершину и точку противоположной грани и перпендикулярен этой грани.

Высота треугольника – перпендикуляр, проведенный из вершины треугольника к прямой, содержащей противоположную сторону.

Геометрия – наука, занимающаяся изучением геометрических фигур.

Интерактивная доска - это сенсорная панель, на которую с помощью проектора проецируется изображение рабочего стола с подключенного компьютера.

Каркасный тетраэдр — тетраэдр, который таким условиям:

• существует сфера, которая касается каждого ребра;

• суммы длин скрещивающихся ребер равны;

• суммы двугранных углов при противоположных ребрах равны;

• все четырехугольники, образующиеся на развертке тетраэдра, описанные; окружности, вписанные в грани, попарно касаются;

• перпендикуляры, поставленные к граням из центров, вписанных в них окружностей, пересекаются в одной точке.

Курс по выбору - это учебный курс, рассматривающий конкретные достаточно узкие проблемы науки, технологии и культуры, знание которых не

является обязательным для всех студентов, обучающихся по данной программе, но которую учащийся может выбрать для изучения в соответствии с его личными учебными интересами.

Математика - это наука, исторически основанная на решении задач о количественных и пространственных соотношениях реального мира путем идеализации необходимых для этого свойств объектов и формализации этих задач.

Медиана тетраэдра – это отрезок, который соединяет вершину тетраэдра и точку пересечения медиан противоположной грани.

Медиана треугольника – отрезок, соединяющий вершину треугольника с серединой противоположной стороны.

Многогранник - поверхность, составленная из многоугольников и ограничивающая некоторое геометрическое тело.

Наглядность - набор методов, способов и техник, используемый в процессе обучения, для которых характерен образный и предметный язык изложения, служащих для повышения эффективности обучения.

Наглядность - организация чувственного познания ученика; свойство, особенность того психического образа объекта или явления, которое создается человеком в результате процессов восприятия, памяти, мышления и воображения; показатель простоты и понятности этого образа. Зависит наглядность образа от особенностей личности, от уровня развития ее познавательных способностей, от ее интересов и склонностей, от потребности и желания увидеть, услышать, ощутить данный объект, создать у себя яркий, понятный образ данного объекта.

Ортоцентрический тетраэдр - тетраэдр, у которого каждая высота, опущенная из вершин на противоположную грань, пересекается с остальными в олной точке.

Планиметрия - это раздел геометрии, в котором изучаются свойства геометрических фигур на плоскости.

Правильный тетраэдр – это правильная треугольная пирамида, каждая из граней которой оказывается равносторонним треугольником

Признак — это некоторый факт, благодаря которому мы устанавливаем справедливость интересующего нас суждения о некотором объекте.

Прямоугольный тетраэдр – тетраэдр, у которого каждое ребро, прилежащее к одной из вершин, перпендикулярно другим ребрам, прилежащим к этой же вершине.

Равногранный тетраэдр - тетраэдр, у которого каждая грань представляет собой равный треугольник (все грани-треугольники такого тетраэдра равны).

Свойство — если мы уверены в справедливости суждения, мы формулируем свойство объекта.

Следствия – утверждения, которые выводятся непосредственно из аксиом или теорем.

Стереометрия – это раздел геометрии, в котором изучаются свойства геометрических фигур в пространстве.

Средняя линия треугольника – отрезок, соединяющий середины двух сторон треугольника.

Тетраэдр – простейший многогранник, гранями которого являются четыре треугольника.

Теорема – это утверждение, которое можно доказать, используя определения, аксиомы и другие теоремы, доказанные ранее.

Теорема, обратная данной – теорема, в которой условием является заключение данной теоремы, а заключением – условие данной теоремы.

Треугольник – это геометрическая фигура, образованная тремя отрезками, которые соединяют три точки, не лежащие на одной прямой.

Урок – это форма организации обучения с целью овладения учащимися изучаемым материалом (знаниями, умениями, навыками, мировоззренческими и нравственно-эстетическими идеями).

Условие теоремы – то, что дано, заключение – то, что требуется доказать.

Центроид тетраэдра – точка пересечения медиан тетраэдра.

# **ПРИЛОЖЕНИЕ В**

Научная статья

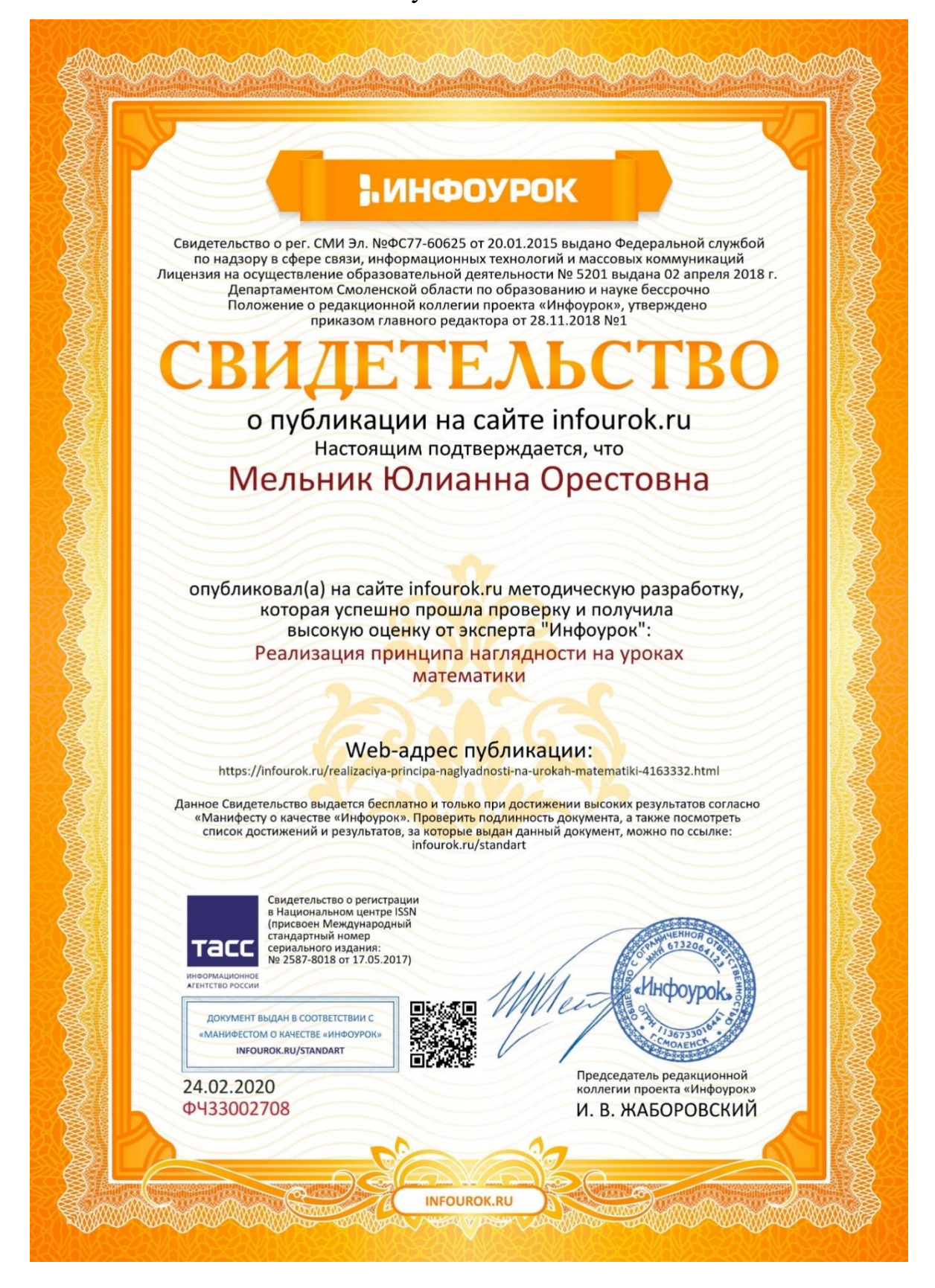